Power Systems

# *Controladores SAS RAID para IBM i*

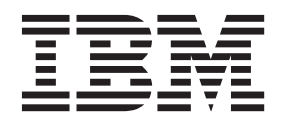

Power Systems

# *Controladores SAS RAID para IBM i*

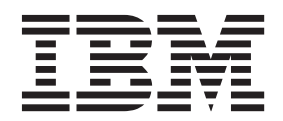

#### **Nota**

Antes de utilizar esta información y el producto al que sirve de complemento, lea la información contenida en ["Avisos de](#page-6-0) [seguridad" en la página v,](#page-6-0) ["Avisos" en la página 55,](#page-68-0) la publicación *IBM Systems Safety Notices*, G229-9054 y la publicación *IBM Environmental Notices and User Guide*, Z125–5823.

# **Contenido**

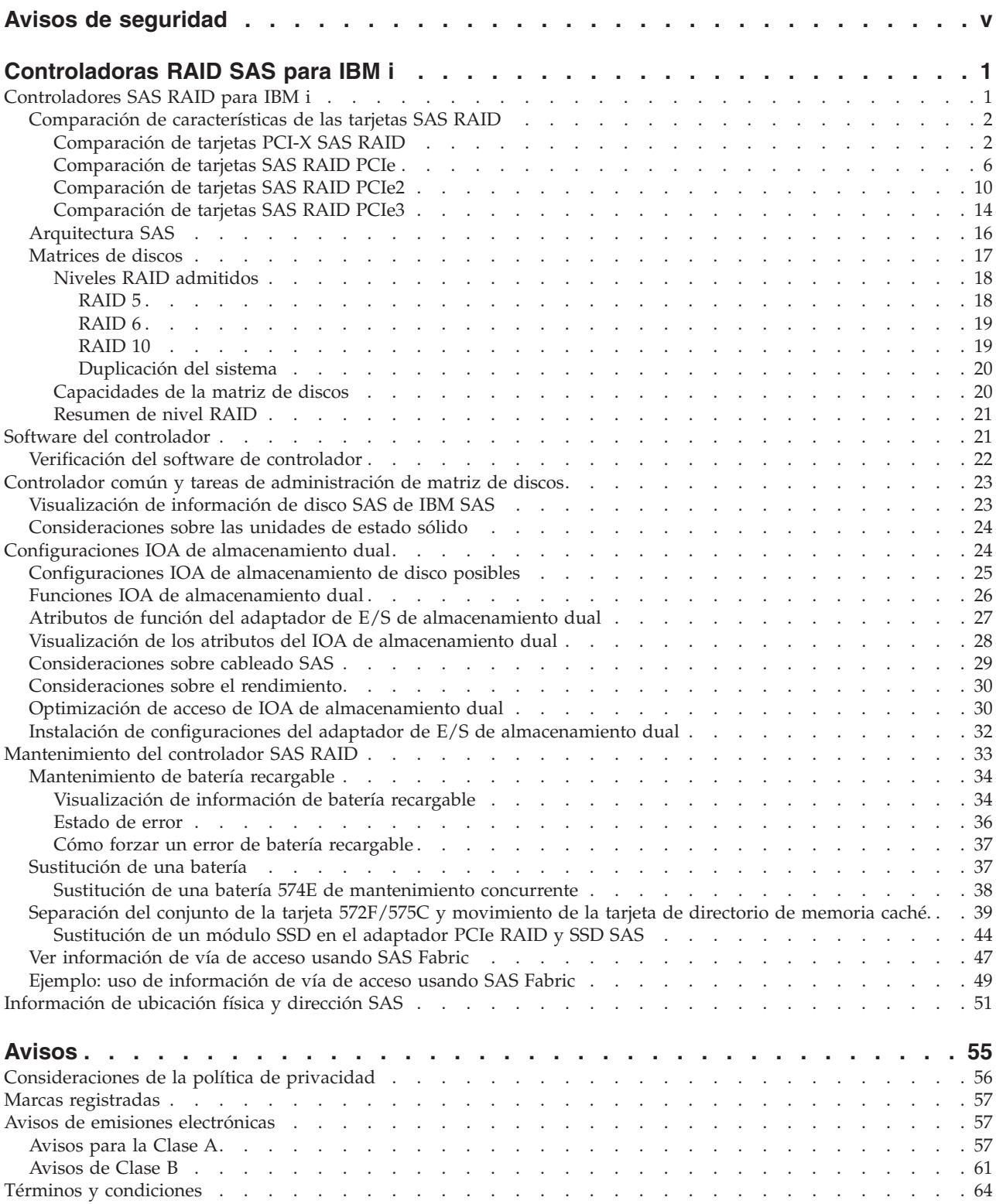

# <span id="page-6-0"></span>**Avisos de seguridad**

A lo largo de toda esta guía encontrará diferentes avisos de seguridad:

- v Los avisos de **PELIGRO** llaman la atención sobre situaciones que pueden ser extremadamente peligrosas o incluso letales.
- v Los avisos de **PRECAUCIÓN** llaman la atención sobre situaciones que pueden resultar peligrosas debido a alguna circunstancia determinada.
- v Los avisos de **Atención** indican la posibilidad de que se produzcan daños en un programa, en un dispositivo, en el sistema o en los datos.

# **Información de medidas de seguridad para comercio internacional**

Varios países exigen que la información de medidas de seguridad contenida en las publicaciones de los productos se presente en el correspondiente idioma nacional. Si su país así lo exige, encontrará documentación de información de medidas de seguridad en el paquete de publicaciones (como en la documentación impresa, en el DVD o como parte del producto) suministrado con el producto. La documentación contiene la información de seguridad en el idioma nacional con referencias al idioma inglés de EE.UU. Antes de utilizar una publicación en inglés de EE.UU. para instalar, operar o reparar este producto, primero debe familiarizarse con la información de medidas de seguridad descrita en la documentación. También debe consultar la documentación cuando no entienda con claridad la información de seguridad expuesta en las publicaciones en inglés de EE.UU.

Puede obtener copias adicionales de la documentación de información de seguridad llamando a la línea directa de IBM al 1-800-300-8751.

# **Información sobre medidas de seguridad en alemán**

Das Produkt ist nicht für den Einsatz an Bildschirmarbeitsplätzen im Sinne § 2 der Bildschirmarbeitsverordnung geeignet.

# **Información sobre medidas de seguridad para láser**

Los servidores de IBM<sup>®</sup> pueden utilizar tarjetas de E/S o funciones que se basen en fibra óptica y utilicen láser o LED.

#### **Conformidad del láser**

Los servidores de IBM se pueden instalar dentro o fuera de un bastidor de equipo de tecnologías de la información.

## **PELIGRO**

**Cuando trabaje en el sistema o alrededor de él, tome las siguientes medidas de precaución:**

**El voltaje eléctrico y la corriente de los cables de alimentación, del teléfono y de comunicaciones son peligrosos. Para evitar el riesgo de una descarga eléctrica:**

- v **Utilice solo el cable de alimentación proporcionado por IBM para suministrar energía eléctrica a esta unidad. No utilice el cable de alimentación proporcionado por IBM para ningún otro producto.**
- v **No abra ningún conjunto de fuente de alimentación ni realice tareas de reparación en él.**
- v **Durante una tormenta con aparato eléctrico, no conecte ni desconecte cables, ni realice tareas de instalación, mantenimiento o reconfiguración de este producto.**
- v **Este producto puede estar equipado con múltiples cables de alimentación. Para evitar todo voltaje peligroso, desconecte todos los cables de alimentación.**
- v **Conecte todos los cables de alimentación a una toma de corriente eléctrica debidamente cableada y con toma de tierra. Asegúrese de que la toma de corriente eléctrica suministra el voltaje y la rotación de fases que figuran en la placa de características del sistema.**
- v **Conecte cualquier equipo que se conectará a este producto a tomas de corriente eléctrica debidamente cableadas.**
- v **Cuando sea posible, utilice solo una mano para conectar o desconectar los cables de señal.**
- v **No encienda nunca un equipo cuando haya indicios de fuego, agua o daño estructural.**
- v **Desconecte los cables de alimentación, los sistemas de telecomunicaciones, las redes y los módems conectados antes de abrir las cubiertas de un dispositivo, a menos que se le indique lo contrario en los procedimientos de instalación y configuración.**
- v **Conecte y desconecte los cables tal como se indica en los siguientes procedimientos cuando instale, mueva o abra cubiertas en este producto o en los dispositivos conectados.**

#### **Para desconectar:**

- **1. Apague todo (a menos que se le indique lo contrario).**
- **2. Retire los cables de alimentación de las tomas de corriente eléctrica.**
- **3. Retire los cables de señal de los conectores.**
- **4. Retire todos los cables de los dispositivos.**

#### **Para conectar:**

- **1. Apague todo (a menos que se le indique lo contrario).**
- **2. Conecte todos los cables a los dispositivos.**
- **3. Conecte los cables de señal a los conectores.**
- **4. Conecte los cables de alimentación a las tomas de corriente eléctrica.**
- **5. Encienda los dispositivos.**

**(D005)**

### **PELIGRO**

**Tome las siguientes medidas de precaución cuando trabaje en el sistema en bastidor de TI o alrededor de él:**

- v **Equipo pesado: si no se maneja con cuidado, pueden producirse lesiones personales o daños en el equipo.**
- v **Baje siempre los pies niveladores en el bastidor.**
- v **Instale siempre las piezas de sujeción estabilizadoras en el bastidor.**
- v **Para evitar situaciones peligrosas debido a una distribución desigual de la carga mecánica, instale siempre los dispositivos más pesados en la parte inferior del bastidor. Los servidores y dispositivos opcionales se deben instalar siempre empezando por la parte inferior del bastidor.**
- v **Los dispositivos montados en el bastidor no se deben utilizar como estanterías ni como espacios de trabajo. No coloque objetos encima de los dispositivos montados en el bastidor.**

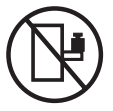

- v **En cada bastidor podría haber más de un cable de alimentación. No olvide desconectar todos los cables de alimentación del bastidor cuando se le indique que desconecte la energía eléctrica mientras realiza tareas de servicio.**
- v **Conecte todos los dispositivos instalados en un bastidor a los dispositivos de alimentación instalados en ese mismo bastidor. No conecte un cable de alimentación de un dispositivo instalado en un bastidor a un dispositivo de alimentación instalado en un bastidor distinto.**
- v **Una toma de corriente eléctrica que no esté cableada correctamente podría ocasionar un voltaje peligroso en las partes metálicas del sistema o de los dispositivos que se conectan al sistema. Es responsabilidad del cliente asegurarse de que la toma de corriente eléctrica está debidamente cableada y conectada a tierra para evitar una descarga eléctrica.**

#### **PRECAUCIÓN**

- v **No instale una unidad en un bastidor en el que las temperaturas ambientales internas vayan a superar las temperaturas ambientales recomendadas por el fabricante para todos los dispositivos montados en el bastidor.**
- v **No instale una unidad en un bastidor en el que la circulación del aire pueda verse comprometida. Asegúrese de que no hay ningún obstáculo que bloquee o reduzca la circulación del aire en cualquier parte lateral, frontal o posterior de una unidad que sirva para que el aire circule a través de la unidad.**
- v **Hay que prestar atención a la conexión del equipo con el circuito de suministro eléctrico, para que la sobrecarga de los circuitos no comprometa el cableado del suministro eléctrico ni la protección contra sobretensión. Para proporcionar la correcta conexión de alimentación a un bastidor, consulte las etiquetas de valores nominales situadas en el equipo del bastidor para determinar la demanda energética total del circuito eléctrico**
- v *(Para cajones deslizantes).* **No retire ni instale cajones o dispositivos si las piezas de sujeción estabilizadoras no están sujetas al bastidor. No abra más de un cajón a la vez. El bastidor se puede desequilibrar si se abre más de un cajón a la vez.**
- v *(Para cajones fijos).* **Este es un cajón fijo que no se debe mover al realizar tareas de servicio, a menos que así lo especifique el fabricante. Si se intenta sacar el cajón de manera parcial o total, se corre el riesgo de que el cajón se caiga al suelo o de que el bastidor se desestabilice.**

**(R001)**

# **PRECAUCIÓN:**

**Para mejorar la estabilidad del bastidor al cambiarlo de ubicación, conviene quitar los componentes situados en las posiciones superiores del armario del bastidor. Siempre que vaya a cambiar la ubicación de un bastidor para colocarlo en otro lugar de la sala o del edificio, siga estas directrices generales:**

- v **Reduzca el peso del bastidor quitando dispositivos, empezando por la parte superior del armario del bastidor. Siempre que sea posible, restablezca la configuración del bastidor para que sea igual a como lo recibió. Si no conoce la configuración original, debe tomar las siguientes medidas de precaución:**
	- **Quite todos los dispositivos de la posición 32 U y posiciones superiores.**
	- **Asegúrese de que los dispositivos más pesados están instalados en la parte inferior del bastidor.**
	- **No debe haber niveles U vacíos entre los dispositivos instalados en el bastidor por debajo del nivel 32 U.**
- v **Si el bastidor que se propone cambiar de lugar forma parte de una suite de bastidores, desenganche el bastidor de la suite.**
- v **Inspeccione la ruta que piensa seguir para eliminar riesgos potenciales.**
- v **Verifique que la ruta elegida puede soportar el peso del bastidor cargado. En la documentación que viene con el bastidor encontrará el peso que tiene un bastidor cargado.**
- v **Verifique que todas las aberturas de las puertas sean como mínimo de 760 x 230 mm (30 x 80 pulgadas).**
- v **Asegúrese de que todos los dispositivos, estanterías, cajones, puertas y cables están bien sujetos.**
- v **Compruebe que los cuatro pies niveladores están levantados hasta la posición más alta.**
- v **Verifique que no hay ninguna abrazadera estabilizadora instalada en el bastidor durante el movimiento.**
- v **No utilice una rampa inclinada de más de 10 grados.**
- v **Cuando el armario del bastidor ya esté en la nueva ubicación, siga estos pasos:**
	- **Baje los cuatro pies niveladores.**
	- **Instale las piezas de sujeción estabilizadoras en el bastidor.**
	- **Si ha quitado dispositivos del bastidor, vuelva a ponerlos, desde la posición más baja a la más alta.**
- v **Si se necesita un cambio de ubicación de gran distancia, restablezca la configuración del bastidor para que sea igual a como lo recibió. Empaquete el bastidor en el material original o un material equivalente. Asimismo, baje los pies niveladores para que las ruedas giratorias no hagan contacto con el palé, y atornille el bastidor al palé.**

**(R002)**

**(L001)**

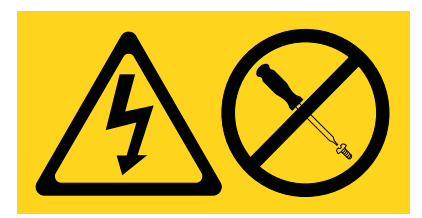

**PELIGRO:** Existen niveles de energía, corriente o voltaje peligrosos dentro de los componentes que tienen adjunta esta etiqueta. No abra ninguna cubierta o barrera que contenga esta etiqueta. (L001)

**(L002)**

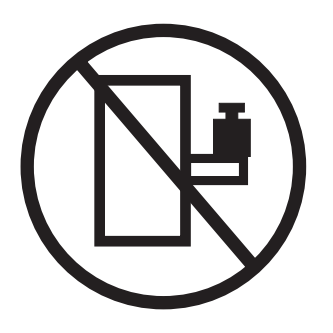

**PELIGRO:** Los dispositivos montados en el bastidor no se deben utilizar como estanterías ni como espacios de trabajo. (L002)

**(L003)**

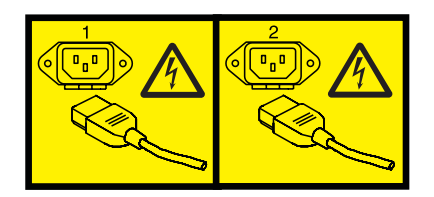

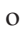

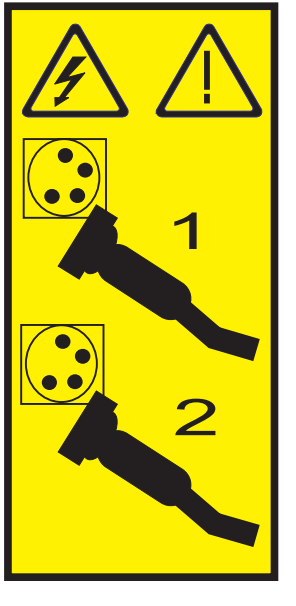

o

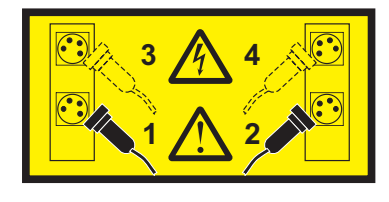

**PELIGRO:** Varios cables de alimentación. Este producto puede estar equipado con múltiples cables de alimentación. Para evitar todo voltaje peligroso, desconecte todos los cables de alimentación. (L003)

**(L007)**

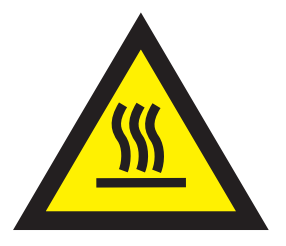

# **PRECAUCIÓN:** Una superficie caliente cerca. (L007)

**(L008)**

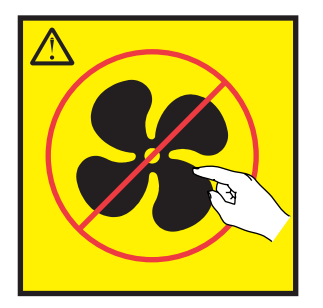

**PRECAUCIÓN:** Piezas peligrosas en movimiento cerca. (L008)

En EE.UU., todo láser tiene certificación de estar en conformidad con los requisitos de DHHS 21 CFR Subcapítulo J para productos láser de clase 1. Fuera de EE.UU., el láser tiene certificación de estar en conformidad con IEC 60825 como producto láser de clase 1. En la etiqueta de cada pieza encontrará los números de certificación de láser y la información de aprobación.

# **PRECAUCIÓN:**

**Este producto puede contener uno o varios de estos dispositivos: unidad de CD-ROM, unidad de DVD-ROM, unidad de DVD-RAM o módulo láser, que son productos láser de Clase 1. Tenga en cuenta estas medidas de precaución:**

- v **No quite las cubiertas. Si se quitan las cubiertas del producto láser, existe el riesgo de exposición a radiación láser peligrosa. Dentro del dispositivo no hay piezas que se puedan reparar.**
- v **El uso de controles o ajustes o la realización de procedimientos distintos de los especificados aquí podría provocar una exposición a radiaciones peligrosas.**

**(C026)**

# **PRECAUCIÓN:**

**Los entornos de proceso de datos pueden contener equipo cuyas transmisiones se realizan en enlaces del sistema con módulos láser que funcionen a niveles de potencia superiores a los de Clase 1. Por este motivo, no debe mirar nunca hacia el extremo de un cable de fibra óptica ni hacia un receptáculo abierto. (C027)**

# **PRECAUCIÓN:**

**Este producto contiene un láser de Clase 1M. No hay que mirar directamente con instrumentos ópticos. (C028)**

# **PRECAUCIÓN:**

**Algunos productos láser contienen un diodo láser incorporado de Clase 3A o Clase 3B. Tenga en cuenta la siguiente información: se produce radiación láser cuando se abren. No fije la mirada en el haz, no lo mire directamente con instrumentos ópticos y evite la exposición directa al haz. (C030)**

# **PRECAUCIÓN:**

**La batería contiene litio. No debe quemar ni cargar la batería para evitar la posibilidad de una explosión.**

#### *No debe:*

- v **\_\_\_ Echarla al agua ni sumergirla en ella**
- v **\_\_\_ Calentarla a más de 100°C (212°F)**
- v **\_\_\_ Repararla ni desmontarla**

**Solo debe cambiarla por una pieza autorizada por IBM. Para reciclar o desechar la batería, debe seguir las instrucciones de la normativa local vigente. En Estados Unidos, IBM tiene un proceso de recogida de estas baterías. Para obtener información, llame al número 1-800-426-4333. En el momento de llamar, tenga a mano el número de pieza IBM de la unidad de la batería. (C003)**

# **Información de alimentación y cableado para NEBS (Network Equipment-Building System) GR-1089-CORE**

Los comentarios siguientes se aplican a los servidores de IBM que se han diseñado como compatibles con NEBS (Network Equipment-Building System) GR-1089-CORE:

El equipo es adecuado para instalarlo en:

- v Recursos de telecomunicaciones de red
- v Ubicaciones donde se aplique el NEC (Código eléctrico nacional)

Los puertos internos de este equipo son adecuados solamente para la conexión al cableado interno o protegido. Los puertos internos de este equipo *no* deben conectarse metálicamente a las interfaces que se conectan a la planta exterior o su cableado. Estas interfaces se han diseñado para su uso solo como interfaces internas al edificio (puertos de tipo 2 o de tipo 4, tal como se describe en GR-1089-CORE) y requieren el aislamiento del cableado de planta exterior al descubierto. La adición de protectores primarios no ofrece protección suficiente para conectar estas interfaces con material metálico a los cables de la OSP.

**Nota:** todos los cables Ethernet deben estar recubiertos y tener toma de tierra en ambos extremos.

El sistema que se alimenta con CA no requiere el uso de un dispositivo de protección contra descargas (SPD) externo.

El sistema que se alimenta con CC utiliza un diseño de retorno de CC aislado (DC-I). El terminal de retorno de la batería de CC *no* debe conectarse ni al chasis ni a la toma de tierra.

# <span id="page-14-0"></span>**Controladoras RAID SAS para IBM i**

En este tema se proporciona información de uso y mantenimiento sobre Controladoras RAID SAS para IBM i.

# **Controladores SAS RAID para IBM i**

Información de uso y mantenimiento sobre los controladores para Matrices redundantes de discos independientes (Redundant Array of Independent Disks, RAID) SCSI con conexión en serie (serial-attached SCSI, SAS) para IBM i. Utilice esta información junto con la documentación específica de la unidad del sistema y el sistema operativo. La información general está pensada para todos los usuarios de este producto. La información de servicio está pensada para un representante de servicio con formación en la unidad del sistema y el subsistema al que se da servicio.

Los controladores SAS RAID para IBM i tienen las características siguientes:

- v Interfaz del sistema PCI-X 266 o interfaz del sistema PCI Express (PCIe).
- v Velocidad de enlace físico de 3 Gbps SAS con soporte para velocidades de transferencia de 300 MB por segundo en adaptadores PCI-X y PCIe.
- v Velocidad del enlace físico de 6 Gbps SAS con soporte para velocidades de transferencia de 600 MB por segundo para adaptadores PCIe2 y PCIe3.
- v Soporte para dispositivos SAS y dispositivos de Conector de tecnología avanzada en serie (Serial ATA, SATA) sin disco.
- v Optimizado para configuraciones de disco SAS que utilizan vías duales mediante expansores duales para mayor redundancia y fiabilidad.
- v Redundancia de vía de acceso gestionada por controlador y vía de acceso de conmutación para dispositivos SAS con varios puertos.
- v Procesador PowerPC Reduced Instruction Set Computer (RISC), motor XOR Direct Memory Access (DMA) de hardware y motor finite field multiplier (FFM) DMA de hardware para RAID 6.
- v Soporte de memoria caché de escritura no volátil para matrices de discos RAID en algunos adaptadores (la característica de adaptadores PCIe2 y PCIe3 Flash-Backed-DRAM, que elimina la necesidad de baterías recargables).
- v Soporte para matrices de discos RAID 5, RAID 6 y RAID 10 y duplicación del sistema.
- v Soporte para la conexión de otros dispositivos como discos no-RAID, cintas y dispositivos ópticos.
- v Matrices de discos RAID y dispositivos no-RAID soportados como dispositivos de arranque.
- v Características de RAID avanzadas:
	- Repuestos en caliente para matrices de discos RAID 5, RAID 6, RAID 10 y duplicación del sistema.
	- Posibilidad de aumentar la capacidad de una matriz de discos RAID5y6 mediante la adición de discos.

**Nota:** Esta función no se sugiere para PCIe2 y adaptadores superiores debido a consideraciones de rendimiento.

- Comprobación de paridad en segundo plano.
- Barrido de datos en segundo plano.
- Discos con formato de 528 o 4224 bytes por sector, con comprobación de redundancia cíclica (CRC) y comprobación de bloques erróneos en controladores PCI-X y PCIe.
- Discos con formato de 528 bytes por sector, con campos de integridad de datos estandarizados SCSI T10 junto con comprobación de bloqueos erróneos en controladores PCIe2 y PCIe3.
- Hardware optimizado para cargas de trabajo de escritura secuencial de RAID 5 y 6.
- <span id="page-15-0"></span>– Soporte de disco de lectura-y-grabación de omisión optimizado, para cargas de trabajo de transacción.
- v Soporte para un máximo de 64 discos de función avanzada, con un máximo de 255 dispositivos en controladores PCI-X y PCIe.
- v Soporta un máximo de 240 discos de función avanzada con un máximo de 1023 dispositivos en controladores PCIe2 y PCIe3.

# **Comparación de características de las tarjetas SAS RAID**

Compara las características principales de las tarjetas PCIe3, PCI Express (PCIe), y PCI-X SAS RAID para IBM i.

En las tablas de esta sección se proporciona un desglose de las características principales de las tarjetas controladoras SAS RAID PCIe3, PCIe2, PCIe y PCI-X.

# **Comparación de tarjetas PCI-X SAS RAID**

Utilice la tabla de este tema para comparar las características de las distintas tarjetas PCI-X SAS RAID para IBM i. También hay imágenes de adaptadores para que las vea.

| Características                                            | 2BD9                                                                                                    | 2BE1                                                                                                    | 572A                                                   | 572C                                     | 572F y 575C                                                                                                    | 57B8                                          |
|------------------------------------------------------------|----------------------------------------------------------------------------------------------------|----------------------------------------------------------------------------------------------------|--------------------------------------------------------|------------------------------------------|----------------------------------------------------------------------------------------------------|-----------------------------------------------|
| Descripción                                                | Adaptador RAID<br>SAS PCI-X266<br>Planar 3 Gb<br>(controlador de<br>almacenamiento<br>RAID/caché)                  | Adaptador RAID<br>SAS PCI-X266<br>Planar 3 Gb<br>(habilitación<br>RAID/caché)                                                                                                    | Adaptador SAS<br><b>PCI-X 266 Ext</b><br>Dual-x4 3 Gb  | Adaptador SAS<br>PCI-X 266 placa 3<br>Gb | Adaptador RAID<br>SAS PCI-X 266 Ext<br>Tri-x4 3 Gb                                                                                | Adaptador RAID<br>SAS PCI-X 266<br>placa 3 Gb |
| Factor de forma                                            | Placa única 64-bit<br>PCI-X                                                                                        | Habilitación RAID<br>de placa                                                                                                    | Perfil bajo 64 bit<br>PCI-X                            | Placa integrada                          | Largo 64 bit<br>PCI-X, conjunto de<br>tarjetas de ancho<br>doble                                                                  | Habilitación RAID<br>de placa                 |
| Enlaces físicos                                            | 6 (dos 2x puertos<br>anchos para<br>unidades SAS<br>compartidas y un<br>adaptador de<br>puerto ancho 2x a<br>2BE1) | 8 (dos puertos<br>anchos 2x para<br>compartir<br>unidades SAS, un<br>adaptador puerto<br>ancho 2x a 2BD9,<br>un enlace físico a<br>unidad DVD y un<br>enlace físico<br>opcional a unidad<br>de cintas) | 8 (dos conectores<br>mini SAS 4x)                      | 8 <sup>1</sup>                           | 12 (conectores<br>inferiores 3 mini<br>SAS $4x$ ) y 2<br>(conectores<br>superior mini SAS<br>4x sólo para alta<br>disponibilidad) | 8 <sup>1</sup>                                |
| Niveles RAID con<br>soporte                                | RAID 5, 6,<br>duplicación de<br>sistema                                                                            | RAID 5, 6,<br>duplicación de<br>sistema                                                                                                    | RAID $5^3$ , RAID $6^3$ ,<br>duplicación de<br>sistema | Duplicación del<br>sistema               | RAID 5, RAID 6,<br>duplicación de<br>sistema                                                                                      | RAID 5, RAID 6,<br>duplicación de<br>sistema  |
| Tamaño de la caché de<br>escritura                         | 175 MB                                                                                                    | 175 MB                                                                                                    |                                                        |                                          | Hasta 1,5 Gb<br>(comprimido)                                                                                                    | 175 MB                                        |
| Tamaño de la caché de<br>lectura                           |                                                                                                    |                                                                                                    |                                                        |                                          | Hasta 1,6 Gb<br>(comprimido)                                                                                                    |                                               |
| Tecnología de batería<br>de memoria caché                  | LiIon                                                                                                    | LiIon                                                                                                    |                                                        |                                          | Iones de litio                                                                                                    | No aplicable <sup>2</sup>                     |
| Mantenimiento<br>simultáneo de batería<br>de memoria caché | N <sub>o</sub>                                                                                                    | No                                                                                                    | No                                                     | No                                       | Si <sup>4</sup>                                                                                                    | No aplicable <sup>2</sup>                     |
| LED de presencia de<br>datos de caché                      | Sí                                                                                                    | Sí                                                                                                    | No                                                     | No                                       | No                                                                                                    | No                                            |
| Tarjeta de caché<br>extraíble                              | No                                                                                                    | No                                                                                                    | No                                                     | No                                       | No                                                                                                    | No                                            |
| Soporte de memoria<br>caché de escritura<br>auxiliar (AWC) | No                                                                                                    | No                                                                                                    | N <sub>o</sub>                                         | No                                       | Sí                                                                                                    | Sí                                            |
| Configuración de IOA<br>de almacenamiento<br>dual          | Sí                                                                                                    | Sí                                                                                                    | No                                                     | No                                       | Sí                                                                                                    | No                                            |

*Tabla 1. Comparación de la tarjeta controladora PCI-X SAS RAID*

*Tabla 1. Comparación de la tarjeta controladora PCI-X SAS RAID (continuación)*

| Características                                             | 2BD9 | 2BE1 | 572A           | 572C           | 572F v 575C | 57B8 |
|-------------------------------------------------------------|------|------|----------------|----------------|-------------|------|
| Precisa de<br>configuración IOA de<br>l almacenamiento dual | ЭI   | ້    | N <sub>0</sub> | N <sub>0</sub> | No          | No   |

1. Algunos sistemas proporcionan un conector externo mini SAS 4x desde el controlador de la placa posterior integrada.

2. El controlador contiene memoria caché de respaldo con batería, pero la alimentación de la batería la proporciona el controlador 57B7 por medio de conexiones de la placa posterior.

3. El rendimiento de escritura de RAID 5 y RAID 6 podría ser pobre en adaptadores que no proporcionan memoria caché de escritura. Plantéese el uso de un adaptador que proporcione memoria caché de escritura cuando use RAID 5 o RAID 6, o el uso de unidades de estado sólido (SSD) donde tengan soporte, para mejorar el rendimiento de escritura.

4. La batería de memoria caché para ambos adaptadores está en una única unidad sustituible localmente (FRU), que se encuentra físicamente en la tarjeta de memoria caché auxiliar 575C.

### **Gráficos de adaptador**

Ver los controladores SAS RAID.

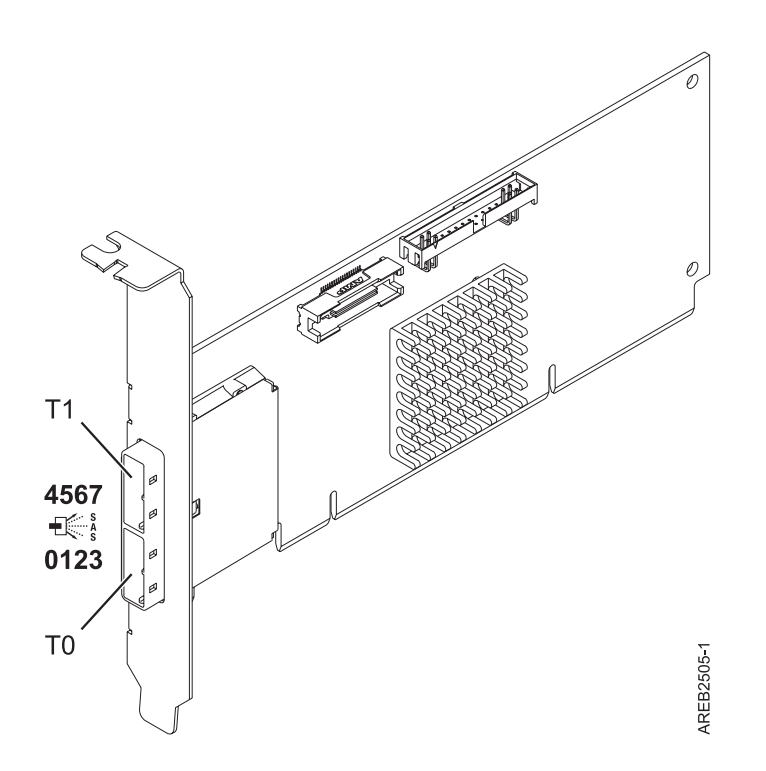

*Figura 1. Adaptador SAS CCIN 572A PCI-X266 Externo Dual-x4 3 Gb*

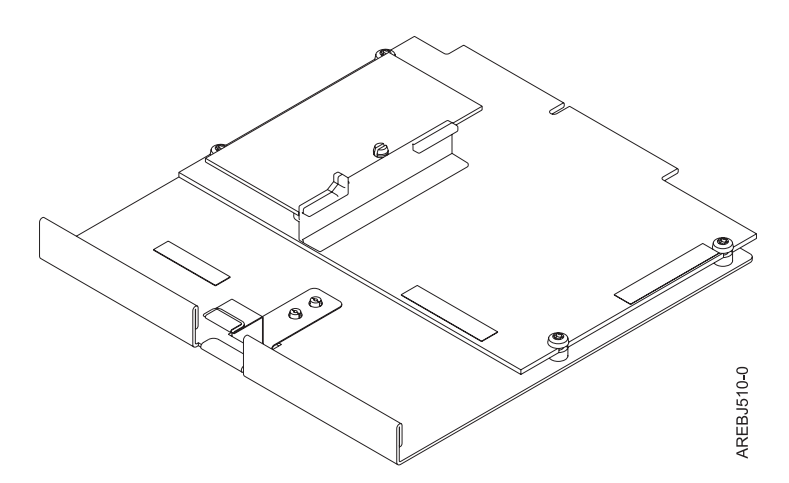

*Figura 2. Tarjeta RAID de habilitación CCIN 57B8 placa*

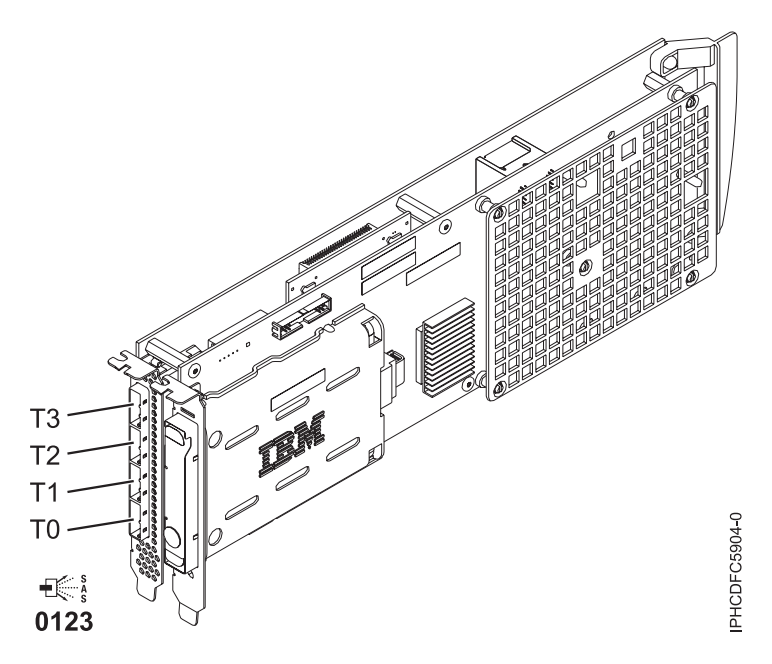

*Figura 3. Adaptador RAID SAS CCIN 572F PCI-X266 Ext Tri-x4 3 Gb y adaptador con memoria caché auxiliar CCIN 575C PCI-X266*

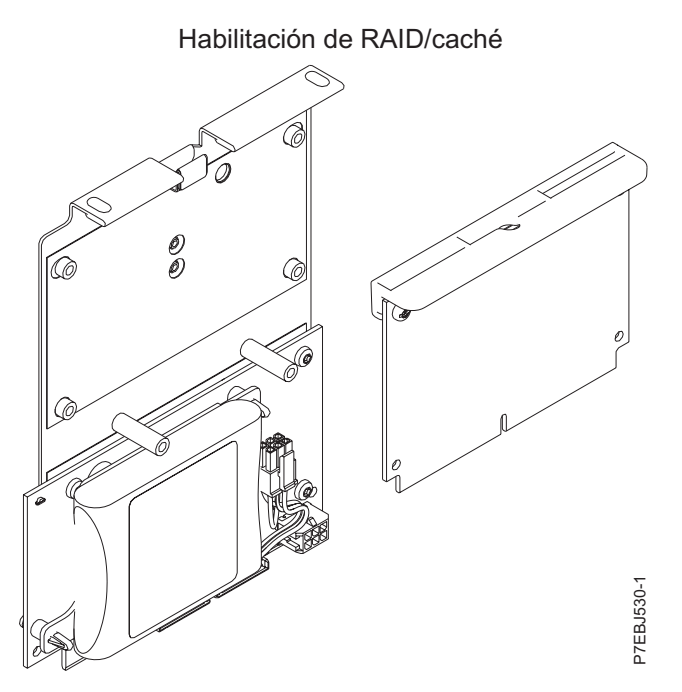

*Figura 4. Adaptador CCIN 2BE1 PCI-X266 Placa 3 Gb SAS*

Controlador de almacenamiento RAID de placa principal/caché

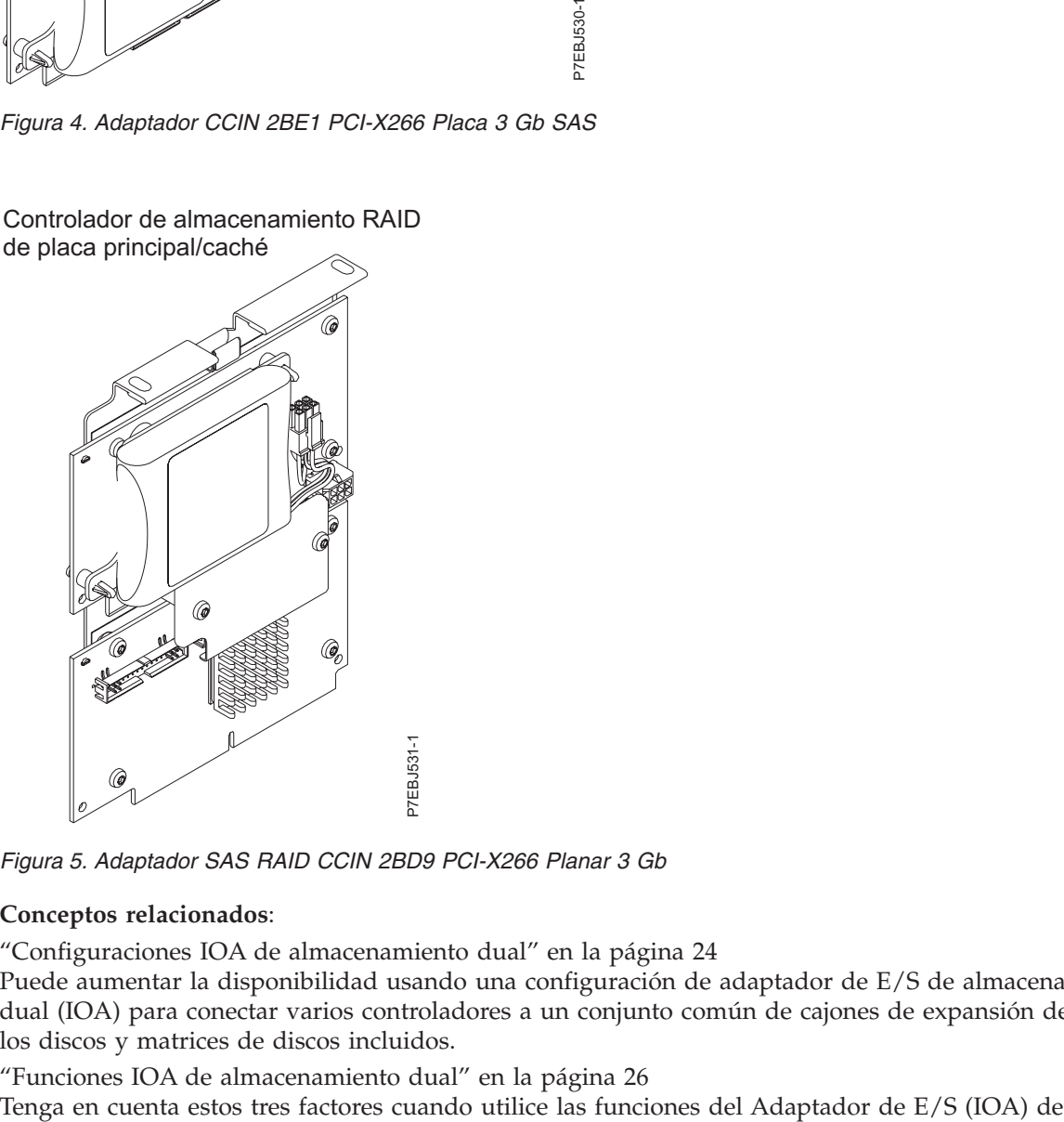

*Figura 5. Adaptador SAS RAID CCIN 2BD9 PCI-X266 Planar 3 Gb*

#### **Conceptos relacionados**:

["Configuraciones IOA de almacenamiento dual" en la página 24](#page-37-0)

Puede aumentar la disponibilidad usando una configuración de adaptador de E/S de almacenamiento dual (IOA) para conectar varios controladores a un conjunto común de cajones de expansión de disco, y los discos y matrices de discos incluidos.

["Funciones IOA de almacenamiento dual" en la página 26](#page-39-0)

<span id="page-19-0"></span>almacenamiento dual.

# **Información relacionada**:

[Subsistema SAS](http://www.ibm.com/support/knowledgecenter/POWER8/p8eg2/p8eg2_8xx_kickoff.htm)

# **Comparación de tarjetas SAS RAID PCIe**

Utilice las tablas de este tema para comparar las características de las distintas tarjetas PCI Express (PCIe) SAS RAID para IBM i. También puede visualizar imágenes de los adaptadores.

| Características                                         | 2B4C                                                                                                    | 574E                                           | 57B3                                                | 57B7                                            |
|---------------------------------------------------------|----------------------------------------------------------------------------------------------------|------------------------------------------------|-----------------------------------------------------|-------------------------------------------------|
| Descripción                                             | Adaptador RAID SAS PCIe<br>x4 Interno 3 Gb                                                                | Adaptador SAS RAID PCIe<br>x8 Ext Dual-x4 3 Gb | Adaptador SAS PCIe x8 Ext<br>Dual-x4 3 Gb           | Adaptador con memoria<br>caché auxiliar PCIe x1 |
| Factor de forma                                         | PCIe de placa única                                                                                       | PCIe x8                                        | PCIe x8                                             | Caché auxiliar de placa                         |
| Enlaces físicos                                         | 6 (dox 2x puertos anchos<br>para unidades SAS<br>compartidas y un<br>adaptador de puerto ancho<br>a 57CB) | 8 (dos conectores mini SAS<br>4x)              | 8 (dos conectores mini SAS<br>4x)                   | $\overline{2}$                                  |
| Niveles RAID con soporte                                | RAID 5, RAID 6,<br>duplicación de sistema                                                                 | RAID 5, RAID 6,<br>duplicación de sistema      | RAID $5^1$ , RAID $6^1$ ,<br>duplicación de sistema |                                                 |
| Tamaño de la caché de<br>escritura                      | 175 MB                                                                                                    | 380 MB                                         |                                                     | 175 MB                                          |
| Tamaño de la caché de lectura                           |                                                                                                    |                                                |                                                     |                                                 |
| Tecnología de batería de<br>memoria caché               | Iones de litio                                                                                            | Iones de litio                                 |                                                     | Iones de litio                                  |
| Mantenimiento simultáneo de<br>batería de memoria caché | No                                                                                                    | Sí                                             | No                                                  | Sí                                              |
| LED de presencia de datos de<br>caché                   | Sí                                                                                                    | Sí                                             | No                                                  | Sí                                              |
| Tarjeta de caché extraíble                              | No                                                                                                    | Sí                                             | No                                                  | No                                              |
| Soporte de memoria caché de<br>escritura auxiliar (AWC) | N <sub>o</sub>                                                                                            | N <sub>0</sub>                                 | N <sub>o</sub>                                      | Sí                                              |
| Configuración de IOA de<br>almacenamiento dual          | Sí                                                                                                    | Sí                                             | No                                                  | No                                              |
| Precisa de configuración IOA<br>de almacenamiento dual  | Sí                                                                                                    | Sí                                             | No                                                  | No                                              |

*Tabla 2. Comparación de la tarjeta controladora PCIe SAS RAID*

<sup>1</sup> El rendimiento de escritura de RAID 5 y RAID 6 podría ser pobre en adaptadores que no proporcionan memoria caché de escritura. Plantéese el uso de un adaptador que proporcione memoria caché de escritura cuando use RAID 5 o RAID 6, o el uso de unidades de estado sólido (SSD) donde tengan soporte, para mejorar el rendimiento de escritura.

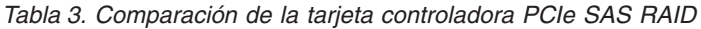

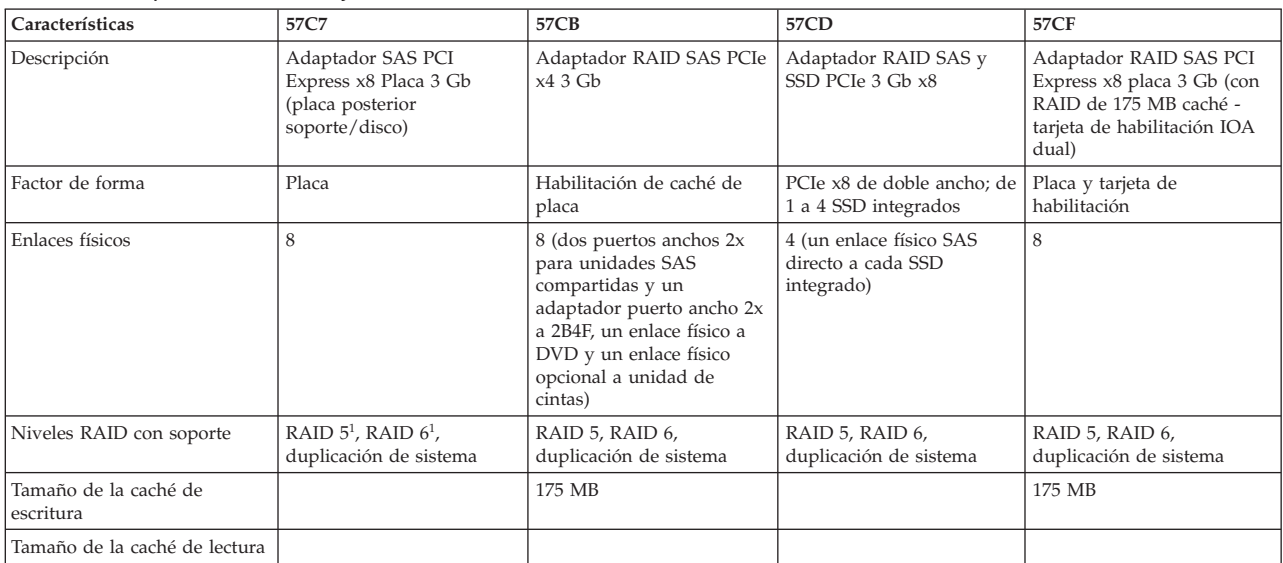

| Características                                         | 57C7           | 57CB           | 57CD           | 57CF           |
|---------------------------------------------------------|----------------|----------------|----------------|----------------|
| Tecnología de batería de<br>memoria caché               |                | Iones de litio |                | Iones de litio |
| Mantenimiento simultáneo de<br>batería de memoria caché | N <sub>o</sub> | No             | N <sub>0</sub> | Sí             |
| LED de presencia de datos de<br>caché                   | No             | Sí             | N <sub>0</sub> | Sí             |
| Tarjeta de caché extraíble                              | No             | No             | No             | No             |
| Soporte de memoria caché de<br>escritura auxiliar (AWC) | No             | No             | N <sub>0</sub> | No             |
| Configuración de IOA de<br>almacenamiento dual          | N <sub>o</sub> | Sí             | N <sub>0</sub> | Sí             |
| Precisa de configuración IOA<br>de almacenamiento dual  | No             | Sí             | N <sub>0</sub> | Sí             |
| Soporte de disco virtual de<br>520-byte                 | No             | No             | N <sub>0</sub> | No             |

*Tabla 3. Comparación de la tarjeta controladora PCIe SAS RAID (continuación)*

<sup>1</sup> El rendimiento de escritura de RAID 5 y RAID 6 podría ser pobre en adaptadores que no proporcionan memoria caché de escritura. Plantéese el uso de un adaptador que proporcione memoria caché de escritura cuando use RAID 5 o RAID 6, o el uso de unidades de estado sólido (SSD) donde tengan soporte, para mejorar el rendimiento de escritura.

# **Gráficos de adaptador**

Ver los controladores SAS RAID.

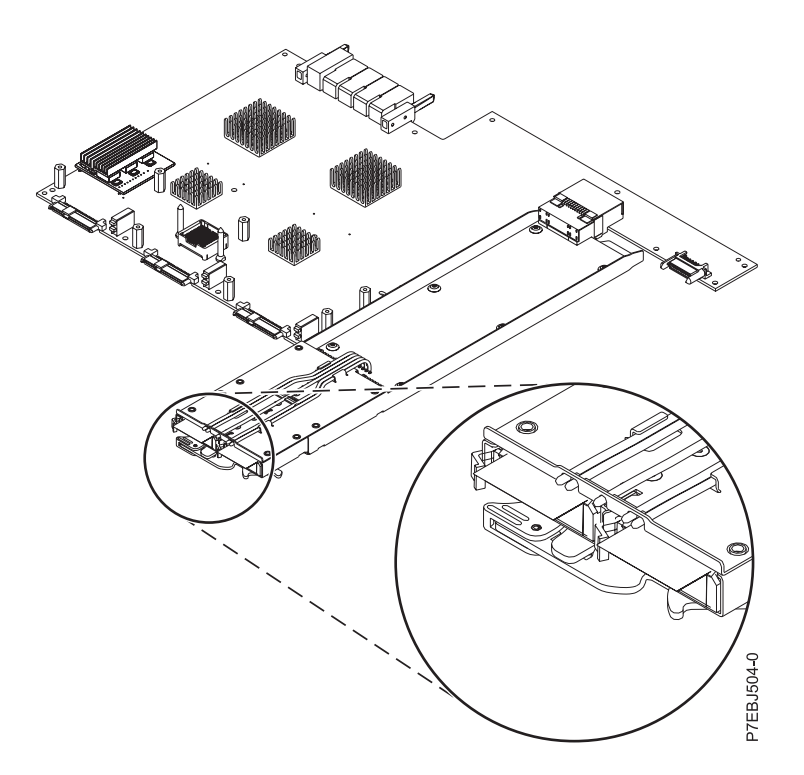

*Figura 6. Adaptador RAID SAS CCIN 57CF PCI Express x8 Planar 3 Gb (con 175 MB de caché RAID - tarjeta de habilitación IOA dual)*

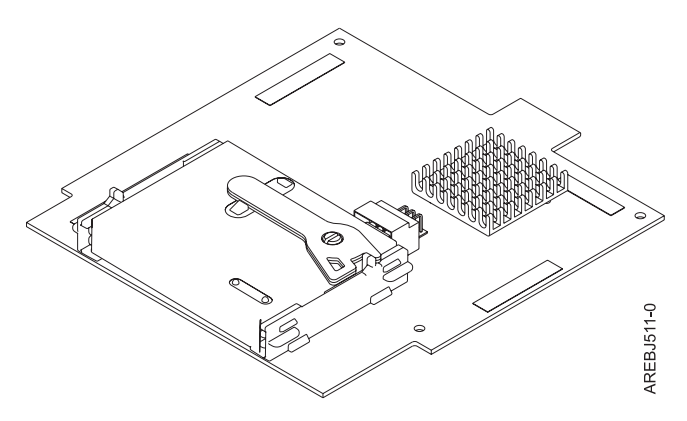

*Figura 7. Caché auxiliar de placa CCIN 57B7*

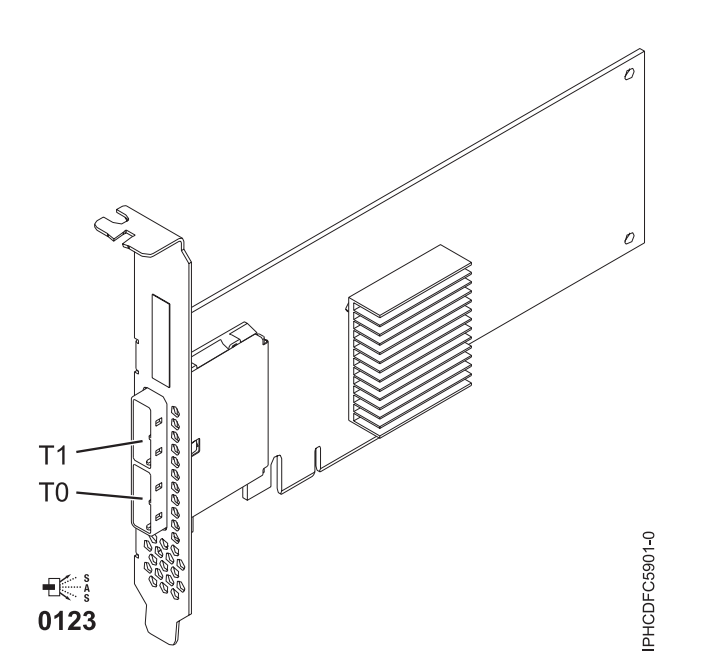

*Figura 8. Adaptador SAS CCIN 57B3 PCIe x8 Ext Dual-x4 3 Gb*

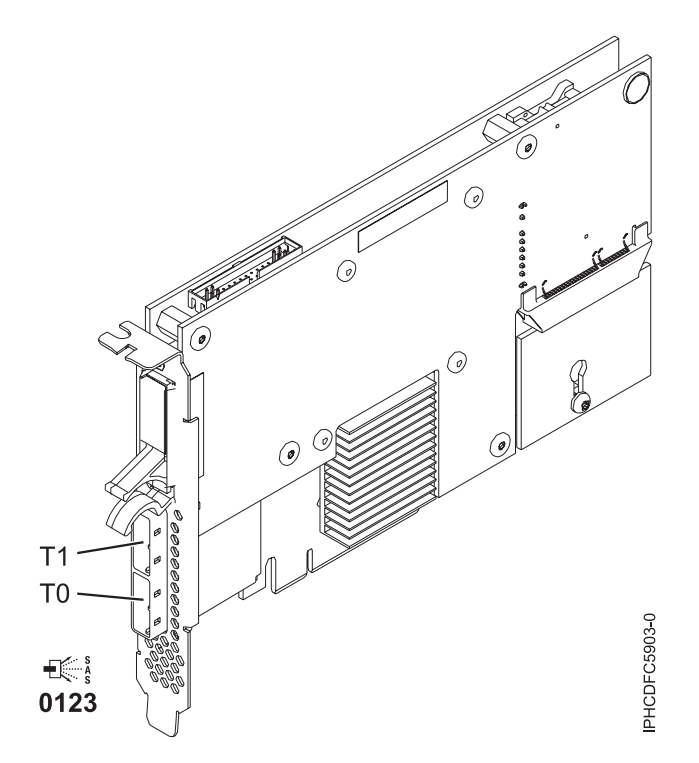

*Figura 9. Adaptador RAID SAS CCIN 574E PCIe x8 Ext Dual-x4 3 Gb*

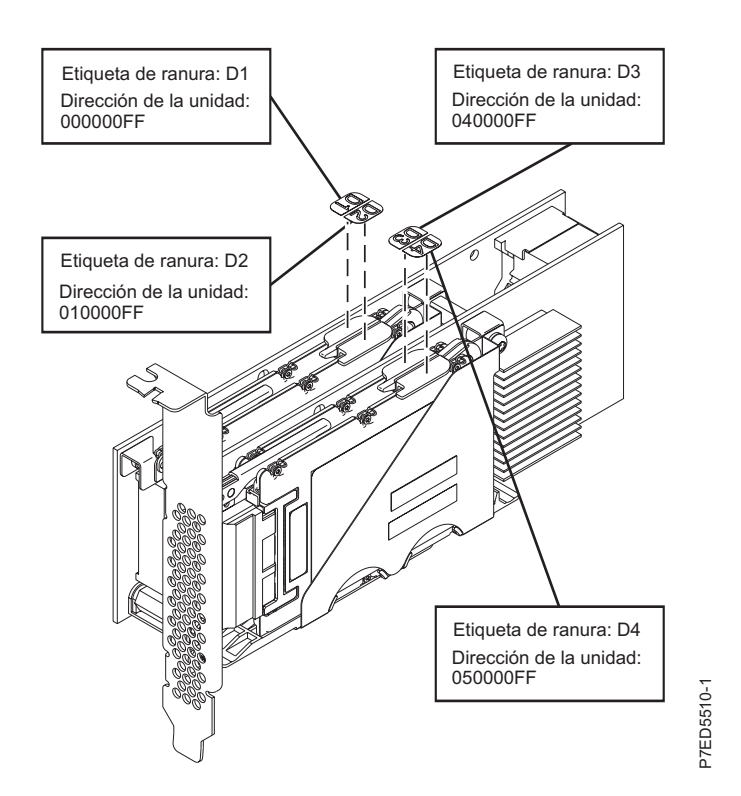

*Figura 10. Adaptador SAS RAID y SSD CCIN 57CD PCIe 3 Gb x8*

<span id="page-23-0"></span>Controlador de almacenamiento RAID de placa principal/caché

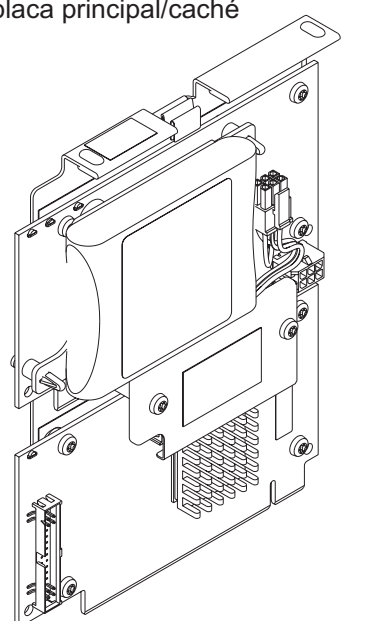

*Figura 11. Adaptador RAID SAS PCIe CCIN 2B4C x4 3Gb Gb*

# **Conceptos relacionados**:

# **Comparación de tarjetas SAS RAID PCIe2**

|                                                                                                    | P7ED5520-0                                                                                         |                                                                                                    |                                                                                                    |                                                    |  |  |
|----------------------------------------------------------------------------------------------------|----------------------------------------------------------------------------------------------------|----------------------------------------------------------------------------------------------------|----------------------------------------------------------------------------------------------------|----------------------------------------------------|--|--|
| Figura 11. Adaptador RAID SAS PCIe CCIN 2B4C x4 3Gb Gb                                                                                                    |                                                                                                    |                                                                                                    |                                                                                                    |                                                    |  |  |
| Conceptos relacionados:<br>"Configuraciones IOA de almacenamiento dual" en la página 24<br>Puede aumentar la disponibilidad usando una configuración de adaptador de E/S de almacenamiento<br>dual (IOA) para conectar varios controladores a un conjunto común de cajones de expansión de disco, y<br>los discos y matrices de discos incluidos.<br>"Funciones IOA de almacenamiento dual" en la página 26<br>Tenga en cuenta estos tres factores cuando utilice las funciones del Adaptador de E/S (IOA) de<br>almacenamiento dual.<br><b>Comparación de tarjetas SAS RAID PCIe2</b><br>Utilice esta tabla para comparar las características de las distintas tarjetas PCI Express 2.0 (PCIe2) SAS<br>RAID para IBM i. |                                                                                                    |                                                                                                    |                                                                                                    |                                                    |  |  |
| Tabla 4. Tarjetas controladoras PCIe2 SAS RAID                                                                                                    |                                                                                                    |                                                                                                    |                                                                                                    |                                                    |  |  |
| CCIN (número de<br>identificación de tarjeta<br>personalizada)                                                                                                    | $57B5^1$                                                                                           | 57BB                                                                                               | 57C3                                                                                                    | $57C4^2$                                           |  |  |
| Descripción                                                                                                    | Adaptador RAID SAS<br>PCIe2 1.8 GB Caché de<br>puerto triple 6 Gb                                  | Adaptador RAID SAS<br>PCIe2 1.8 GB Caché de<br>puerto triple 6 Gb                                  | Alojamiento PCIe2 de 6<br>Gb x8 RAID SAS con<br>caché de 3,1 GB                                                                            | Adaptador PCIe2 RAID<br>SAS de puerto dual 6<br>Gb |  |  |
| Factor de forma                                                                                                    | PCIe2 x8                                                                                           | PCIe2 x8                                                                                           | Alojamiento de<br>almacenamiento PCIe2<br>x8                                                                                               | PCIe2 x8                                           |  |  |
| Enlaces físicos                                                                                                    | 11 (tres conectores mini<br>SAS HD 4x; el conector<br>superior sólo tiene tres<br>enlaces físicos) | 11 (tres conectores mini<br>SAS HD 4x; el conector<br>superior sólo tiene tres<br>enlaces físicos) | 11 (integrado<br>internamente con dos<br>miniconectores SAS HD<br>4x externos, cada uno de<br>los cuales contiene tres<br>enlaces físicos) | 8 (dos conectores mini<br>SAS HD 4x)               |  |  |
| Niveles RAID admitidos                                                                                                    | RAID 5, RAID 6,<br>duplicación de sistema                                                          | RAID 5, RAID 6,<br>duplicación de sistema                                                          | RAID 5, RAID 6,<br>duplicación de sistema                                                                                                  | RAID 5, RAID 6,<br>duplicación de sistema          |  |  |
| Tamaño de la caché de<br>escritura                                                                                                    | $1,8$ GB                                                                                           | $1,8$ GB                                                                                           | 3,1 GB                                                                                                    |                                                    |  |  |

*Tabla 4. Tarjetas controladoras PCIe2 SAS RAID*

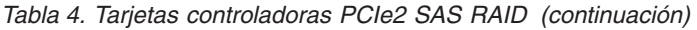

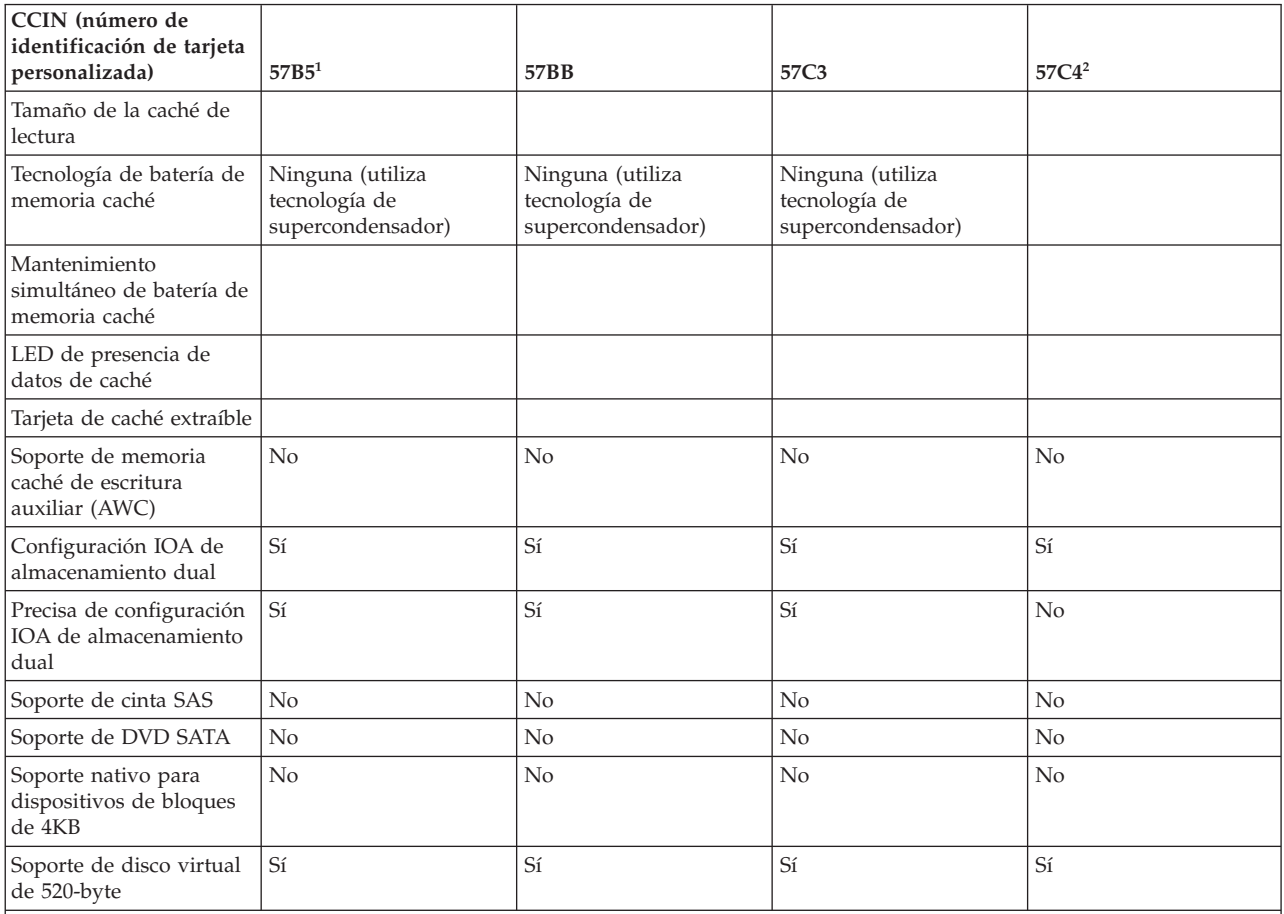

**Notas:**

1. Los adaptadores de la Característica 5913 (CCIN 57B5) instalados en servidores POWER6 se deben colocar en las unidades de expansión de E/S. Los adaptadores de Característica 5913 (CCIN 57B5) no tienen soporte en las unidades del sistema POWER6. La Característica 5913 (CCIN 57B5) tiene soporte para el conjunto completo de las funciones de adaptador SAS en servidores POWER6, salvo para el control de las unidades de arranque o las unidades de origen de carga.

2. La Característica ESA1 o ESA2 (CCIN 57C4) sólo tiene soporte para la conexión a dispositivos SSD.

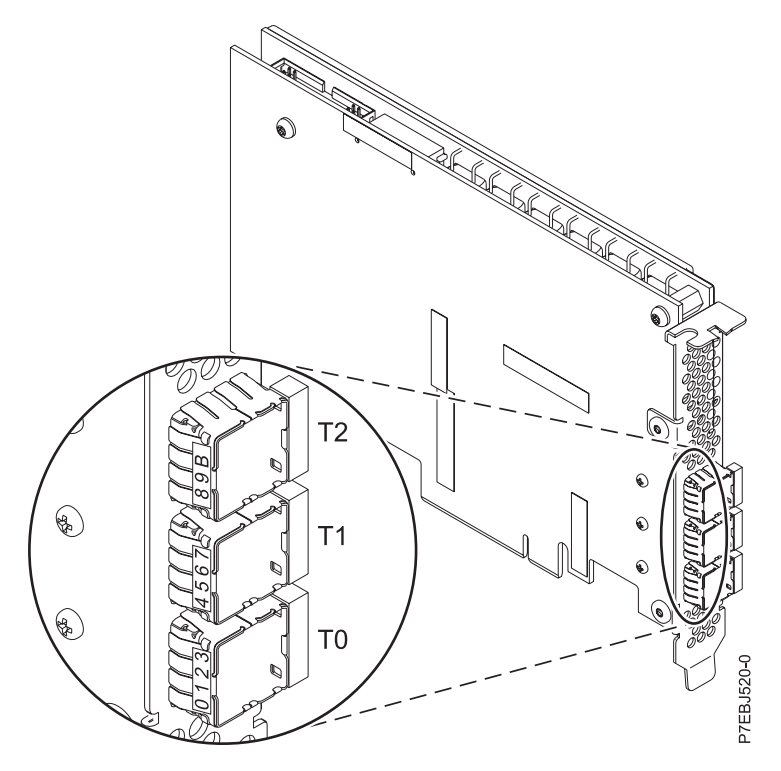

*Figura 12. Adaptador RAID SAS CCIN 57B5 PCIe2 1.8 GB caché de puerto triple 6 Gb*

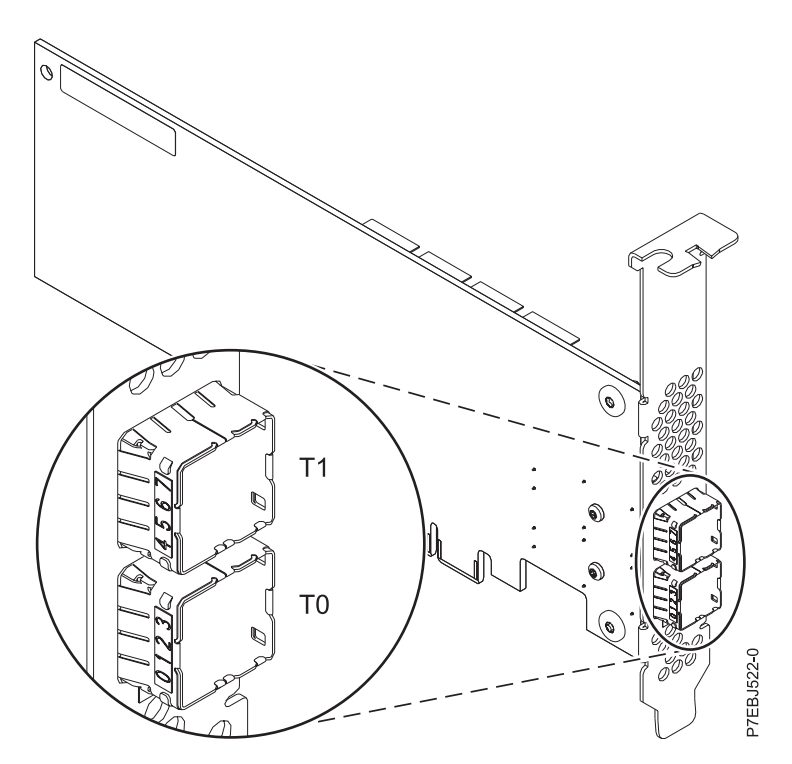

*Figura 13. Adaptador RAID SAS CCIN 57C4 PCIe2 de puerto doble 6 Gb*

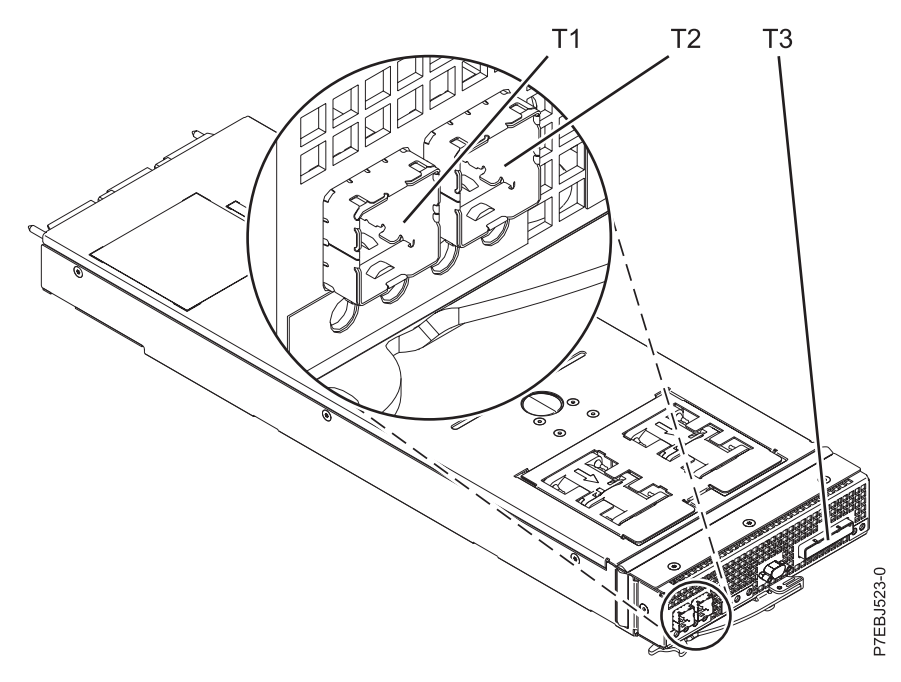

*Figura 14. Alojamiento CCIN 57C3 PCIe2 3.1 GB caché RAID SAS 6 Gb x8*

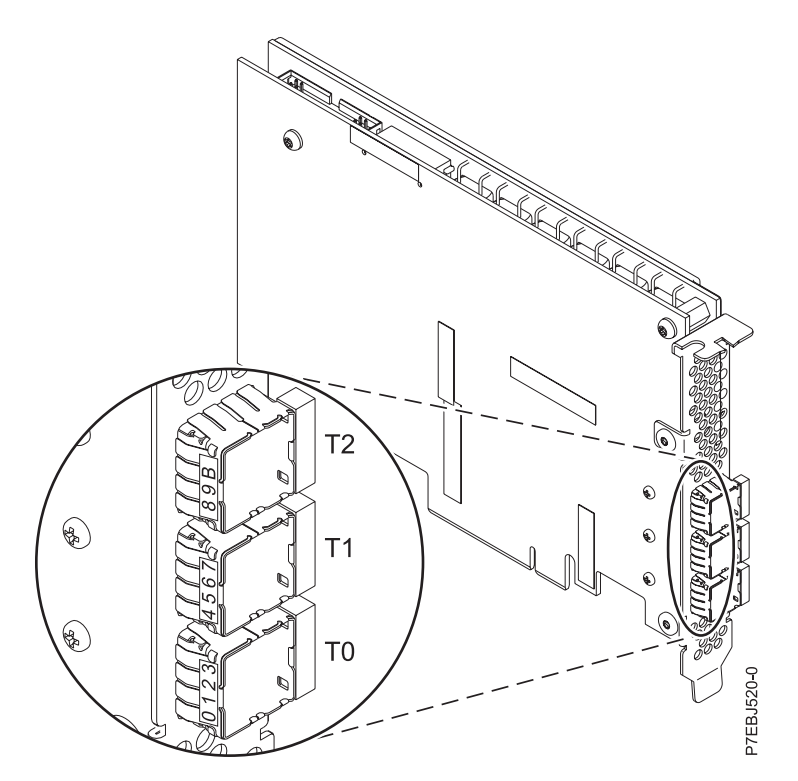

*Figura 15. Adaptador RAID SAS CCIN 57BB PCIe2 1.8 GB caché de puerto triple 6 Gb*

# <span id="page-27-0"></span>**Comparación de tarjetas SAS RAID PCIe3**

En esta tabla se comparan las principales características de tarjetas PCI Express 3.0 (PCIe3) SAS RAID.

| CCIN (número de<br>identificación de tarjeta<br>personalizada)                                                                                               | 57B4                                                                                                    | <b>57CE</b>                                                       | 57D7                                                                  | 57D8                                                                                                    |
|----------------------------------------------------------------------------------------------------|----------------------------------------------------------------------------------------------------|-------------------------------------------------------------------|-----------------------------------------------------------------------|----------------------------------------------------------------------------------------------------|
| Descripción                                                                                                    | Adaptador PCIe3 RAID<br>SAS de 6 Gb de cuatro<br>puertos x8                                                                                                 | Adaptador PCIe3 RAID<br>SAS de 12 GB de cuatro<br>puertos 6 Gb x8 | Adaptador interno PCIe3<br>RAID SAS de 6 Gb x8                        | Adaptador interno PCIe3<br>RAID SAS de 6 Gb x8 con<br>memoria caché                                                                                                    |
| Factor de forma                                                                                                    | PCIe3 x8                                                                                                    | PCIe3 x8                                                          | PCIe3 x8 de placa exclusiva                                           | PCIe3 x8 de placa exclusiva                                                                                                    |
| Enlaces físicos                                                                                                    | 16 (cuatro miniconectores<br>SAS HD 4x)                                                                                                    | 16 (cuatro miniconectores<br>SAS HD 4x)                           | 16 (conexión interna para<br>unidades SAS conectadas<br>directamente) | 16 (conexiones internas para<br>unidades SAS conectadas<br>directamente y enlace de<br>adaptador remoto) y 4 (un<br>miniconector SAS HD 4x<br>para conexión SAS externa) |
| Niveles RAID admitidos                                                                                                    | RAID 5, RAID 6, RAID $10^3$<br>y duplicación del sistema                                                                                                    | RAID 5, RAID 6, RAID $10^3$<br>y duplicación del sistema          | RAID 5, RAID 6, RAID 10 y<br>duplicación del sistema                  | RAID 5, RAID 6, RAID 10 y<br>duplicación del sistema                                                                                                    |
| Tamaño de la memoria<br>caché de escritura                                                                                                    |                                                                                                    | Hasta 12 GB (comprimido)                                          |                                                                       | Hasta 7,2 GB (comprimido)                                                                                                    |
| Tamaño de la memoria<br>caché de lectura                                                                                                    |                                                                                                    |                                                                   |                                                                       |                                                                                                    |
| Tecnología de batería de<br>memoria caché                                                                                                    |                                                                                                    | Ninguna (utiliza tecnología<br>de supercondensador)               |                                                                       | Ninguna (utiliza tecnología<br>de supercondensador)                                                                                                    |
| Soporte de memoria caché<br>de escritura auxiliar (AWC)                                                                                                    | No                                                                                                    | No                                                                | No                                                                    | No                                                                                                    |
| Configuración de adaptador<br>de E/S de almacenamiento<br>dual                                                                                               | Sí                                                                                                    | Sí                                                                | No                                                                    | Sí                                                                                                    |
| Necesita configuración de<br>adaptador de E/S de<br>almacenamiento dual                                                                                      | No                                                                                                    | Sí                                                                | No                                                                    | Sí                                                                                                    |
| Soporte de cinta SAS                                                                                                    | Si <sup>1</sup>                                                                                                    | No                                                                | No                                                                    | No                                                                                                    |
| Soporte de DVD SAS                                                                                                    | $\mathrm{Si}^{1},$ $^2$                                                                                                    | No                                                                | Sí                                                                    | Sí                                                                                                    |
| Soporte nativo para<br>dispositivos de bloques de<br>4KB                                                                                                    | Sí                                                                                                    | Sí                                                                | Sí                                                                    | Sí                                                                                                    |
| Soporte de disco virtual de<br>520-byte                                                                                                    | Sí                                                                                                    | Sí                                                                | Sí                                                                    | Sí                                                                                                    |
| Nota:                                                                                                    |                                                                                                    |                                                                   |                                                                       |                                                                                                    |
| 1. La cinta SAS y el DVD SATA sólo está soportado en una configuración con un solo<br>adaptador y no se puede combinar con discos SAS en el mismo adaptador. |                                                                                                    |                                                                   |                                                                       |                                                                                                    |
| 00MH903.                                                                                                    | 2. El DVD SATA está soportado en todos los adaptadores CCIN 57B4, excepto para<br>aquellos cuyos números de pieza iniciales son 00FX843, 00MH900, 00FX846 o |                                                                   |                                                                       |                                                                                                    |

*Tabla 5. Tarjetas controladoras PCIe3 SAS RAID*

3. RAID 10 necesita IBM i Versión 7.2 o posterior.

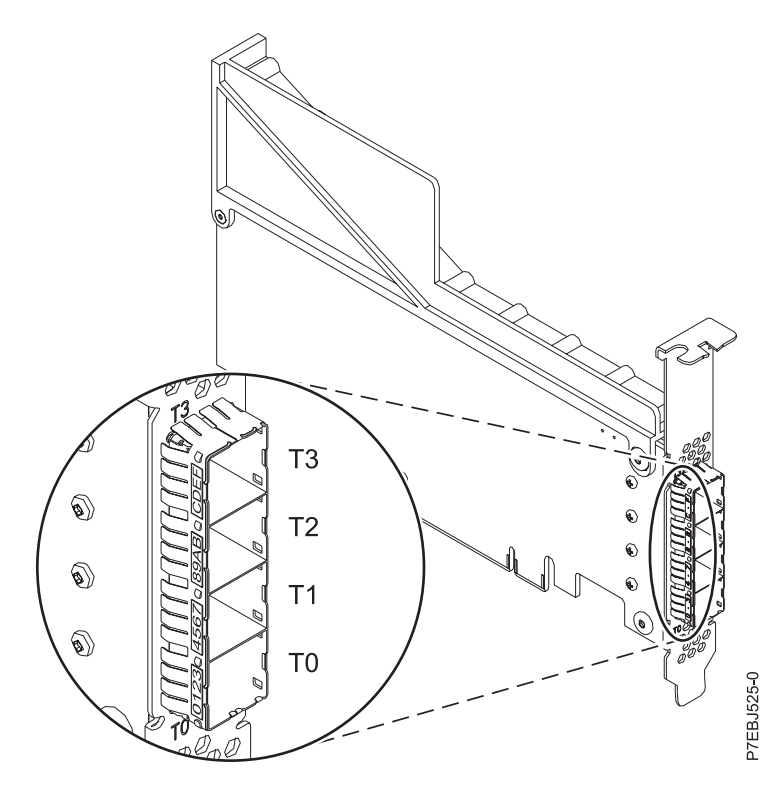

*Figura 16. Adaptador CCIN 57B4 PCIe3 RAID SAS de cuatro puertos 6 Gb x8, cuatro unidades*

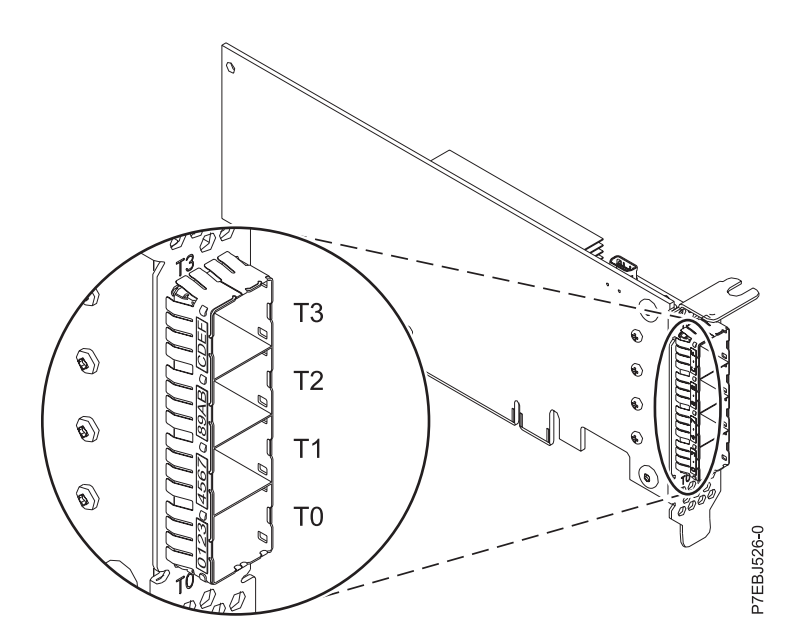

*Figura 17. Adaptador CCIN 57B4 PCIe3 RAID SAS de cuatro puertos 6 Gb x8, dos unidades*

<span id="page-29-0"></span>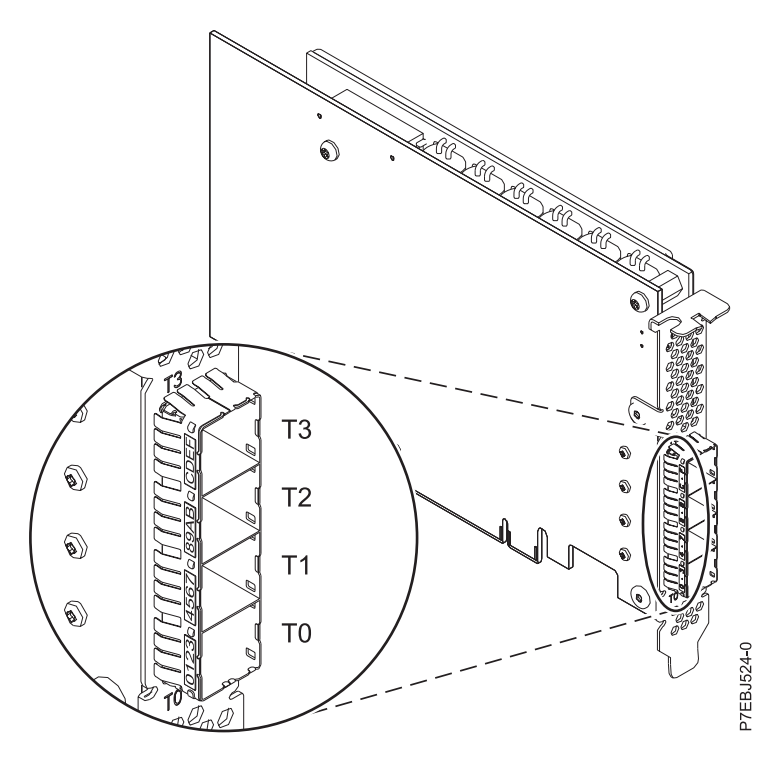

*Figura 18. Adaptador CCIN 57CE PCIe3 RAID SAS de cuatro puertos con memoria caché de 12 GB 6 Gb x8*

# **Arquitectura SAS**

La arquitectura SAS (SCSI conectado en serie) describe un protocolo de interconexión de dispositivos en serie y transporte que define las reglas de intercambio de información entre dispositivos.

SAS es una evolución de la interfaz del dispositivo SCSI en paralelo a una interfaz punto a punto en serie. Los *enlaces físicos SAS* son un conjunto de cuatro cables que se utilizan como dos pares de señal de diferencial. Una señal diferencial transmite en una dirección, mientras que la otra señal diferencial transmite en la dirección opuesta. Los datos se pueden transmitir en ambas direcciones simultáneamente. Los enlaces físicos están contenidos en los puertos SAS, que contienen uno o varios enlaces físicos. Un puerto es un puerto ancho si contiene más de un enlace físico. Si solamente hay un enlace físico en el puerto, es un puerto estrecho. Un puerto se identifica mediante un nombre SAS único en todo el mundo (también denominado dirección SAS).

Un controlador SAS contiene uno o más puertos SAS. Una *vía de acceso* es un enlace lógico punto a punto entre un puerto de iniciador SAS en el controlador y un puerto de destino SAS en el dispositivo E/S (por ejemplo, un disco). Una *conexión* es una asociación temporal entre un controlador y un dispositivo E/S por medio de una vía de acceso. Una conexión habilita la comunicación a un dispositivo. El controlador se puede comunicar con el dispositivo E/S mediante esta conexión usando el conjunto de mandatos SCSI o el conjunto de mandatos de Advanced Technology Attachment (ATA) y Advanced technology Attachment Packet Interface (ATAPI), según el tipo de dispositivo.

Un expansor SAS permite conexiones entre un puerto controlador y varios puertos de dispositivo E/S mediante el direccionamiento de conexiones entre los puertos expansores. En todo momento, sólo puede haber una única conexión por medio de un expansor. El uso de expansores crea más nodos en la vía de acceso desde el controlador al dispositivo E/S. Si un dispositivo E/S da soporte a varios puertos, puede haber más de una vía de acceso al dispositivo cuando haya dispositivos de expansión incluidos en la vía de acceso.

<span id="page-30-0"></span>*SAS fabric* hace referencia a la suma de todas las vías de acceso entre todos los puertos de controlador SAS y todos los puertos de dispositivo E/S en el subsistema SAS, incluyendo cables, alojamientos y expansores.

El subsistema SAS del ejemplo siguiente muestra algunos conceptos descritos en esta visión general de SAS. Un controlador se muestra con ocho enlaces físicos SAS. Cuatro de los enlaces físicos están conectados a dos puertos anchos distintos. Un conector contiene cuatro enlaces físicos agrupados en dos puertos. Los conectores no tienen significado especial en SAS aparte de proporcionar una conexión física de cable. El conector de cuatro enlaces físicos puede contener de uno a cuatro puertos, según el tipo de cableado que se utilice. El puerto más alto de la figura muestra un número 6 de puerto de controlador ancho que consta de los números 6 y 7 de enlace físico. El puerto 6 se conecta a un expansor, que se conecta a uno de los puertos duales de los dispositivos de E/S. La línea roja de rayas indica una vía de acceso entre el controlador y el dispositivo E/S. Otra vía de acceso va desde el puerto número 4 del controlador al otro puerto del dispositivo E/S. Estas dos vías de acceso proporcionan dos conexiones distintas para aumentar la fiabilidad mediante el uso de puertos de controlador redundante, expansores y puertos de dispositivo E/S. El Servicio de alojamiento SCSI (SES) es un componente de cada expansor.

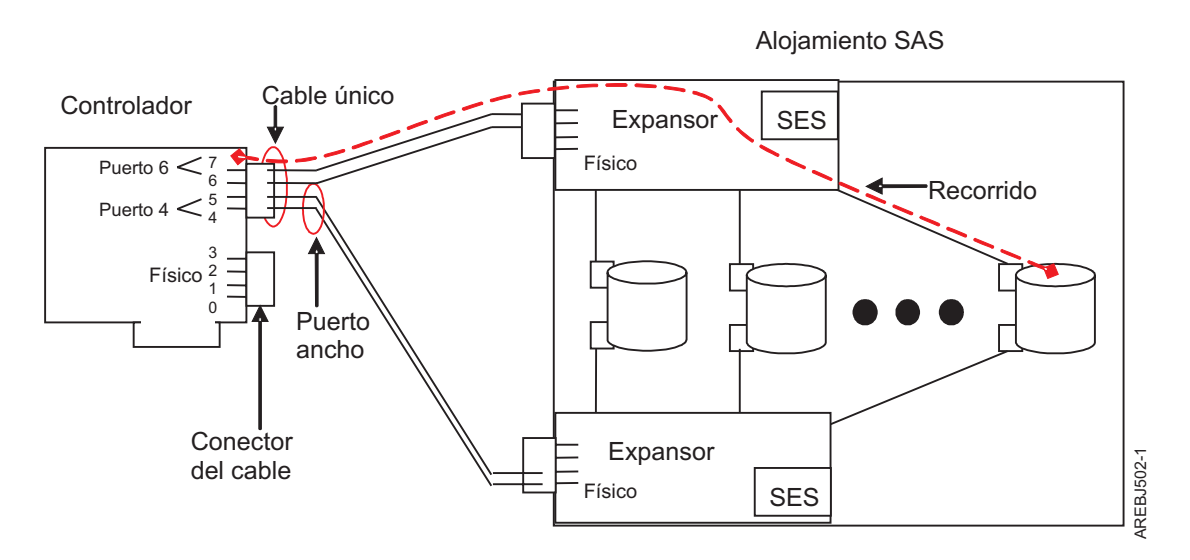

*Figura 19. Subsistema SAS de ejemplo*

# **Matrices de discos**

Las *Matrices de discos* son grupos de discos que trabajan de forma conjunta con un controlador de matriz para aprovechar las ventajas de potenciales altas tasas en velocidad de transferencia de datos y redundancia de datos.

Las Matrices de discos usan tecnología RAID para ofrecer redundancia de datos y para proporcionar mejores velocidades de transferencia de datos que los discos grandes únicos. Si se produce un error de disco, el disco se suele sustituir por otro sin alterar el funcionamiento normal del sistema.

# **Redundancia de datos**

El controlador de la matriz de discos hace un seguimiento sobre la distribución de los datos entre los discos. Las matrices de discos RAID 5 y RAID 6 proporcionan redundancia de datos, asegurando que los datos no se perderán si falla un disco de la matriz. Si se produce un error de disco, el disco se suele sustituir por otro sin alterar el funcionamiento normal del sistema. La duplicación de sistema proporciona redundancia de datos al duplicar los mismos datos entre pares de discos.

# <span id="page-31-0"></span>**Niveles RAID admitidos**

El nivel de RAID de una matriz de discos determina cómo se almacenan los datos en la matriz de discos y el nivel de protección que se proporciona.

Si una parte del sistema RAID falla, los distintos niveles de RAID contribuirán a recuperar datos perdidos de distinta forma. Si falla una única unidad de una matriz, el controlador de matriz puede reconstruir los datos para el disco erróneo usando los datos almacenados en otras unidades de disco duro dentro de la matriz. Esta reconstrucción de datos tiene poco impacto o ninguno en los programas del sistema y en los usuarios actuales. El controlador da soporte a RAID de niveles 5 y 6, así como el sistema de duplicación. No todos los controladores tienen soporte para todos los niveles RAID. Cada nivel de RAID admitido por el controlador tiene sus propios atributos y utiliza un método diferente de grabación de datos. La información siguiente proporciona detalles para cada nivel RAID admitido.

#### **Conceptos relacionados**:

["Comparación de tarjetas PCI-X SAS RAID" en la página 2](#page-15-0)

Utilice la tabla de este tema para comparar las características de las distintas tarjetas PCI-X SAS RAID para IBM i. También hay imágenes de adaptadores para que las vea.

["Comparación de tarjetas SAS RAID PCIe" en la página 6](#page-19-0)

Utilice las tablas de este tema para comparar las características de las distintas tarjetas PCI Express (PCIe) SAS RAID para IBM i. También puede visualizar imágenes de los adaptadores.

## **Información relacionada**:

[Conceptos sobre la protección por paridad de dispositivos](http://www.ibm.com/support/knowledgecenter/ssw_ibm_i_72/rzaly/rzalydppi.htm)

## **RAID 5:**

Aprenda cómo se graban los datos en una matriz RAID 5.

RAID 5 reparte los datos en todos los discos de la matriz. RAID de nivel 5 también graba datos de paridad de la matriz. Los datos de paridad se reparten entre todos los discos. Para una matriz RAID 5 de tres discos, los datos de matriz y la información de paridad se graba siguiendo este patrón:

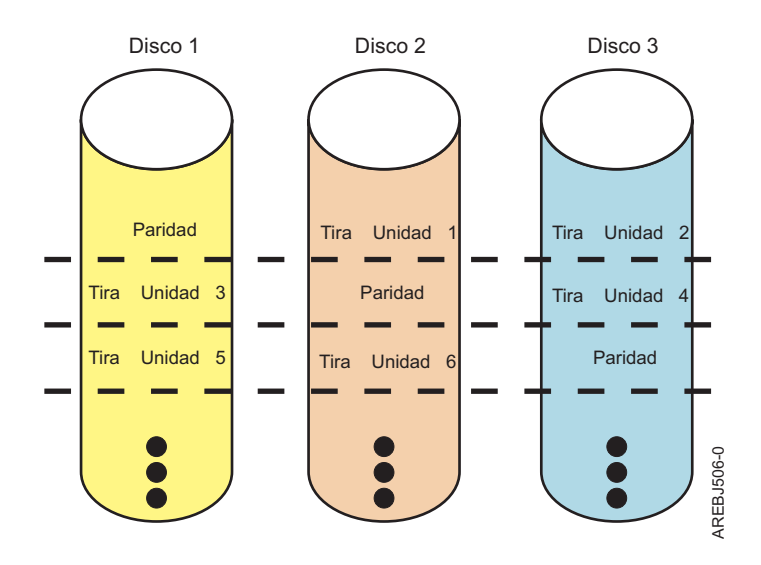

*Figura 20. RAID 5*

Si un disco falla en una matriz RAID 5, puede seguir usando la matriz normalmente. Una matriz RAID 5 que funcione con un disco menos, se dice que está funcionando en modo degradado. Cuando se leen

<span id="page-32-0"></span>datos de una matriz de discos degradada, el controlador de batería recalcula los datos del disco erróneo usando los bloques de datos y paridad en los discos operativos. Si falla un segundo disco, la matriz pasa a estado erróneo, y no será accesible.

## **Información relacionada**:

[Conceptos sobre RAID 5](http://www.ibm.com/support/knowledgecenter/ssw_ibm_i_72/rzaly/rzalydpp.htm)

### **RAID 6:**

Aprenda cómo se graban los datos en una matriz RAID 6.

RAID 6 reparte los datos en todos los discos de la matriz. RAID de nivel 6 también graba datos de paridad P y Q de matriz. Los datos de paridad P y Q se reparten entre todos los discos. Para una matriz RAID 6 de cuatro discos, los datos de matriz y la información de paridad se graba siguiendo este patrón:

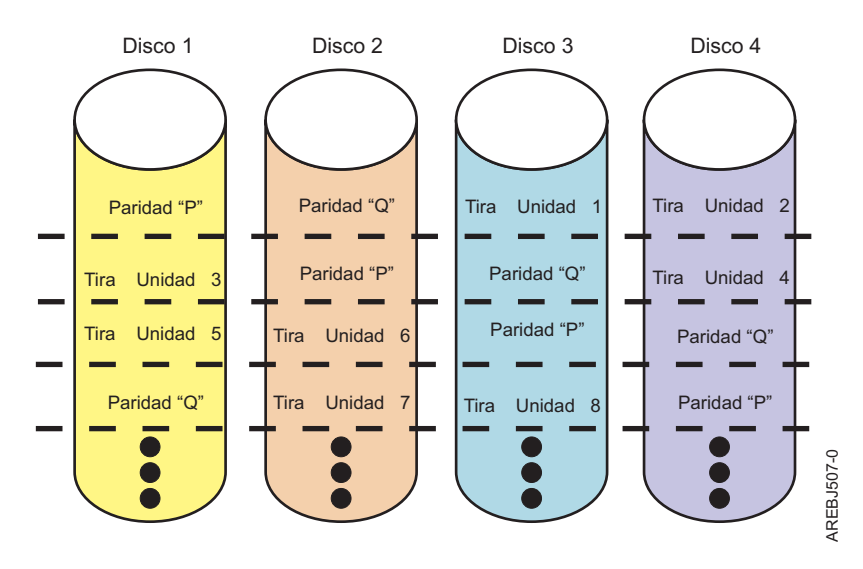

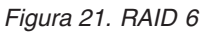

Si falla uno o dos discos en una matriz RAID 6, puede seguir usando la matriz normalmente. Una matriz RAID 6 que funcione con uno o dos discos menos, se dice que está funcionando en modo degradado. Cuando se leen datos de una matriz de discos degradada, el controlador de batería recalcula los datos de los discos erróneos usando los bloques de datos y paridad en los discos operativos. Una matriz RAID 6 con un único disco erróneo tiene una protección similar a la de una matriz RAID 5 con todos sus discos funcionando correctamente. Si falla un tercer disco, la matriz pasa a estado erróneo, y no será accesible.

#### **Información relacionada**:

[Conceptos de RAID 6](http://www.ibm.com/support/knowledgecenter/ssw_ibm_i_72/rzaly/rzalyr6c.htm)

#### **RAID 10:**

Conozca cómo se graban los datos en una matriz RAID 10.

RAID 10 utiliza pares duplicados para almacenar datos de forma redundante. La matriz debe contener un número par de discos. El número mínimo de discos para crear una matriz RAID 10 es dos. Los datos se dispersan entre los pares duplicados. Por ejemplo, una matriz RAID 10 de cuatro discos tendría los datos escritos con el siguiente patrón:

<span id="page-33-0"></span>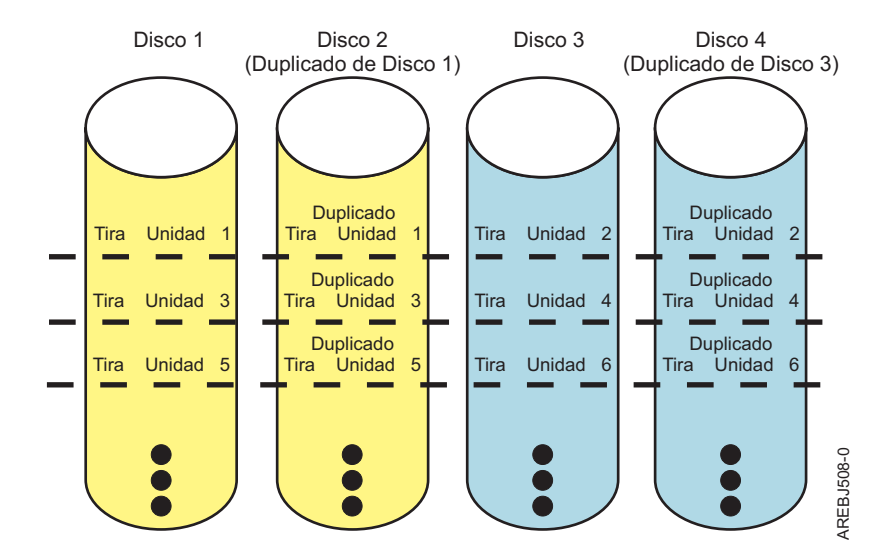

*Figura 22. RAID 10*

Las matrices de nivel RAID 10 pueden tolerar fallos múltiples de los discos. Si un disco en cada par duplicado falla, la matriz seguirá siendo operativa, y funcionará en modo degradado. Puede seguir utilizando la matriz de discos con normalidad porque, para cada disco Anómalo, los datos se almacenan en su par duplicado de forma redundante. No obstante, si los dos miembros de una par duplicado fallan, la matriz pasaría a estado Anómalo y no sería accesible.

Cuando se crea una matriz de discos RAID 10, el controlador intentará automáticamente seleccionar los discos para cada par duplicado desde un conector de controlador distinto (un cable distinto a un alojamiento de dispositivo diferente). Por ejemplo, si cuatro discos seleccionados para la matriz de discos se encuentran en los conectores del controlador y otros cuatro discos seleccionados se encuentran en otro de los conectores del controlador, el controlador intentará crear automáticamente cada par duplicado desde un disco en cada conectores de controlador. En el caso de un error de puerto, cable o alojamiento de controlador, cada par duplicado seguirá funcionando en modo Degradado. Dicha redundancia precisa de una planificación cuidadosa cuando determine dónde colocar los dispositivos.

# **Duplicación del sistema:**

La protección por duplicación de disco le resultará ventajosa si tiene un sistema multibus o un sistema con un solo bus de gran capacidad. Cuanto mayor es el número de unidades de disco, mayor es la probabilidad de que se produzca una anomalía y mayor puede ser el tiempo de recuperación.

Para obtener más información, consulte [Protección por duplicación.](http://www.ibm.com/support/knowledgecenter/ssw_ibm_i_72/rzaly/rzalymirror.htm)

# **Capacidades de la matriz de discos**

Estas directrices le ayudan a calcular la capacidad de una matriz de discos.

La capacidad de una matriz de discos depende de la capacidad de los discos usados y del nivel RAID de la matriz. Para calcular la capacidad de una matriz de discos, utilice los métodos siguientes:

# **RAID 5**

Multiplique un disco menos del total de discos por la capacidad de disco.

# **RAID 6**

Multiplique dos discos menos del total de discos por la capacidad de disco.

# **RAID 10**

Multiplique el número de discos por la capacidad de disco y divida por 2.

### <span id="page-34-0"></span>**Duplicación del sistema**

Multiplique el número de discos por la capacidad de disco y divida por dos.

**Nota:** Si se utilizan discos de distinta capacidad dentro de la misma matriz de discos, todos los discos se tratarán como si tuvieran la capacidad del disco menor.

# **Resumen de nivel RAID**

Comparación de niveles RAID según sus posibilidades.

La información siguiente proporciona redundancia de datos, capacidad útil de disco, rendimiento de lectura y rendimiento de grabación para cada nivel RAID.

*Tabla 6. Resumen de nivel RAID*

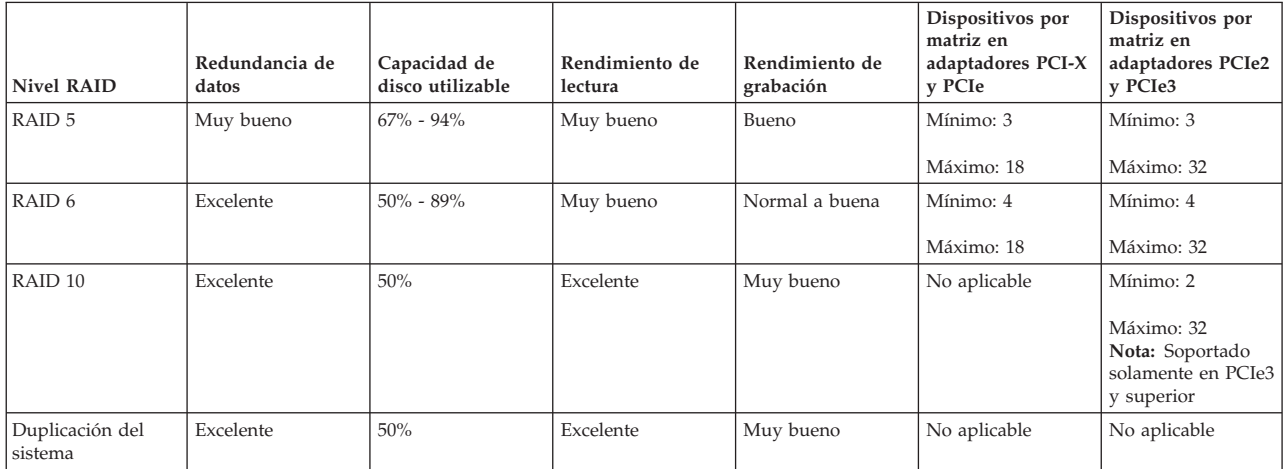

#### **RAID 5**

Crea información de paridad de matriz para poder reconstruir los datos si un disco de la matriz falla. Este nivel proporciona mejor capacidad que la duplicación de sistema, pero posiblemente reduce el rendimiento.

#### **RAID 6**

Crea información de paridad "P" y "Q" de matriz para poder reconstruir los datos si fallan uno o dos discos de la matriz. Este nivel proporciona mejor redundancia de datos que el RAID 5, pero es ligeramente menor tanto en capacidad como en rendimiento. También proporciona mejor capacidad que la duplicación de sistema, pero posiblemente reduce el rendimiento.

### **RAID 10**

Almacena los datos de forma redundante en pares duplicados para proporcionar máxima protección contra errores de disco. Proporciona en general un mejor rendimiento que RAID 5 y RAID 6, pero tiene una menor capacidad.

**Nota:** Una matriz de dos unidades de disco de nivel RAID 10 es equivalente al nivel RAID 1.

#### **Duplicación del sistema**

Almacena los datos de forma redundante en pares duplicados para proporcionar máxima protección contra errores de disco. Este nivel proporciona mejor rendimiento que RAID 5 o RAID 6, pero menor capacidad.

# **Software del controlador**

Para que IBM i pueda identificar y configurar el adaptador, hay que instalar el soporte de software necesario. El software de requisito para el adaptador se suele preinstalar durante la instalación de IBM i. <span id="page-35-0"></span>Podría ser necesario realizar operaciones relacionadas con la instalación, verificación y mantenimiento del soporte de software de IBM i para el adaptador.

El software para el adaptador se incluye en formato de Arreglo temporal de programa (Program Temporary Fix, PTF) y se distribuye como parte del soporte de instalación de IBM i, soporte de paquete acumulativo y por medio del Fix Delivery Center para IBM i basado en web. Esta información es una visión global del soporte del software de IBM i que es necesaria para el adaptador. Para obtener información completa sobre la instalación y el mantenimiento de IBM i, consulte el sitio web del [Information Center de IBM System i e IBM i.](http://www.ibm.com/support/knowledgecenter/ssw_ibm_i)

El adaptador ejecuta microcódigo en placa. Aunque la versión del microcódigo del adaptador podría distribuirse junto con IBM i, no es necesariamente la versión de microcódigo más reciente disponible para el adaptador. Podría haber disponibles PTF más actuales para el nivel más actualizado del microcódigo de adaptador. Póngase en contacto con el soporte técnico para comprobar los PTF disponibles más recientes para sus adaptadores específicos.

Para obtener el grupo de PTF, PTF HIPER (High Impact PERvasive) y paquetes PTF acumulativos más recientes para su release, consulte [Fix Central.](http://www-933.ibm.com/support/fixcentral/main/System i)

Para obtener los arreglos y actualizaciones más recientes, acceda al sitio web [Support & downloads]( http://www-01.ibm.com/support/advsrch.wss?) (Soporte y descargas) y haga una búsqueda, especificando el tipo de sistema y controlador.

# **Verificación del software de controlador**

Compruebe el soporte de software mínimo necesario para su controlador específico.

El soporte para el controlador está en el Código interno bajo licencia de IBM i.

Cada controlador necesita un release con soporte de IBM i. Compruebe otros posibles requisitos previos de código que se describen en la tabla siguiente en [Requisito previo de IBM.](https://www-912.ibm.com/e_dir/eServerPrereq.nsf)

**Atención:** Asegúrese de que los adaptadores tienen los PTF de microcódigo de adaptador más recientes como parte de la instalación inicial.

| CCIN (número de identificación de tarjeta personalizada) | Versión y release mínimos necesarios de IBM i |
|----------------------------------------------------------|-----------------------------------------------|
|                                                          |                                               |
| 2BD9                                                     | IBM i 6.1.1 o posterior <sup>1</sup>          |
| 2BE0                                                     | IBM i 6.1.1 o posterior <sup>1</sup>          |
| 2BE1                                                     | IBM i 6.1.1 o posterior <sup>1</sup>          |
| 572A                                                     | IBM i V5R4M5 o posterior <sup>1</sup>         |
| 572C                                                     | IBM i V5R4M5 o posterior                      |
| 572F y 575C                                              | IBM i V5R4M5 o posterior <sup>1</sup>         |
| 574E                                                     | IBM i 6.1.1 o posterior <sup>1</sup>          |
| 57B3                                                     | IBM i 6.1 o posterior <sup>1</sup>            |
| 57B4                                                     | IBM i 6.1.1 o posterior <sup>1</sup>          |
| 57B5                                                     | IBM i 6.1.1 o posterior <sup>1</sup>          |
| 57B7                                                     | IBM i V5R4M5 o posterior                      |
| 57B8                                                     | IBM i V5R4M5 o posterior                      |
| 57BB                                                     | IBM i 6.1.1 o posterior <sup>1</sup>          |
| 57C4                                                     | IBM i 6.1.1 o posterior <sup>1</sup>          |
| 57C7                                                     | IBM i 6.1.1 o posterior <sup>1</sup>          |
| 57CD                                                     | IBM i 7.1 o posterior <sup>1</sup>            |
| 57CE                                                     | IBM i 6.1.1 o posterior <sup>1</sup>          |
| 57CF                                                     | IBM i 6.1.1 o posterior <sup>1</sup>          |
| 57D7                                                     | IBM i 7.1 o posterior <sup>1</sup>            |

*Tabla 7. CCIN y datos de versión y release*
*Tabla 7. CCIN y datos de versión y release (continuación)*

| CCIN (número de identificación de tarjeta personalizada)                                                                                                    | Versión y release mínimos necesarios de IBM i |
|----------------------------------------------------------------------------------------------------|-----------------------------------------------|
| 57D8                                                                                                    | IBM i 7.1 o posterior <sup>1</sup>            |
| la Control of the Lord and the Lord and the Lord and the Lord and the Lord and the Lord and the Lord and the Lord and the Lord and the Lord and the Lord and the Lord and the Lord and the Lord and the Lord and the Lord and |                                               |

1. Consulte el tema **Información de adaptador PCI por tipo de característica** en [Gestión de adaptadores PCI](http://www.ibm.com/support/knowledgecenter/POWER8/p8hcd/managepci.htm) para ver los requisitos mínimos de nivel de IBM i.

Podría ser necesario instalar actualizaciones de software de forma que tenga el último nivel disponible del soporte de software del adaptador. Las actualizaciones para el soporte de software del adaptador se empaquetan, distribuyen e instalan por medio de los mismos mecanismos usados para otras partes del código interno bajo licencia de IBM i. Se pueden utilizar los procedimientos de soporte técnico estándar de IBM i para determinar el nivel disponible más reciente del soporte de software del adaptador.

### **Conceptos relacionados**:

["Funciones IOA de almacenamiento dual" en la página 26](#page-39-0) Tenga en cuenta estos tres factores cuando utilice las funciones del Adaptador de E/S (IOA) de almacenamiento dual.

### **Información relacionada**:

[Información de adaptadores PCI por tipo de dispositivo](http://www.ibm.com/support/knowledgecenter/POWER8/p8hcd/pcibyfeature.htm)

## **Controlador común y tareas de administración de matriz de discos**

Puede realizar diversas tareas para administrar las matrices de discos SAS RAID.

Utilice la información en esta sección para administrar sus matrices de discos SAS RAID.

v [Protección por paridad de dispositivos](http://www.ibm.com/support/knowledgecenter/ssw_ibm_i_72/rzaly/rzalydpy.htm)

El tema describe el uso de la protección por paridad de dispositivos en IBM i.

v [Administración de matrices de discos](http://www.ibm.com/support/knowledgecenter/ssw_ibm_i_72/rzaly/rzalydpmanaging.htm)

Consulte este tema para ver la interfaz para realizar distintas tareas con matrices de discos.

- v [Creación de una matriz de discos](http://www.ibm.com/support/knowledgecenter/ssw_ibm_i_72/rzaly/rzalystartdpy.htm) Utilice este procedimiento para iniciar la protección por paridad de dispositivos.
- v [Uso de discos de repuesto en caliente](http://www.ibm.com/support/knowledgecenter/ssw_ibm_i_72/rzaly/rzalyhshldr.htm)

Los discos de repuesto en caliente se utilizan para sustituir automáticamente un disco que falle en un entorno de RAID.

v [Gestión de unidad de disco](http://www.ibm.com/support/knowledgecenter/ssw_ibm_i_72/rzaly/rzalydmkickoff.htm) Este procedimiento permite ver el estado de disco y los detalles de unidad de disco.

# **Visualización de información de disco SAS de IBM SAS**

Este procedimiento le permite ver información de disco SAS, el estado y detalles.

Para ver la información y estado del disco SAS, consulte lo siguiente:

- v [Funciones de servicio de IBM i](http://www.ibm.com/support/knowledgecenter/POWER8/p8eaj/p8eaj_kickoff.htm)
- v [Opciones de herramientas de servicio dedicado](http://www.ibm.com/support/knowledgecenter/POWER8/p8eaj/dstmf.htm)

**Nota:** A las opciones de información de unidad de disco también puede acceder por medio de las Herramientas de servicio del sistema. El sistema no tiene necesidad de estar en modalidad de servicio dedicada para mostrar la información del disco. Algunas funciones de configuración de disco necesitan estar en modalidad de servicio dedicada.

- v [Trabajar con unidades de disco](http://www.ibm.com/support/knowledgecenter/POWER8/p8eaj/wdskdst.htm)
- [Mostrar configuración de disco]( http://www.ibm.com/support/knowledgecenter/POWER8/p8eaj/disdc.htm)

**Nota:** Esta pantalla muestra detalles de la unidad de disco, como el tipo, modelo, número de serie, estado operativo, capacidad y estado de protección.

## **Consideraciones sobre las unidades de estado sólido**

Utilice esta información para entender la importancia de las funciones del controlador cuando utilice unidades de estado sólido (SSD).

Las unidades de disco duro (HDD) utilizan una plataforma magnética de discos giratorios para almacenar datos no volátiles en campos magnéticos. Las SSD son un dispositivo de almacenamiento que utiliza memoria de estado sólido no volátil, que suele ser una memoria flash, para emular a los HHD. Los dispositivos HDD tienen un tiempo de latencia y de acceso inherentes que son una consecuencia del retardo mecánico que suponen el giro del disco y el movimiento de la cabeza de lectura/escritura. Las unidades SSD reducen el tiempo de latencia para acceder a los datos almacenados. La naturaleza de la memoria de estado sólido es tal que las operaciones de lectura se pueden realizar más rápidamente que las operaciones de grabación y los ciclos de grabación están limitados. Gracias al uso de técnicas tales como el equilibrado de uso y el sobreaprovisionamiento, los SSD de alta gama están diseñados para tolerar muchos años de uso continuado.

## **Uso de SSD y HDD**

Siga estas directrices cuando use los SSD o HDD.

- v No mezcle SSD con HDD dentro de la misma matriz de discos. Una matriz de discos sólo puede tener SSD o HDD.
- v No mezcle SSD y HDD con duplicación de sistema en el mismo par duplicado. Un par duplicado sólo puede tener SSD o HDD.
- v Es importante planificar los dispositivos de repuesto en caliente cuando use matrices de SSD. Un dispositivo de repuesto en caliente SSD sustituye a un dispositivo erróneo en una matriz de discos SSD. Un dispositivo de repuesto en caliente HDD sustituye a un dispositivo erróneo en una matriz de discos HDD.
- v Es preferible que los dispositivos SSD estén protegidos por RAID 5, RAID 6, RAID 10 o mediante duplicación del sistema.
- v Determine los requisitos específicos de configuración y ubicación referentes a los dispositivos SSD. Consulte [Unidades de disco](http://www.ibm.com/support/knowledgecenter/POWER8/p8hal/driveskickoff.htm) para el tipo de sistema que utilice.
- v Algunos adaptadores, conocidos como adaptadores RAID y SSD, contienen SSD que están integradas en el adaptador. Consulte la tabla [Comparativa de tarjeta PCIe SAS RAID](http://www.ibm.com/support/knowledgecenter/POWER8/p8ebj/ared5pciecomp.htm) para ver información adicional y características para su tipo de adaptador específico.

## **Configuraciones IOA de almacenamiento dual**

Puede aumentar la disponibilidad usando una configuración de adaptador de E/S de almacenamiento dual (IOA) para conectar varios controladores a un conjunto común de cajones de expansión de disco, y los discos y matrices de discos incluidos.

**Nota:** No todos los controladores tienen soporte para todas las configuraciones. Para ver los controladores que tienen configuraciones IOA de almacenamiento dual, consulte las tablas comparativas de tarjetas PCI-X SAS RAID y PCIe SAS RAID.

#### **Conceptos relacionados**:

["Comparación de tarjetas PCI-X SAS RAID" en la página 2](#page-15-0)

Utilice la tabla de este tema para comparar las características de las distintas tarjetas PCI-X SAS RAID para IBM i. También hay imágenes de adaptadores para que las vea.

["Comparación de tarjetas SAS RAID PCIe" en la página 6](#page-19-0)

Utilice las tablas de este tema para comparar las características de las distintas tarjetas PCI Express (PCIe) SAS RAID para IBM i. También puede visualizar imágenes de los adaptadores.

# **Configuraciones IOA de almacenamiento de disco posibles**

En este tema se muestra una tabla que ilustra los elementos necesarios para tener configuraciones IOA de almacenamiento dual con duplicaciones RAID o duplicación e imágenes de sistema operativo de configuraciones IOA de almacenamiento dual.

*Tabla 8. Protección de disco con almacenamiento dual*. Esta tabla describe los elementos necesarios para tener almacenamiento dual con distintos tipos de protección de disco.

| Configuración de iniciador múltiple | IOA de almacenamiento dual                                                                               |
|-------------------------------------|----------------------------------------------------------------------------------------------------|
| <b>RAID</b>                         | Dos controladores                                                                                        |
|                                     | • Ambos controladores deben tener las mismas<br>prestaciones y tamaño de memoria caché de escritura      |
|                                     | • Ambos controladores deben tener soporte para<br>configuración IOA de almacenamiento dual               |
|                                     | • Los controladores deben estar en el mismo sistema o<br>partición                                       |
| Duplicación de sistema operativo    | • Cuatro controladores (dos pares de controladores)                                                      |
|                                     | • Cada par de controladores debe tener las mismas<br>prestaciones y tamaño de memoria caché de escritura |
|                                     | • Cada par de controladores debe tener soporte para<br>configuración IOA de almacenamiento dual          |
|                                     | • Los controladores deben estar en el mismo sistema o<br>partición                                       |

La figura siguiente muestra un ejemplo de una configuración IOA de almacenamiento dual con RAID.

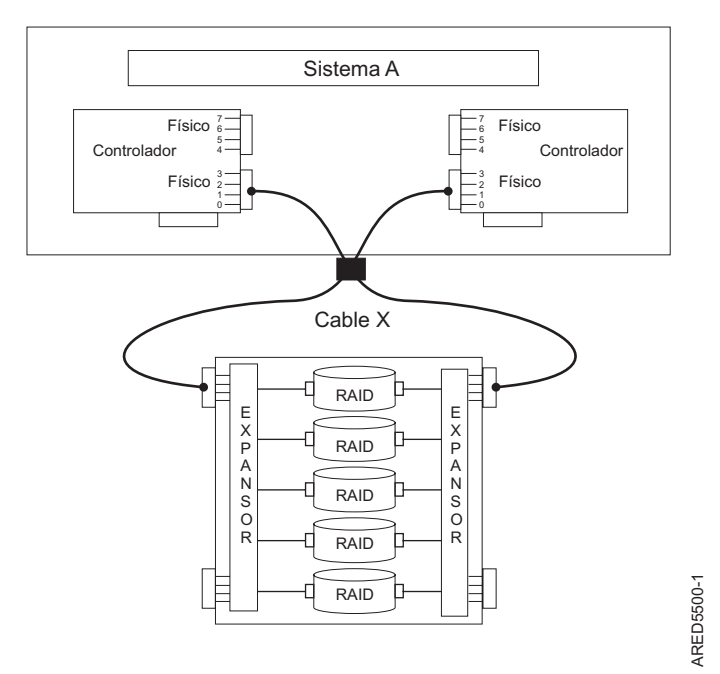

### **IOA de almacenamiento dual con configuración RAID**

*Figura 23. Configuración RAID de IOA de almacenamiento dual*

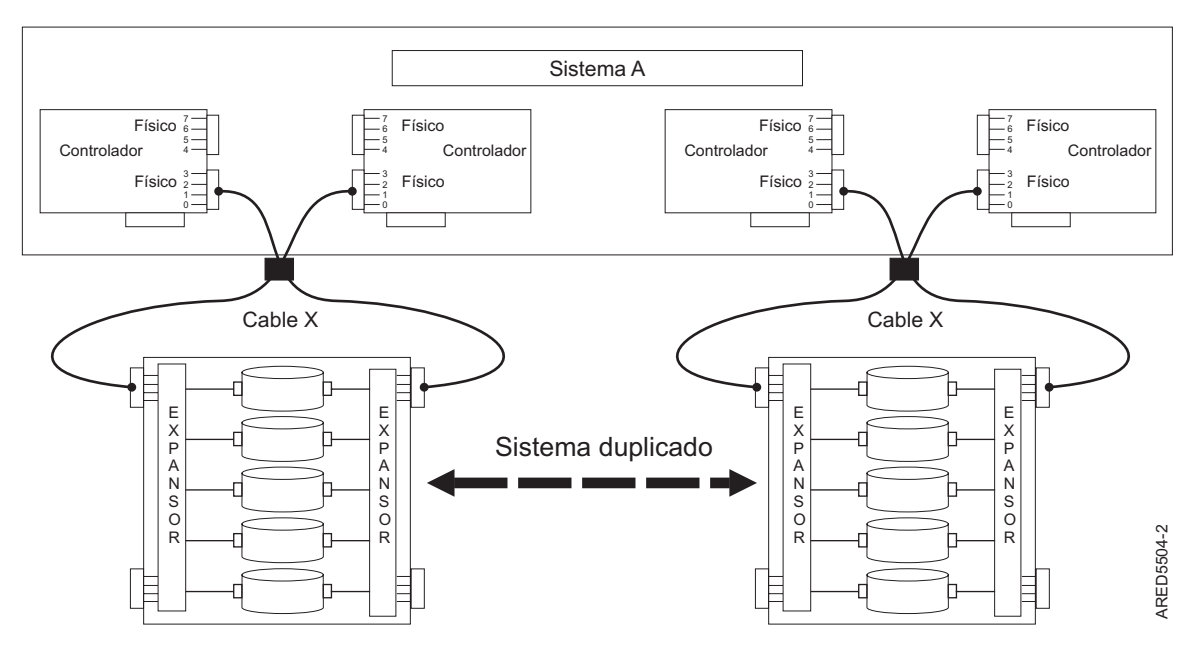

#### <span id="page-39-0"></span>**IOA de almacenamiento dual con configuración duplicado de sistema**

*Figura 24. Configuración de duplicación de sistema de IOA de almacenamiento dual*

## **Funciones IOA de almacenamiento dual**

Tenga en cuenta estos tres factores cuando utilice las funciones del Adaptador de E/S (IOA) de almacenamiento dual.

El uso de la función IOA de almacenamiento dual precisa de controlador y soporte de software de IBM i. El soporte de controlador se muestra en las tablas comparativas de características para las tarjetas PCIe y PCI-X. Busque los controladores que tienen *Configuración IOA de almacenamiento dual* marcado como Sí. Los niveles de software de IBM i necesarios para el soporte del Iniciador múltiple se identifican en el tema Verificación de niveles del controlador.

Los controladores conectados en una configuración IOA de almacenamiento dual debe tener el mismo tamaño de memoria caché de escritura (suponiendo que tienen soporte para la memoria caché de escritura). Si las memorias caché de escritura para los controladores no tienen el mismo tamaño, se registra un error de configuración.

Cuando configure un controlador para una configuración IOA de almacenamiento dual, no son necesarios valores de configuración especiales ni modalidad de puentes.

Para todas las configuraciones IOA de almacenamiento dual, un controlador funciona como primario. Los controladores primarios realizan la gestión de los dispositivos físicos, como la creación de una matriz de discos. Las otras funciones del controlador como controlador secundario no tienen capacidad para la gestión de dispositivos físicos.

Si una controlador secundario detecta que el controlador primario queda fuera de línea, cambia los roles para convertirse en el controlador primario. Cuando el controlador primario original vuelve a estar en línea, se convierte en controlador secundario.

Ambos controladores son capaces de realizar acceso de E/S directo (operaciones de lectura y grabación) en las matrices de discos. En todo momento, sólo un controlador del par está optimizado para la matriz de discos. El controlador optimizado para una matriz de discos es el que accede directamente a los

dispositivos físicos para operaciones de E/S. El controlador que no está optimizado para una matriz de discos reenvía las solicitudes de lectura y grabación al controlador optimizado, por medio de SAS Fabric.

El controlador primario registra la mayoría de los errores relacionados con problemas con una matriz de discos. Los errores de matriz de discos también se podría registrar en el controlador secundario si una matriz de discos está optimizada en el controlador secundario en el momento de producirse el error.

Los motivos típicos que se pueden esperar para la conmutación de roles de los controladores primario y secundario son los siguientes:

- v Los controladores intercambia los roles por motivos de asimetría. Por ejemplo, un controlador detecta más unidades de disco que otro. Si el controlador secundario es capaz de encontrar dispositivos que el controlador primario no encuentra, se produce la transición automática (migración tras error). Los controladores se comunican entre sí, comparan la información de dispositivos, e intercambian los roles.
- v El apagado del controlador primario provoca una transición automática (migración tras error).
- v Un fallo en el controlador primario provoca una transición automática (migración tras error).
- v Si el controlador primario pierde contacto con los discos a los que también accede el controlador secundario, se produce la transición automática (migración tras error).
- v La descarga de microcódigo de controlador podría provocar una transición automática (migración tras error).

### **Conceptos relacionados**:

["Verificación del software de controlador" en la página 22](#page-35-0)

Compruebe el soporte de software mínimo necesario para su controlador específico.

["Comparación de tarjetas PCI-X SAS RAID" en la página 2](#page-15-0)

Utilice la tabla de este tema para comparar las características de las distintas tarjetas PCI-X SAS RAID para IBM i. También hay imágenes de adaptadores para que las vea.

["Comparación de tarjetas SAS RAID PCIe" en la página 6](#page-19-0)

Utilice las tablas de este tema para comparar las características de las distintas tarjetas PCI Express (PCIe) SAS RAID para IBM i. También puede visualizar imágenes de los adaptadores.

["Optimización de acceso de IOA de almacenamiento dual" en la página 30](#page-43-0)

Ver la vía de acceso activa o pasiva de sus unidades de disco y del controlador.

# **Atributos de función del adaptador de E/S de almacenamiento dual**

Identifique las funciones de controlador que se pueden utilizar con configuraciones del adaptador de E/S de almacenamiento dual. Consulte la tabla siguiente para obtener información sobre las funciones del controlador que se pueden utilizar con configuraciones del adaptador de E/S de almacenamiento dual.

| Funciones del controlador                                                                         | Configuraciones del adaptador de E/S de<br>almacenamiento dual |
|---------------------------------------------------------------------------------------------------|----------------------------------------------------------------|
| Discos formateados a 512 bytes por sector                                                         | No <sup>1</sup>                                                |
| Discos formateados a 528 bytes por sector                                                         | Sí                                                             |
| Memoria caché de escritura duplicada entre<br>controladores que tienen memoria caché de escritura | Sí                                                             |
| Ocupación de paridad RAID duplicada entre<br>controladores                                        | Sí                                                             |
| Vías de acceso duales a discos                                                                    | Sí                                                             |
| Duplicación a nivel de sistema                                                                    | Sí                                                             |
| Unidades de disco aprobadas por IBM                                                               | Sí                                                             |
| Cajones de expansión de discos aprobados por IBM                                                  | Sí                                                             |
| Dispositivos ópticos o de cinta                                                                   | No                                                             |

*Tabla 9. Funciones del controlador SAS*

<span id="page-41-0"></span>*Tabla 9. Funciones del controlador SAS (continuación)*

| Configuraciones del adaptador de E/S de<br>almacenamiento dual |
|----------------------------------------------------------------|
| Sí                                                             |
| Adaptador primario o secundario                                |
|                                                                |

1. Los discos formateados a 512 bytes por sector no se deben usar para funcionalidad, pero estos discos se pueden formatear a 528 bytes por sector.

2. La modalidad de operación se puede ver usando la pantalla Detalle de recursos de hardware de almacenamiento auxiliar.

# **Visualización de los atributos del IOA de almacenamiento dual**

Este grupo de temas proporciona los detalles para el uso de la pantalla Detalles de recursos de hardware de almacenamiento auxiliar para obtener información de configuración del Adaptador de E/S (IOA) de almacenamiento dual.

Realice los pasos siguientes para ver los detalles sobre sus adaptadores.

- 1. Seleccione **Iniciar una herramienta de servicio** en le menú Herramientas de servicio del sistema (SST).
- 2. Seleccione **Gestor de servicios de hardware** en el menú Iniciar una herramienta de servicio.
- 3. Seleccione **Recursos de hardware lógicos (buses, IOP, controladores)** en el menú Gestor de servicios de hardware.
- 4. Seleccione **Recursos del bus del sistema en los recursos lógicos de hardware** en el menú Bus del sistema.
- 5. Escriba 9 (recursos asociados con IOP) delante del adaptador que quiera.
- 6. Escriba 5 (Visualizar detalles) delante de **IOA de almacenamiento** para ver los detalles sobre el IOA de almacenamiento. Este es un ejemplo de lo que se muestra:

```
Detalle de recursos de hardware de almacenamiento auxiliar
Descripción . . . . . . . . . . . . : IOA de almacenamiento<br>Tipo de modelo. . . . . . . . . . : 574E-001
Tipo de modelo............. 574E-001<br>Estado
Estado . . . . . . . . . . . . . . . : Operativa<br>Número de serie . . . . . . . . . . : YL3028269C6B
Número de serie............ YL3028269C6B<br>Núm pieza
Núm pieza..............: 00000<br>Nombre recurso
Nombre recurso . . . . . . . . . . :
Tamaño caché (MB) . . . . . . . . . : 380
Bus PCI . . . . . . . . . . . . . :
  Bus sistema . . . . . . . . . . . : 517
  Placa sistema . . . . . . . . . . :
  Tarjeta sist...........: 0
Almacen . . . . . . . . . . . . . . :
  Adaptador E/S . . . . . . . . . . : No se utiliza
  Bus E/S . . . . . . . . . . . . . : 127
  Controlador...........:
  Dispositiv. . . . . . . . . . . . :
Modo operativo. . . . . . . . . . . : IOA de almacenamiento primario
                              Más...
F3=Salir F5=Renovar F6=Imprimir
F9=Camb. detalles F12=Cancel. F14=Config. IOA almacen. dual
```
7. Pulse F14 (configuración IOA de almacenamiento dual) para ver una lista de ambos adaptadores en el par IOA de almacenamiento dual. Este es un ejemplo de la visualización:

```
Configuración IOA de almacenamiento dual
Escriba opciones y pulse Intro.
2=Camb. detalles 5=Mostrar detalles 6=Depur. de E/S
8=Recursos empaquetado asociados 9=Recursos asociados con IOP de control
  Nombre Modelo- Número
Opc recurso tipo Estado de serie Modo operativo
_ DC10 574E-001 Operativo YL3028269C6B IOA de almacenamiento primario
_ DC09 574E-001 Operativo YL3028270DA0 IOA de almacenamiento secundario
F3=Salir F5=Renovar F6=Imprimir F12=Cancelar
```
8. Para ver detalles sobre cada adaptador individual, escriba 5 (Mostrar detalles) delante del adaptador que quiera.

Para obtener información más detallada sobre cómo establecer una configuración consulte ["Instalación de](#page-45-0) [configuraciones del adaptador de E/S de almacenamiento dual" en la página 32.](#page-45-0)

### **Conceptos relacionados**:

["Instalación de configuraciones del adaptador de E/S de almacenamiento dual" en la página 32](#page-45-0) Utilice este procedimiento para instalar una configuración de adaptador de E/S (IOA) de almacenamiento dual.

## **Consideraciones sobre cableado SAS**

El correcto cableado del sistema es uno de los aspectos más importantes de la planificación de una configuración de un Adaptador de E/S (IOA) de almacenamiento dual. Para configuraciones RAID con cajones de expansión de disco, un cableado correcto es obligatorio para proporcionar redundancia entre cada adaptador y el cajón de expansión de discos.

Siga estas directrices cuando conecte los cables en su sistema.

- Para configuraciones RAID en un cajón 5887 EXP 24S SFF generation-2-bay, se utilizan cables X o Y según el tipo de adaptador y la configuración de la modalidad del cajón de expansión de disco. Estos criterios están destinados a suministrar redundancia para los puertos SAS entre cada controlador y el cajón de expansión de discos, y también redundancia de los puertos SAS para cada unidad de disco.
- v Para configuraciones RAID en un cajón de expansión de disco 5886 EXP 12S, los cables X proporcionan redundancia para dos puertos SAS anchos entre cada controlador y el cajón de expansión de discos, y también proporciona redundancia para dos puertos SAS estrechos para cada unidad de disco.
- v Para configuraciones RAID con un cajón PCIe 12X I/O 5802 ó 5803, se usan cables AT. La topología SAS se incorpora con el cableado del cajón de E/S. Este conexionado proporciona redundancia parecida a los cables X.
- v Para configuraciones RAID con ranuras de disco SAS internas, los cables YR proporcionan redundancia para dos puertos SAS estrechos entre cada controlador y el alojamiento de discos interno, y también proporciona redundancia para dos puertos SAS estrechos para cada unidad de disco.

Para ver ejemplos sobre cómo cablear las configuraciones IOA de almacenamiento dual, consulte la planificación del cable SCSI con conexión en serie.

**Nota:** Algunos sistemas tienen adaptadores SAS RAID integrados en las placas del sistema. No hacen falta cables SAS adicionales para conectar dos adaptadores SAS RAID integrados entre ellos.

#### **Conceptos relacionados**:

["Instalación de configuraciones del adaptador de E/S de almacenamiento dual" en la página 32](#page-45-0) Utilice este procedimiento para instalar una configuración de adaptador de E/S (IOA) de almacenamiento <span id="page-43-0"></span>dual. **Información relacionada**:

[Planificación de cableado SCSI con conexión en serie](http://www.ibm.com/support/knowledgecenter/POWER8/p8had/p8had_sascabling.htm)

# **Consideraciones sobre el rendimiento**

Los errores del controlador pueden afectar al rendimiento.

El controlador está diseñado para minimizar el impacto en el rendimiento cuando se ejecute en una configuración IOA de almacenamiento dual. Cuando use RAID 5 y RAID 6, la carga de paridad se duplica entre la memoria no volátil del controlador, que tiene un impacto muy pequeño en el rendimiento. Para controladores con memoria caché de escritura, todos los datos de memoria caché se duplican entre las memorias no volátiles del controlador, lo que también tiene una repercusión muy pequeña en el rendimiento.

Si un controlador de una configuración IOA de almacenamiento dual falla, el resto de los controladores inhabilitan el almacenamiento en memoria caché de grabación (si los controladores tampoco proporcionan memoria caché auxiliar) y empieza a mantener una copia adicional del espacio de la paridad en disco. Esto puede afectar al rendimiento de forma significativa; concretamente cuando se usa RAID 5 y RAID 6.

# **Optimización de acceso de IOA de almacenamiento dual**

Ver la vía de acceso activa o pasiva de sus unidades de disco y del controlador.

Las características del acceso de IOA de almacenamiento dual pueden equilibrar la carga de trabajo del controlador. Las características de acceso de IOA de almacenamiento dual para una matriz de discos, conjunto de paridad, especifican el controlador preferido a optimizar para la matriz de discos. Realiza operaciones de lectura y grabación directas en dispositivos físicos. El controlador preferido para optimización para la matriz de discos, contiene la vía de acceso activa a las unidades de disco en la matriz de discos. El otro controlador contiene la vía de acceso pasiva. El sistema sólo envía operaciones de lectura y grabación por la vía de acceso activa. La vía de acceso pasiva sólo se utiliza si la vía de acceso activa falla.

El mejor rendimiento se obtiene cuando las características de acceso de IOA de almacenamiento dual en cada matriz de discos tienen una carga de trabajo equilibrada. Esto sucede cuando los dos controladores tienen el mismo número de matrices de discos con vías de acceso activas a las unidades de disco.

El sistema selecciona las unidades de disco y las características de acceso de IOA de almacenamiento dual para cada matriz de discos. Cuando cree matrices de discos, establezca la optimización del conjunto de paridad en Rendimiento. Este atributo establece un número par de matrices de discos (por ejemplo, 2, 4, 6, etc.) a crear. También habilita el sistema para optimizar las matrices de discos en cada controlador. Como consecuencia, los dos controladores tendrán el mismo número de unidades de disco con una vía de acceso activa.

Para cambiar la optimización del conjunto de paridad, consulte Cambio de la optimización del conjunto de paridad.

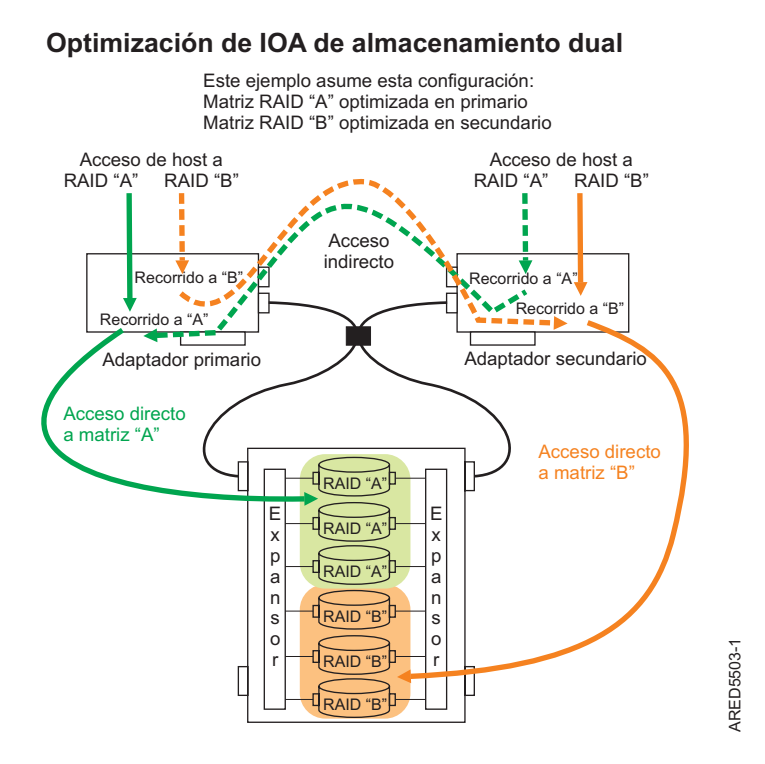

*Figura 25. Optimización del IOA de almacenamiento dual.* Esta figura muestra las matrices RAID con adaptadores primario y secundario.

### **Visualización de la vía de acceso activa y pasiva de las unidades de disco**

Para ver la vía de acceso activa y pasiva de las unidades de disco, realice los pasos siguientes.

- 1. Seleccione **Trabajar con unidades de disco** en el menú Usar las herramientas de servicio del sistema (SST).
- 2. Seleccione **Visualizar configuración de disco** desde la pantalla Trabajar con configuración de disco.
- 3. Seleccione **Mostrar estado de la vía de acceso** en la pantalla Visualizar la configuración de disco.

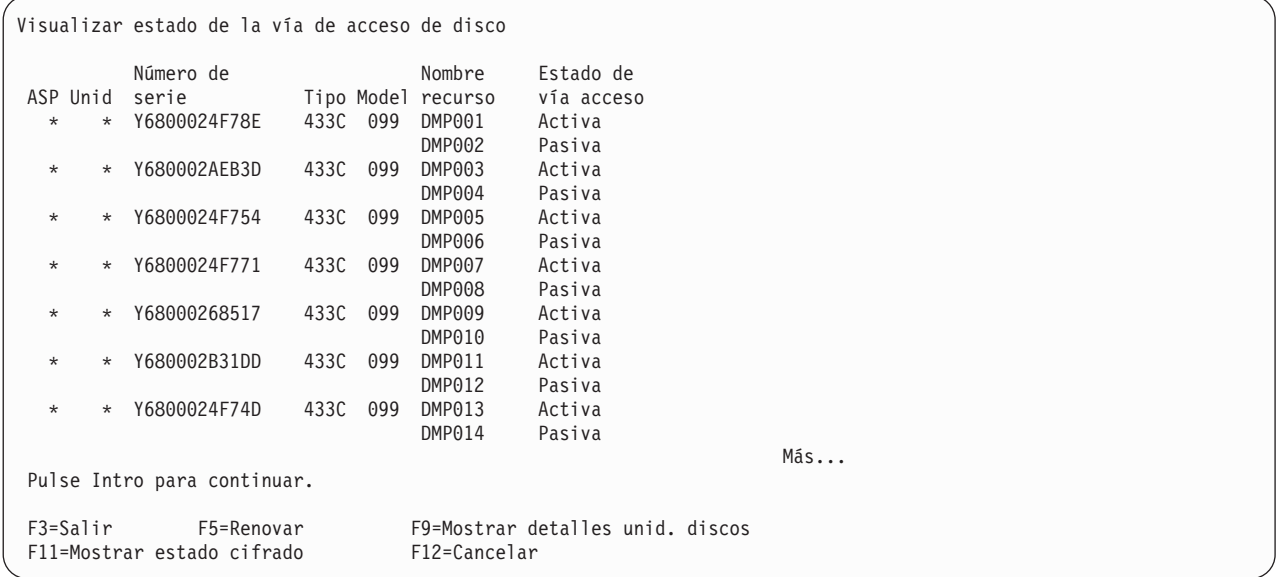

### <span id="page-45-0"></span>**Visualización del rol de vía de acceso activa o pasiva para un controlador**

Para ver el rol de vía de acceso activa y pasiva para un controlador, realice los pasos siguientes.

- 1. Seleccione **Iniciar una herramienta de servicio** en le menú Herramientas de servicio del sistema (SST).
- 2. Seleccione **Gestor de servicios de hardware** en el menú Iniciar una herramienta de servicio.
- 3. Seleccione **Recursos de hardware lógicos (buses, IOP, controladores)** en el menú Gestor de servicios de hardware.
- 4. Seleccione **Recursos del bus del sistema** en los recursos lógicos de hardware, en el menú Bus del sistema.
- 5. Seleccione **IOP virtual** escribiendo 9 (Recursos asociados con IOP) delante de la IOA de almacenamiento dual de IBM deseada.

6. Pulse F11 (tecla de función) hasta que se muestre el Rol de vía de acceso.

```
Recursos de hardware lógico asociados con IOP
Escriba opciones y pulse Intro.
 2=Cambiar detalle 4=Eliminar 5=Mostrar detalle 6=Depur. E/S<br>7=Verificar 8=Recurso/s de empaqu. asociado/s
              8=Recurso/s de empaqu. asociado/s
                                                          Nombre<br>recurso
Opc Descripción \begin{array}{ccc}\n\text{Tipo-Model} & \text{Roll} & \text{via-acc.} \\
\text{TOP virtual} & \star & 572F-001\n\end{array}* 572F-001 CMB01<br>572F-001 DC02
   IOA almacenamiento 572F-001 DC02
     Unidad de disco 433B-099 Activa DMP002
     Unidad de disco 433B-099 Pasiva DMP004
     Unidad de disco 433B-099 Activa DMP006
     Unidad de disco 433B-099 Pasiva DMP008
     Unidad de disco 433B-099 Activa DMP010
     Unidad de disco al 433C-099 Activa<br>Unidad de disco al 433C-099 Activa
     Unidad de disco 433C-099 Activa DMP014
     Unidad de disco 433C-099 Pasiva DMP016
     Unidad de disco <a>
433B-099 Pasiva
                                                                Más...
F3=Salir F5=Renovar F6=Imprimir F8=Incluir recursos que no responden
F9=Recursos fallidos F10=Recursos que no responden
F11=Mostrar estado/nombre recurso F12=Cancelar
```
#### **Conceptos relacionados**:

["Funciones IOA de almacenamiento dual" en la página 26](#page-39-0)

Tenga en cuenta estos tres factores cuando utilice las funciones del Adaptador de E/S (IOA) de almacenamiento dual.

"Instalación de configuraciones del adaptador de E/S de almacenamiento dual" Utilice este procedimiento para instalar una configuración de adaptador de E/S (IOA) de almacenamiento dual.

#### **Información relacionada**:

[Cambiar optimización de conjunto de paridad](http://www.ibm.com/support/knowledgecenter/ssw_ibm_i_72/rzaly/rzalychgdpy.htm)

## **Instalación de configuraciones del adaptador de E/S de almacenamiento dual**

Utilice este procedimiento para instalar una configuración de adaptador de E/S (IOA) de almacenamiento dual.

Para evitar problemas durante la instalación, siga estos pasos exactamente como se indica.

**Atención:** Se pueden crear Matrices de discos, antes o después de establecer la configuración IOA de almacenamiento dual.

Cada adaptador de almacenamiento precisa de un release con soporte de IBM i y otros posibles requisitos previos de código. Acceda al sitio web [IBM Prerequisites](https://www-912.ibm.com/e_dir/eServerPrereq.nsf) y pulse en la pestaña **Feature Prerequisites** (Requisitos previos de la característica).

**Atención:** Asegúrese de que los adaptadores están actualizados con el microcódigo de adaptador más reciente, que está disponible como Arreglo temporal de programa (PTF) como parte de la instalación inicial.

Para instalar una configuración de adaptador de E/S de almacenamiento dual, siga estos pasos:

- 1. Compruebe que todos los requisitos previos están aplicados de forma permanente.
- 2. Instale los adaptadores de almacenamiento SAS en el sistema o partición. Para obtener instrucciones, consulte las colecciones de temas [Adaptadores PCI](http://www.ibm.com/support/knowledgecenter/POWER8/p8hak/pciadapters.htm) de acuerdo con el tipo y modelo del sistema utilizado.

**Nota:** No conecte cables a los adaptadores de almacenamiento SAS.

- 3. Para evitar errores en la conexión de los cables, realice una apagado normal del sistema o partición antes de conectar los cables.
- 4. Conecte los cables SAS necesarios del alojamiento del disco compartido al mismo conector SAS en cada adaptador de almacenamiento. Para ver ejemplos sobre cómo poner los cables de las configuraciones IOA de almacenamiento dual, consulte ["Consideraciones sobre cableado SAS" en la](#page-42-0) [página 29.](#page-42-0)
- 5. Encienda el sistema o la partición.
- 6. Compruebe que el cableado y funcionamiento de los adaptadores de almacenamiento son correctos mediante la pantalla Configuración IOA de almacenamiento dual; consulte ["Visualización de los](#page-41-0) [atributos del IOA de almacenamiento dual" en la página 28.](#page-41-0)
- 7. El mejor rendimiento se logra cuando las características de acceso de IOA de almacenamiento dual para cada matriz de discos son tales que la carga de trabajo se distribuye entre los dos adaptadores de almacenamiento. Consulte ["Optimización de acceso de IOA de almacenamiento dual" en la página 30](#page-43-0) y cree o cambie la configuración RAID según sea necesario.

#### **Conceptos relacionados**:

["Consideraciones sobre cableado SAS" en la página 29](#page-42-0)

El correcto cableado del sistema es uno de los aspectos más importantes de la planificación de una configuración de un Adaptador de E/S (IOA) de almacenamiento dual. Para configuraciones RAID con cajones de expansión de disco, un cableado correcto es obligatorio para proporcionar redundancia entre cada adaptador y el cajón de expansión de discos.

["Optimización de acceso de IOA de almacenamiento dual" en la página 30](#page-43-0)

Ver la vía de acceso activa o pasiva de sus unidades de disco y del controlador.

#### **Tareas relacionadas**:

["Visualización de los atributos del IOA de almacenamiento dual" en la página 28](#page-41-0) Este grupo de temas proporciona los detalles para el uso de la pantalla Detalles de recursos de hardware de almacenamiento auxiliar para obtener información de configuración del Adaptador de E/S (IOA) de almacenamiento dual.

#### **Información relacionada**:

[Instalación de adaptadores PCI](http://www.ibm.com/support/knowledgecenter/POWER8/p8hak/pciadapters.htm)

## **Mantenimiento del controlador SAS RAID**

Asegure un rendimiento óptimo de su controlador usando estos procedimientos de mantenimiento.

Para evitar algunos de los problemas de controlador y matriz de discos, revise las sugerencias siguientes:

v Realice un apagado normal del sistema antes de sustituir físicamente o mover el controlador o miembros del RAID de las matrices de discos. Un apagado normal del sistema vacía la memoria caché de escritura del controlador y elimina las dependencias entre el controlador y los discos. El apagado de la ranura PCI usando las opciones de mantenimiento simultáneo en el gestor de servicios de hardware (HSM) tiene el mismo efecto que tendría en una controladora única cuando se utiliza el mandato Apagar el sistema (PWRDWNSYS).

**Nota:** Los discos que son miembros con error de una matriz de discos desprotegida (expuesta) se pueden sustituir, y los datos de la unidad de disco se reconstruyen mientras que el sistema sigue funcionando. No hace falta apagar el sistema.

- v Puede mover discos físicamente de un controlador a otro. No obstante, si los discos son miembros de una matriz de discos, asegúrese de mover todos los discos de la matriz como grupo. Antes de intentar mover un disco, asegúrese de que la matriz de discos no está en estado desprotegida debido a un error de disco. El sistema o partición debe apagarse normalmente antes de mover discos.
- v Cuando extraiga discos físicamente que son miembros de una matriz de discos, quite los discos de la agrupación de almacenamiento auxiliar (ASP) y, a continuación, detenga el RAID de la matriz de discos antes de extraer los discos. Con ello evita la pérdida de datos y problemas relacionados con la matriz de discos, la próxima vez que utilice estos discos. El sistema o partición debe apagarse normalmente antes de extraer físicamente los discos.
- v Utilice siempre la opción mantenimiento simultáneo de dispositivos para extraer y sustituir un disco.
- v Si un disco de origen de carga es parte de una matriz de discos y el sistema no puede hacer una carga (IPL) porque hay indicios de un problema de matriz de discos, cargue (IPL) el sistema o partición usando un soporte D-IPL (CD/DVD o soporte SAVESYS). El Análisis de registro de errores y otras herramientas están disponibles en el menú de herramientas de servicio dedicado para ayudarle a determinar y resolver el problema con la matriz de discos.
- v No intente corregir problemas intercambiando controladores y discos, a menos que se le indique expresamente en los procedimientos de servicio. Utilice el Análisis de registro de errores para determinar las acciones a realizar, y cuando corresponda, siga los procedimientos de aislamiento adecuados para la determinación de problemas. Si se producen varios errores prácticamente al mismo tiempo, considérelos en su conjunto, para determinar si hay una causa común.
- v No confunda la tarjeta de directorio de memoria caché, que es una pequeña tarjeta rectangular, con baterías de tipo botón redondas, para una tarjeta de caché extraíble. La memoria caché de escritura no volátil está integrada en el controlador. La propia memoria caché de escritura en sí misma tiene como batería de respaldo una batería de memoria caché recargable grande. La tarjeta de directorio de memoria caché sólo contiene una copia secundaria del directorio de memoria caché de escritura y no tiene datos de memoria caché. No quite esta tarjeta salvo en situaciones de recuperación específicas, según se describe en los Procedimientos de aislamiento.
- v No desenchufe ni intercambie una batería de memoria caché sin seguir los procedimientos indicados en esta sección o en los Procedimientos de aislamiento. Si no sigue estos procedimientos, podría perder datos.

## **Mantenimiento de batería recargable**

Las tareas de mantenimiento de batería recargable incluyen mostrar información sobre la batería recargable, forzar un error de batería recargable y sustituir la batería de caché recargable.

### **Visualización de información de batería recargable**

Utilice este procedimiento para ver información sobre la batería recargable de controlador que utiliza el Gestor de servicios de hardware en el sistema operativo  $IBM^{\circledast}$  i.

- 1. Inicie una sesión en el sistema con autorización de nivel de servicio como mínimo.
- 2. Escriba strsst en la línea de mandatos. Pulse Intro.
- 3. Escriba su ID de usuario y su contraseña de las herramientas de servicio en la pantalla de inicio de sesión de System Service Tools (SST). Pulse Intro.
- 4. Seleccione **Arrancar una herramienta de servicio** en la pantalla de herramientas de servicio del sistema (SST). Pulse Intro.
- a. Seleccione **Gestor de servicio de hardware** en la pantalla Arrancar una herramienta de servicio. Pulse Intro.
- b. En la pantalla Gestor de servicio de Hardware, seleccione **Trabajar con recursos que contienen batería de caché**. Pulse Intro.
- c. Seleccione **Visualizar información de batería**.

```
Información de la batería
Nombre recurso . . . . . . . . . . DC01
Número de serie . . . . . . . . . . : YL3229021013
Tipo-modelo............: 572F-001
Id. unidad. . . . . . . . . . . . . : U5094.001.10XS187
Id. de placa. . . . . . . . . . . : CB1
Tarjeta . . . . . . . . . . . . . . : C01
Tipo de batería..........: Iones de litio (LiIon)
Estado batería . . . . . . . . . . : No hay error/aviso de batería
Tiempo encendido (días) . . . . . . : 215
Tiempo encendido ajustado (días). . : 236
Tiempo estimado antes de aviso (días): 673
Tiempo estimado para error (días) . : 756
Mantenimiento concurrente :
 batería . . . . . . . . . . . . . .: Sí
La batería se puede cambiar con seguridad: No
```
A continuación se muestran los campos que se visualizan en la pantalla de información de batería recargable:

#### **Nombre del recurso**

El nombre del recurso del controlador seleccionado.

#### **Número de serie**

El número de serie del controlador seleccionado

#### **Tipo-Modelo**

CCIN del controlador seleccionad

#### **Id. de unidad**

Identificador de característica de alojamiento que contiene el controlador seleccionado

#### **ID de placa**

Identificador de placa que contiene el controlador seleccionado

#### **Tarjeta**

Identificador de ranura de tarjeta física que contiene el controlador seleccionado

#### **Tipo de batería**

El tipo de la batería de memoria caché recargable.

#### **Estado de la batería**

Indica si existe actualmente una condición de error relacionada con la batería de memoria caché recargable. Los valores posibles para este campo son:

*Tabla 10. Estado de la batería*

| No hay error/aviso de<br>  batería                      | Condición de aviso                                                        | Condición de error                                                        | Desconocido                                                                                                    |
|---------------------------------------------------------|---------------------------------------------------------------------------|---------------------------------------------------------------------------|----------------------------------------------------------------------------------------------------|
| Actualmente no hay<br>condiciones de aviso ni<br>error. | Actualmente hay una<br>condición de aviso y se ha<br>registrado un error. | Actualmente hay una<br>condición de error y se ha<br>registrado un error. | No hay información<br>disponible para determinar<br>si existe actualmente una<br>condición de error o de<br>aviso. |

#### **Tiempo encendido (días)**

Indica el tiempo de encendido (total), en días, de la batería de memoria caché recargable.

### **Tiempo encendido ajustado (días)**

Indica el tiempo de encendido ajustado (distribuido), en días, de la batería de memoria caché recargable.

**Nota:** Algunas baterías de memoria caché recargables se ven afectadas negativamente por altas temperaturas, por lo que se divide entre el tiempo que tardan en las diversas temperaturas ambiente.

### **Tiempo estimado antes de aviso (días)**

Tiempo estimado, en días, hasta que se emite un mensaje que indica que se debe planificar la sustitución de la batería de memoria caché recargable.

### **Tiempo estimado antes de error (días)**

Tiempo estimado, en días, hasta que se informa de un error, indicando que hay que sustituir la batería de memoria caché recargable.

#### **Batería de mantenimiento concurrente**

Indica si la batería de memoria caché recargable se puede sustituir mientras que controlador sigue funcionando.

#### **La batería se puede sustituir con seguridad**

Indica si la memoria caché de escritura del controlador ha sido inhabilitada y la batería de memoria caché recargable se puede sustituir con seguridad.

### **Estado de error**

La batería de memoria caché debe estar en estado de error para poder sustituirla.

Para evitar posible pérdida de datos, la batería de memoria caché debe estar en estado de error para sustituirla. Así se asegura que todos los datos de memoria caché se graban en el disco antes de la sustitución de batería. Al forzar el error de batería sucede lo siguiente:

- v El sistema registra un error.
- v La memoria caché de datos se inhabilita en el controlador seleccionado.
- v El rendimiento del sistema se podría ver muy afectado, hasta que se complete la sustitución y carga de la batería de memoria caché nueva. La batería nueva podría tardar varias horas en cargar.
- v La batería se puede sustituir con seguridad según la pantalla de información de batería recargable de controlador que indica Yes (Sí).
- v El LED de presencia de datos de memoria caché deja de parpadear. Consulte las descripciones de las características y las figuras en la sección [Sustitución de una batería](http://www.ibm.com/support/knowledgecenter/POWER8/p8hcd/pxhcd_replacing_battery.htm) para determinar si el adaptador tiene un LED de presencia de datos de caché y la ubicación del LED.

Este estado de error requiere la sustitución de la batería de caché. Asegúrese de que tiene el tipo y la cantidad correctos de baterías de caché para realizar la sustitución. Para reanudar las operaciones normales, sustituya la batería de caché.

La batería de caché del adaptador de E/S de almacenamiento 572F y del adaptador con caché auxiliar 575C está en una unidad de sustitución de campo (FRU) de batería única que se encuentra físicamente en el adaptador con caché auxiliar 575C. Las funciones para forzar un error de batería e iniciar la caché del adaptador en cualquiera de los adaptadores de la tarjeta harán que se ejecute la misma función automáticamente en el otro adaptador de la tarjeta.

### **Cómo forzar un error de batería recargable**

Utilice este procedimiento para colocar la batería recargable del controlador en un estado de error utilizando el Gestor de servicio de hardware en el sistema operativo IBM i.

Para forzar un estado de error de la batería de memoria caché, siga estos pasos en el sistema o la partición que utiliza el adaptador.

- 1. Inicie una sesión en el sistema con autorización a nivel de servicio como mínimo.
- 2. Escriba strsst en la línea de mandatos. Pulse Intro.
- 3. Escriba su ID de usuario y su contraseña de las herramientas de servicio en la pantalla de inicio de sesión de Herramientas de servicio del sistema (SST). Pulse Intro.
- 4. Seleccione **Iniciar una herramienta de servicio** en la pantalla de Herramientas de servicio del sistema (SST). Pulse Intro.
	- a. Seleccione **Gestor de servicio de hardware** en la pantalla Arrancar una herramienta de servicio. Pulse Intro.
	- b. En la pantalla Gestor de servicio de hardware, seleccione **Trabajar con recursos que contienen batería de memoria caché**. Pulse Intro.
	- c. En la pantalla Trabajar con recursos que contienen batería de memoria caché, seleccione **Forzar batería a estado de error** para la tarjeta de E/S. Pulse Intro.
	- d. En la pantalla **Forzar batería a estado de error**, compruebe que se ha seleccionado el adaptador de E/S correcto y pulse la tecla de función que confirme la selección.
	- e. Vuelva a la pantalla **Trabajar con recursos que contienen batería de memoria caché**, seleccione **Visualizar información de batería** y compruebe que el valor del campo **Batería sustituible sin peligro** sea Sí. Si el valor no es Sí, póngase en contacto con el siguiente nivel de soporte antes de continuar con este procedimiento.
- 5. Antes de sustituir la batería de memoria caché, compruebe que el diodo emisor de luz (LED) de presencia de datos de memoria caché ya no parpadea. Consulte las descripciones de características y las figuras de la sección [Adaptadores PCI](http://www.ibm.com/support/knowledgecenter/POWER8/p8hcd/pxhcd_replacing_battery.htm) para determinar si el adaptador tiene un LED de presencia de datos de memoria caché y la ubicación del LED.
- 6. Sustituya la batería de memoria caché utilizando al procedimiento que le remitió a estas instrucciones. Para obtener una lista de procedimientos de sustitución, consulte [Adaptadores PCI.](http://www.ibm.com/support/knowledgecenter/POWER8/p8hcd/pxhcd_replacing_battery.htm)
- 7. Reinicie la memoria caché de escritura del adaptador de la siguiente manera:
	- a. Vuelva a la pantalla **Trabajar con recursos que contienen batería de memoria caché** y seleccione **Iniciar memoria caché de IOA**. Pulse Intro.
	- b. Asegúrese de que se ha recibido un mensaje Se ha iniciado la memoria caché.

# **Sustitución de una batería**

Siga estas directrices al sustituir la batería.

**Nota:** Al sustituir la batería de memoria caché, la batería debe estar desconectada durante al menos 60 segundos antes de conectar la nueva batería. Éste es el tiempo mínimo que necesita la tarjeta para detectar que se ha sustituido la batería.

**Nota:** La batería es de iones de litio. No debe quemarla para evitar la posibilidad de una explosión. Solo debe cambiarla por una pieza autorizada por IBM. Para reciclar o desechar la batería, debe seguir las instrucciones de la normativa local vigente. En Estados Unidos, IBM tiene un proceso de recogida de esta batería. Para obtener información, llame al número 1-800-426-4333. En los demás países, póngase en

contacto con el representante de IBM. En el momento de llamar, tenga a mano el número de pieza IBM de la unidad de la batería.

**Atención:** Para evitar la pérdida de datos, si la batería de memoria caché no está ya en estado de error, siga los pasos que se describen en Forzar un error de batería recargable antes de continuar. Si el LED de presencia de datos de caché está parpadeando, no sustituya la batería de memoria caché o los datos se perderán. Consulte las descripciones de las características y las figuras en las secciones siguientes para determinar si el adaptador tiene un LED de presencia de datos de caché y la ubicación del LED.

**Atención:** La electricidad estática puede dañar este dispositivo y la unidad del sistema. Para evitarlo, deje este dispositivo en su bolsa protectora antiestática hasta que esté preparado para instalarlo. Para reducir la posibilidad de descargas electrostáticas, lea las siguientes precauciones:

- v Limite sus movimientos. El movimiento puede acumular electricidad estática a su alrededor.
- v Maneje el dispositivo con cuidado, sujetándolo por los bordes o el marco.
- v No toque las juntas soldadas, las patillas ni los circuitos impresos expuestos.
- v No deje el dispositivo en un lugar en que otras personas puedan tocarlo y posiblemente dañarlo.
- v Con el dispositivo todavía en su bolsa antiestática, póngalo en contacto con una superficie metálica del sistema sin pintar durante al menos 2 segundos. (Este tiempo descarga la electricidad estática del paquete y de su cuerpo).
- v Extraiga el dispositivo de la bolsa e instálelo directamente en la unidad del sistema sin depositarlo en ningún sitio. Si fuese necesario dejar el dispositivo, colóquelo encima de su embalaje antiestático. (Si el dispositivo es un controlador, colóquelo con el componente mirando hacia arriba). No ponga el dispositivo sobre la cubierta de la unidad del sistema ni sobre una mesa metálica.
- v Tenga especial cuidado al manejar dispositivos cuando el tiempo es frío, pues la calefacción disminuye la humedad interior y aumenta la electricidad estática.

### **Mantenimiento de la batería recargable en el adaptador SAS CCIN 574E**

Las tareas de mantenimiento de la batería recargable incluyen mostrar información sobre la batería recargable, forzar un error de batería recargable y sustituir la batería de memoria caché recargable.

**Atención:** Utilice estos procedimientos solamente si se lo indica un procedimiento de aislamiento o procedimiento de análisis de mantenimiento (MAP).

La lista siguiente proporciona referencias a información sobre el mantenimiento de la batería recargable de los adaptadores SAS para los sistemas o particiones lógicas que se ejecutan en los sistemas operativos AIX, IBM i o Linux:

- v Para obtener información sobre el mantenimiento de la batería recargable para los sistemas que se ejecutan en el sistema operativo AIX, consulte [Mantenimiento de la batería recargable en los](http://www.ibm.com/support/knowledgecenter/POWER8/p8ebj/sasrechargeablebatterymaintenance.htm) [adaptadores SAS CCIN 574E.](http://www.ibm.com/support/knowledgecenter/POWER8/p8ebj/sasrechargeablebatterymaintenance.htm)
- v Para obtener información sobre el mantenimiento de la batería recargable para sistemas que se ejecutan en el sistema operativo IBM i, consulte [Mantenimiento de la batería recargable.](http://www.ibm.com/support/knowledgecenter/POWER8/p8ed5/ared5rechargebattery.htm)
- v Para obtener información sobre el mantenimiento de la batería recargable para sistemas que se ejecutan en el sistema operativo Linux, consulte [Mantenimiento de la batería recargable.](http://www.ibm.com/support/knowledgecenter/POWER8/p8ebk/battery_maint.htm)

### **Sustitución de una batería 574E de mantenimiento concurrente**

Utilice este procedimiento para sustituir la batería de mantenimiento concurrente en el tipo de adaptador CCIN 574E.

**Atención:** Antes de continuar con este procedimiento, determine si es seguro sustituir la batería de memoria caché. Consulte "Mantenimiento de la batería recargable en el adaptador SAS CCIN 574E". Es seguro sustituir la batería de memoria caché cuando aparece Sí al lado de Batería sustituible sin peligro. Si el LED de presencia de datos de caché está parpadeando, no sustituya la batería de memoria caché o los datos se perderán. Consulte las tablas de comparación de dispositivos para tarjetas [PCIe](http://www.ibm.com/support/knowledgecenter/POWER8/p8ebj/pciexpresssasraidcards.htm) y [PCI-X](http://www.ibm.com/support/knowledgecenter/POWER8/p8ebj/pcixsasraidcards.htm) y las figuras siguientes para determinar si el adaptador tiene un LED de presencia de datos de memoria caché y la ubicación del mismo.

Para sustituir una batería de mantenimiento simultáneo 574E, realice los pasos siguientes:

1. Utilice la siguiente ilustración para ubicar los componentes de la batería y compruebe que el LED de presencia de datos de caché **(C)** no esté parpadeando. Si parpadea, no continúe; vuelva a **Forzar un error de batería recargable**.

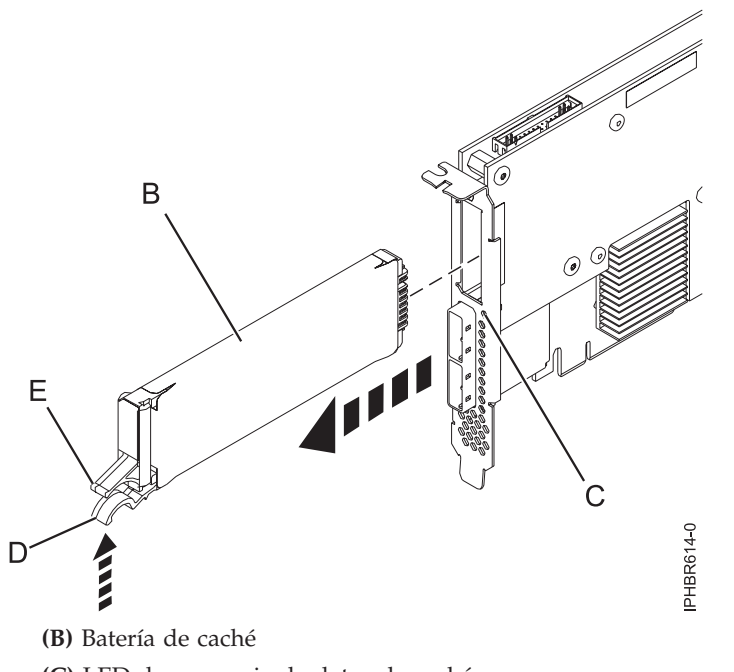

- **(C)** LED de presencia de datos de caché
- **(D)** Pestaña de batería de memoria caché
- **(E)** Pestaña de batería de memoria caché

*Figura 26. Sustitución de la batería de memoria caché 574E*

2. Presione la pestaña **(D)** contra la pestaña **(E)** para desenganchar la pestaña de retención de la batería, tire de la batería de memoria caché **(B)** y extráigala del controlador.

**Importante:** Tenga cuidado al apretar las pestañas porque las partes de plástico pueden ser frágiles.

**Nota:** Asegúrese de que la batería de caché esté desconectada durante al menos 60 segundos antes de conectar la nueva batería. Éste es el tiempo mínimo que necesita la tarjeta para detectar que se ha sustituido la batería.

- 3. Instale la nueva batería de memoria caché invirtiendo este procedimiento. Asegúrese de que la nueva batería de memoria caché encaje correctamente en su sitio.
- 4. Reinicie la memoria caché de escritura del adaptador completando los pasos siguientes:
	- a. Vuelva a la pantalla **Trabajar con recursos que contienen batería de memoria caché** y seleccione **Iniciar caché de IOA**. Pulse Intro.
	- b. Asegúrese de que se ha recibido un mensaje Se ha iniciado la caché.

## **Separación del conjunto de la tarjeta 572F/575C y movimiento de la tarjeta de directorio de memoria caché.**

Cuando los procedimientos de mantenimiento le indiquen que aparte el conjunto de la tarjeta 572F/575C y mueva la tarjeta de directorio de memoria caché de un controlador 572F por motivos de recuperación, siga este procedimiento cuidadosamente.

**Importante:** Para evitar la pérdida de los datos de memoria caché, no quite la batería de memoria caché durante este procedimiento.

#### **Notas:**

- v Este procedimiento sólo se debe realizar si se indica desde un procedimiento de aislamiento o un procedimiento de análisis de mantenimiento (MAP).
- Si está quitando el adaptador desde una casete de doble ancho, acceda a los procedimientos en la información de servicio de la unidad del sistema para extraer un adaptador de doble ancho del casete de doble ancho.

**Atención:** Todas las tarjetas están expuestas a descarga electrostática. Antes de empezar este procedimiento, consulte [Manejo de dispositivos sensibles a la electricidad estática.](http://www.ibm.com/support/knowledgecenter/POWER8/p8hak/pxhak_static.htm)

Para apartar el conjunto de la tarjeta 572F/575C y mover la tarjeta de directorio de memoria caché, realice los pasos siguientes.

- 1. Etiquete ambos lados de la tarjeta antes de separarlos.
- 2. Coloque el adaptador de conjunto de la tarjeta 572F/575C en una superficie protectora contra descarga electroestática y oriéntela según se muestra en Figura 27.

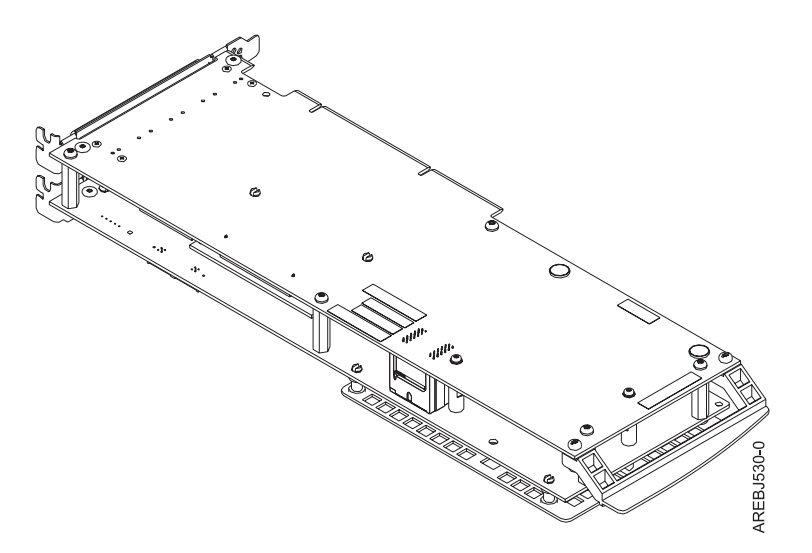

*Figura 27. Adaptador del conjunto de la tarjeta 572F/575C*

3. Para evitar posibles daños a la tarjeta, afloje los cinco tornillos de retención C- antes de quitar ninguno de ellos. Tras aflojar los cinco tornillos de retención, quite los tornillos **C** del adaptador de almacenamiento 572F.

**Importante:** Si no afloja los cinco tornillos de retención antes de quitarlos, puede dañar la tarjeta.

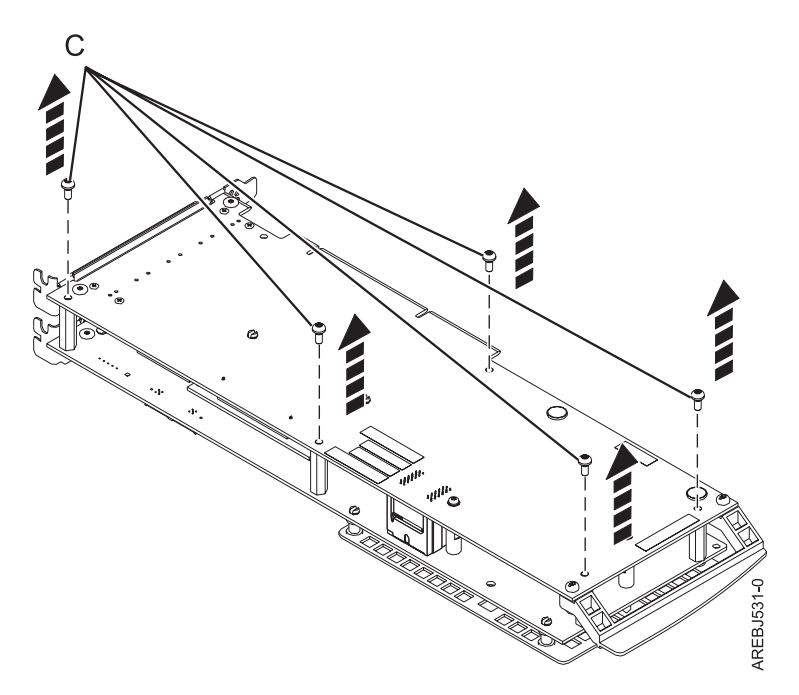

*Figura 28. Ubicación de los tornillos en el adaptador del conjunto de la tarjeta 572F/575C*

C- Tornillos

4. Sujete los adaptadores 572F y 575C junto al conector de interconexión **A**, según se muestra en la figura siguiente, y saque con cuidado el conector; a continuación, coloque los adaptadores en la superficie protegida contra descarga electroestática.

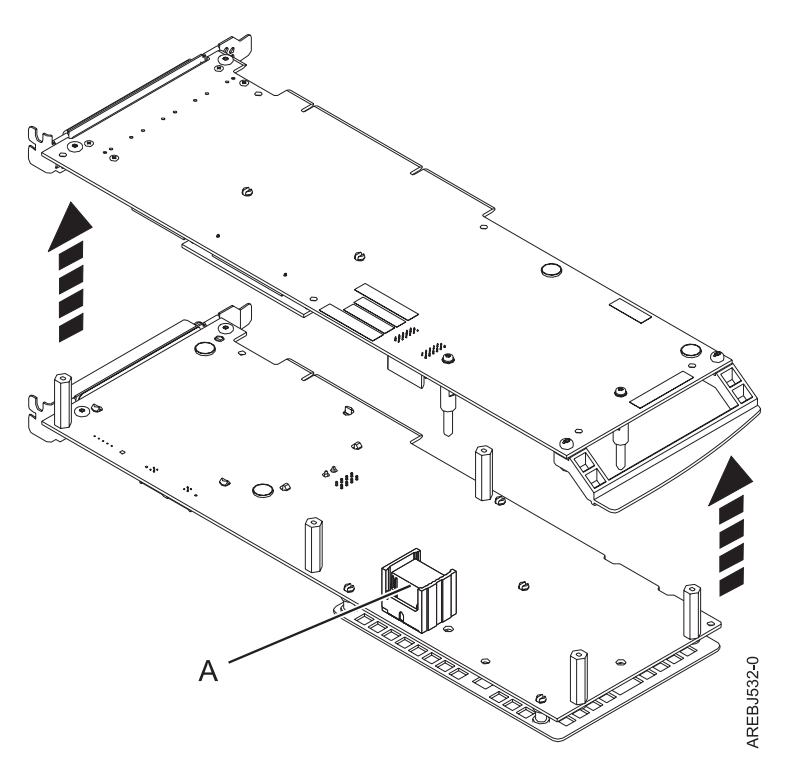

*Figura 29. Ubicación del conector de interconexión en el adaptador del conjunto de la tarjeta 572F/575C*

A- Conector de interconexión

5. Gire el adaptador de almacenamiento 572F de forma que los componentes estén orientados hacia arriba. Localice la tarjeta de directorio de memoria caché **D** en el adaptador de almacenamiento 572F. La tarjeta de directorio de memoria caché es la pequeña tarjeta rectangular montada en la tarjeta de E/S.

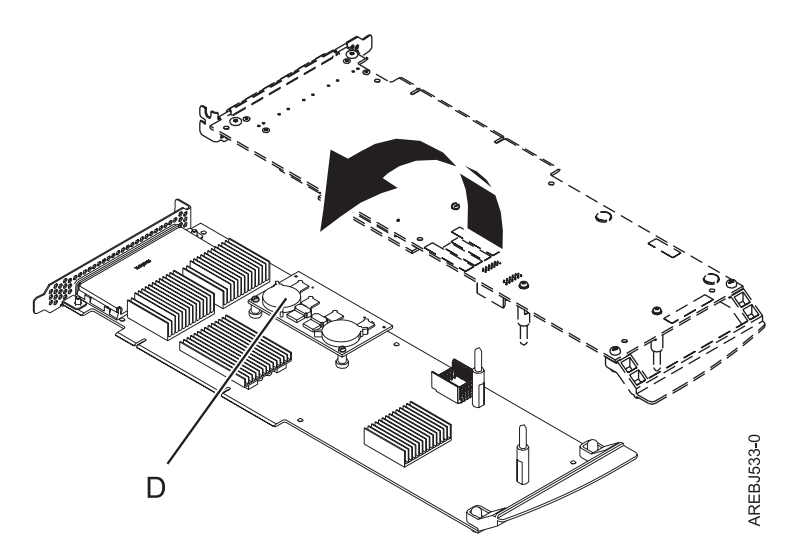

*Figura 30. Tarjeta de directorio de memoria caché*

- D- Tarjeta de directorio de memoria caché
- 6. Desencaje el conector de la tarjeta de directorio de memoria caché sujetando por las dos esquinas más lejanas de las clavijas de montaje. Para soltar las clavijas de montaje, gire la tarjeta del directorio de la memoria caché sobre la clavija de montaje.

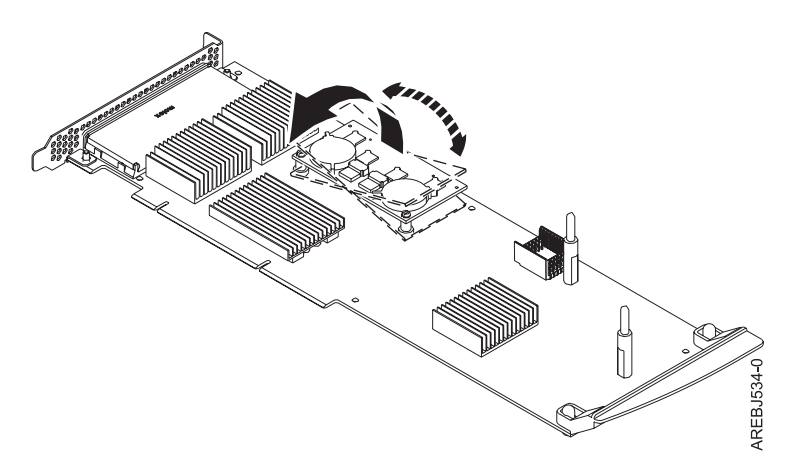

*Figura 31. Desencajar el conector*

- 7. Nueva la tarjeta de directorio de memoria caché al adaptador de almacenamiento 572F de sustitución y colóquela en el conector y las clavijas de montaje.
- 8. Para volver a ensamblar las tarjetas, realice el procedimiento siguiente en orden inverso. Cuando conecte los dos adaptadores juntos, alinee con cuidado las patillas guía **B** a cada lado del conector de interconexión A-. Una vez que el conector esté colocado correctamente, empuje para deslizar completamente el conector. Para evitar posibles daños a la tarjeta, inserte los cinco conectores C antes de apretarlos.

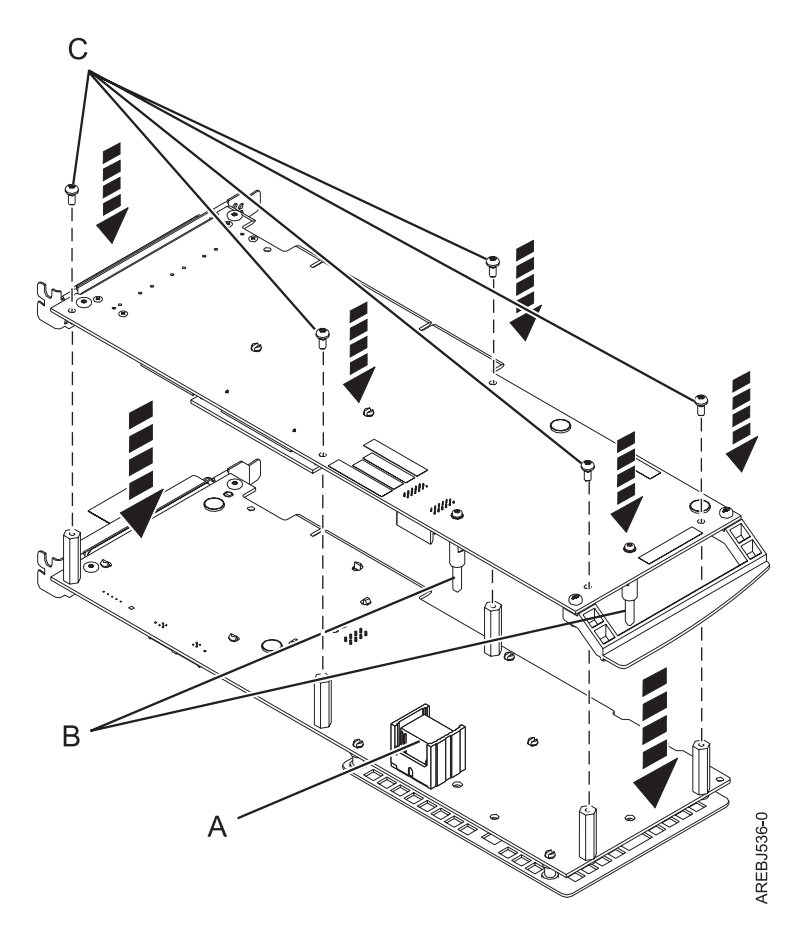

*Figura 32. Volver a montar las tarjetas*

- A- Conector de interconexión
- **B** Patillas guía
- C- Tornillos
- 9. Solo para instalaciones de casete: si está instalando el adaptador del conjunto de la tarjeta 572F/575C en un casete, realice los pasos siguientes:
	- a. Extraiga el asa del adaptador B según se muestra en [Figura 33 en la página 44.](#page-57-0)

<span id="page-57-0"></span>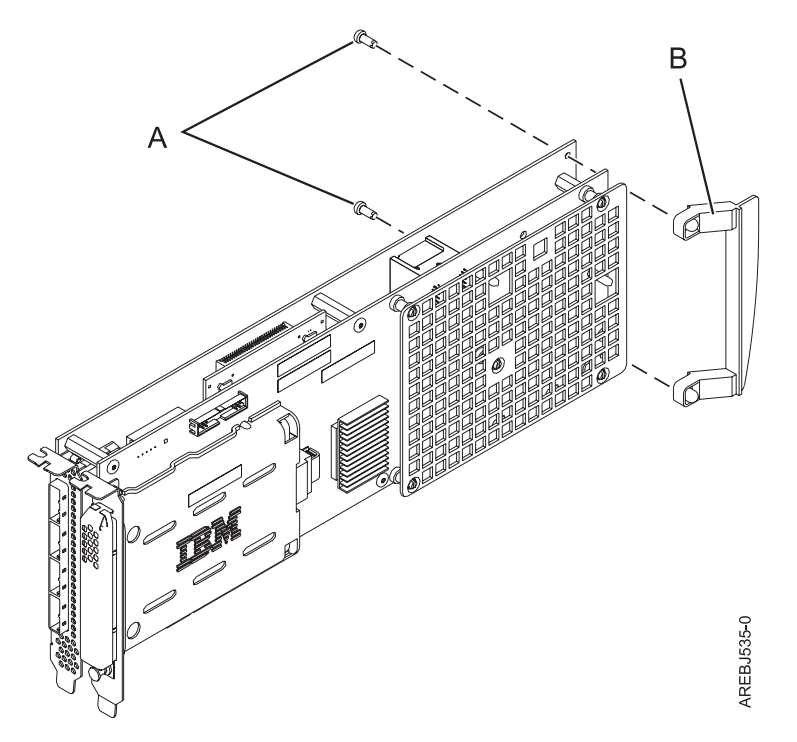

*Figura 33. Conexión del asa del adaptador del casete*

- A- Remaches de presión
- **B** Asa del adaptador
- b. Si ha quitado el adaptador PCI de doble ancho de un casete al principio de este procedimiento, vuelva a instalarlo en el casete de doble ancho para completar la instalación. Consulte los procedimientos en la información de servicio de la unidad del sistema para la instalación de un adaptador de doble ancho, en un casete de doble ancho.
- 10. Vuelva al procedimiento que le remitió a estas instrucciones. **Aquí termina este procedimiento.**

### **Sustitución de un módulo SSD en el adaptador PCIe RAID y SSD SAS**

Utilice este procedimiento para sustituir una unidad de estado sólido integrada (SSD) en un adaptador PCIe SAS (SCSI con conexión en serie) RAID y SSD.

Complete los pasos siguientes para realizar una sustitución SSD no simultánea en un adaptador PCIe SAS RAID y SSD:

**Nota:** Cuando falle una unidad SSD del adaptador PCIe, el adaptador completo se debe quitar del sistema antes de sustituir la SSD individual. Consulte la documentación de su sistema para la extracción de un adaptador PCI RAID y SSD SAS del sistema.

1. Elimine el adaptador del sistema. Consulte [Adaptadores PCI.](http://www.ibm.com/support/knowledgecenter/POWER8/p8hak/pciadapters.htm)

**Importante:** Asegúrese de seguir los procedimientos de sustitución simultáneos y no simultáneos según el tipo de protección de datos habilitado:

- v Si la protección de datos es RAID, utilice el procedimiento no simultáneo.
- v Si la protección de datos es duplicación (tarjeta a tarjeta), y el disco SSD se encuentra en la unidad de expansión 5802 ó 5803, utilice el procedimiento simultáneo.
- v Si la protección de datos es duplicación (tarjeta a tarjeta) pero el disco SSD no se encuentra en la unidad de expansión 5802 ó 5803, utilice el procedimiento no simultáneo.
- 2. Coloque el adaptador en una superficie que esté protegida contra descargas electrostáticas.
- 3. Levante la palanca **(A)** para el SSD que va a sustituir a la posición completamente vertical.

**Nota:** Cada una de las palancas **(A)** desacopla dos SSD a la vez.

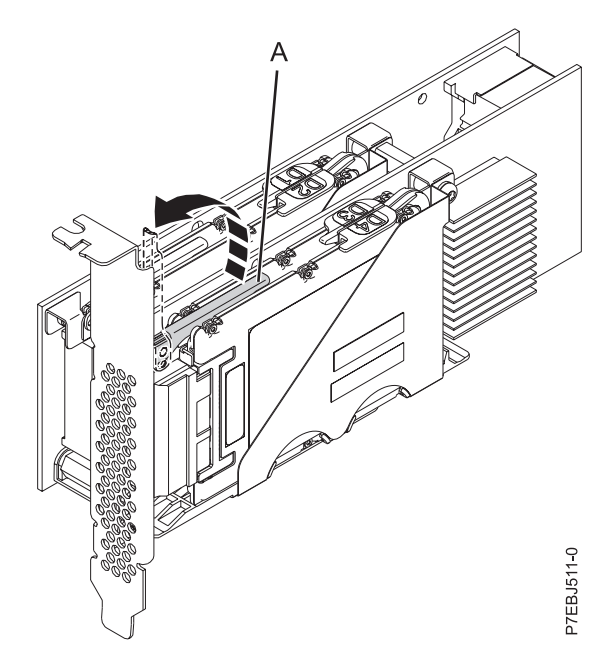

*Figura 34. Levantar las palancas*

4. Con la palanca **(A)** en posición vertical, empuje la palanca **(A)** con firmeza fuera de la contrapunta del adaptador para desacoplar las dos unidades SSD de sus conectores.

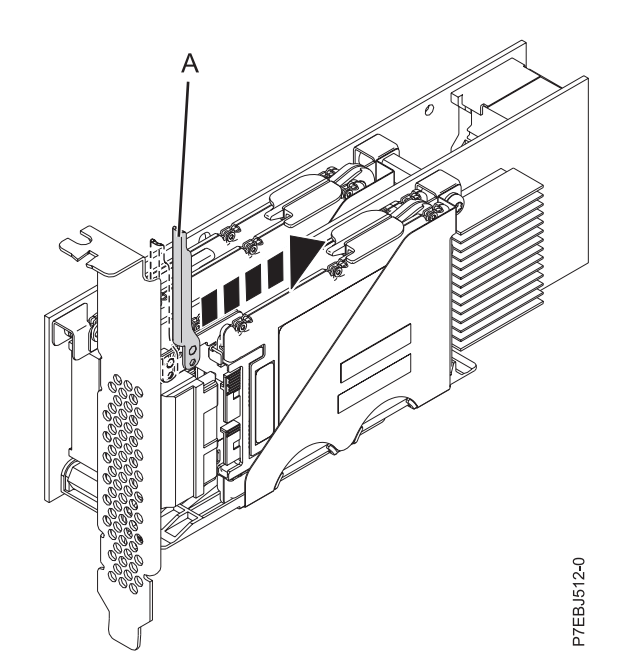

*Figura 35. Empujar la palanca fuera de la contrapunta del adaptador*

5. Levante el mecanismo de retención del dispositivo único **(B)** sólo para el SSD que quiera sustituir, sacándolo en primer lugar del centro del divisor de SSD y, a continuación, levantándolo a posición completamente vertical.

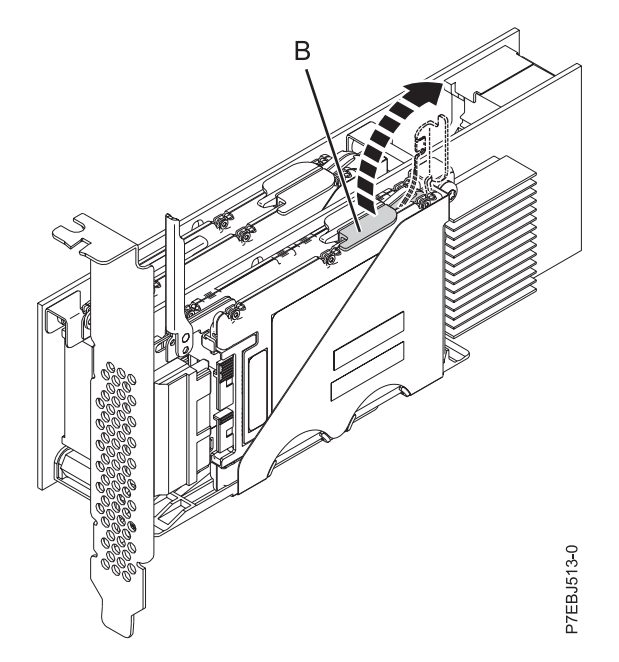

*Figura 36. Levantar el mecanismo de retención del dispositivo*

6. Mediante las aperturas de acceso al dispositivo **(C)**, empuje el SSD que está sustituyendo fuera del soporte del dispositivo.

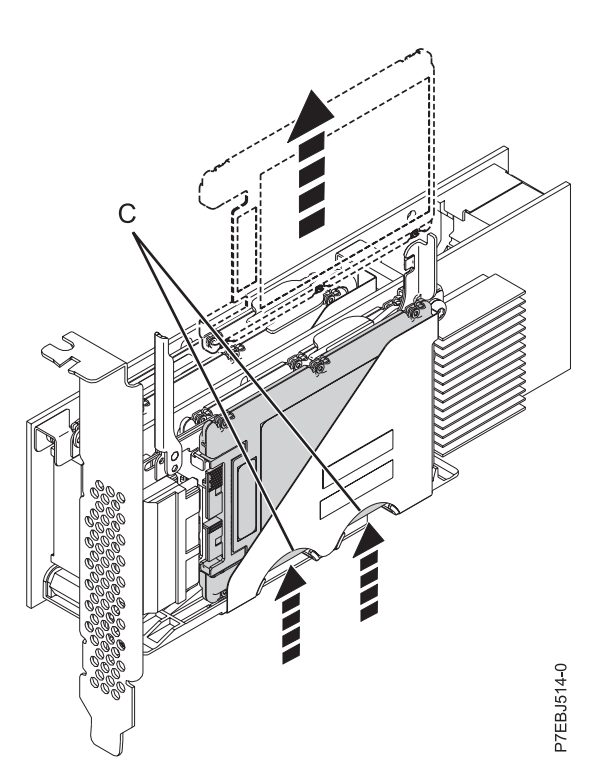

*Figura 37. Empujar el SSD que se sustituye*

- 7. Sujete el SSD y continúe sacándolo del adaptador.
- 8. Instale el SSD de sustitución realizando los pasos del 7 al [2 en la página 44](#page-57-0) en orden contrario.

**Nota:** Asegúrese de que el mecanismo de cierre del dispositivo y la palanca de desacoplamiento están en posición completamente cerrada.

- 9. Vuelva a instalar el adaptador en el sistema. Consulte [Adaptadores PCI.](http://www.ibm.com/support/knowledgecenter/POWER8/p8hak/pciadapters.htm)
- 10. Si ha sustituido el SSD como parte de otro procedimiento, vuelva a dicho procedimiento.

## **Ver información de vía de acceso usando SAS Fabric**

Utilice el gestor de servicios de hardware para ver detalles de la información de SAS Fabric.

Realice los pasos siguientes para ver la información de SAS Fabric:

- 1. Inicie el gestor de servicios de hardware y avance la página hasta la segunda pantalla de selección.
- 2. Seleccione **Información de vía de acceso del recurso SAS**.
- 3. Especifique **1** delante del recurso de adaptador necesario para mostrar la información de vía de acceso del recurso. La visualización de pantalla debería ser parecida al ejemplo siguiente:

SAS Resource Path Information

| Type option, press Enter.                                                                                                    |            |                                                                                                    |                                                                                                    |            |
|----------------------------------------------------------------------------------------------------|------------|----------------------------------------------------------------------------------------------------|----------------------------------------------------------------------------------------------------|------------|
| 1=Display SAS fabric path graphical view                                                                                                    |            |                                                                                                    |                                                                                                    |            |
| Resource Name<br>Opt<br>DMP001<br>DMP003<br>DMP015<br>DMP005<br>DMP009<br>DMP017<br>DMP019<br>DMP021<br>DMP007<br>DMP011<br>DMP013<br>DMP024<br>DMP026<br>DMP027<br>DMP029 |            | Path 1 Status<br>Operational<br>Operational<br>Operational<br>Operational<br>Operational<br>Operational<br>Operational<br>Operational<br>Operational<br>Operational<br>Operational<br>Operational<br>Operational<br>Operational<br>Operational | Path 2 Status<br>Operational<br>Operational<br>Operational<br>Operational<br>Operational<br>Operational<br>Operational<br>Operational<br>Operational<br>Operational<br>Operational<br>Operational<br>Operational<br>Operational<br>Operational |            |
| More                                                                                                    |            |                                                                                                    |                                                                                                    | P7ED5502-0 |
| $F3 = Exit$                                                                                                    | F5=Refresh | $F6 = Print$                                                                                                    | $F12 = Cance1$                                                                                                    |            |

*Figura 38. Información de vía de acceso del recurso SAS*

Al seleccionar un dispositivo se muestran los detalles de todos los nodos en cada vía de acceso entre el controlador y el dispositivo. A continuación hay un ejemplo para Mostrar la vista gráfica de vía de acceso de SAS Fabric.

SAS Fabric Path Graphical View

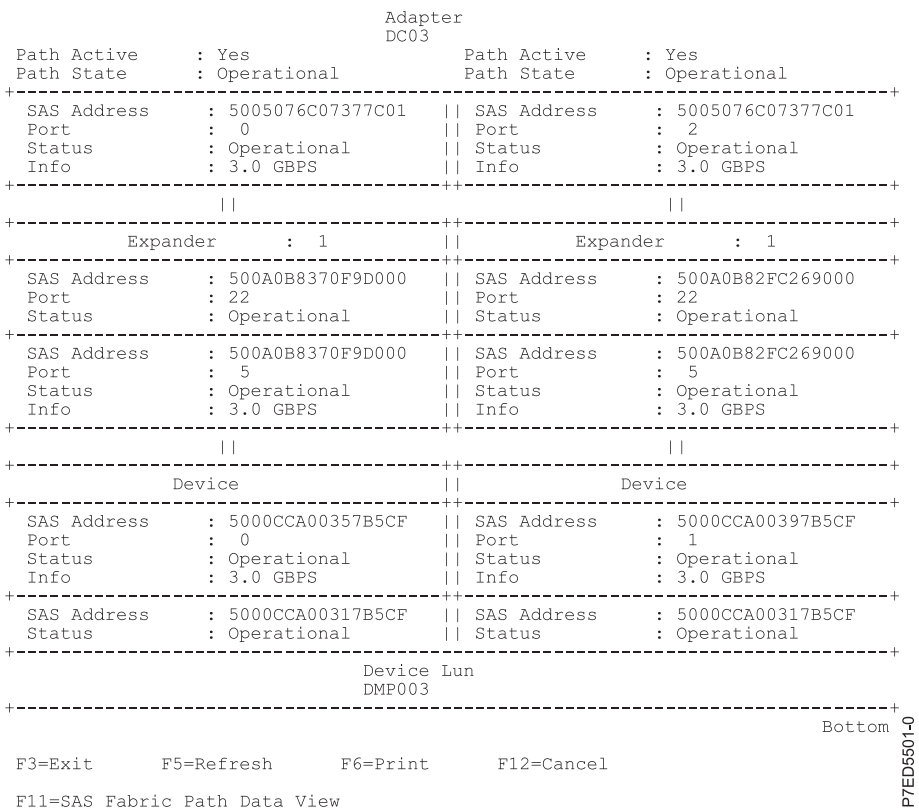

*Figura 39. Vista gráfica de vía de acceso de SAS Fabric*

Se puede seleccionar una vista alternativa seleccionando F11 (Vista de datos de vía de acceso de SAS Fabric). A continuación hay un ejemplo de la Vista de datos de vía de acceso de SAS Fabric.

SAS Fabric Path Data View

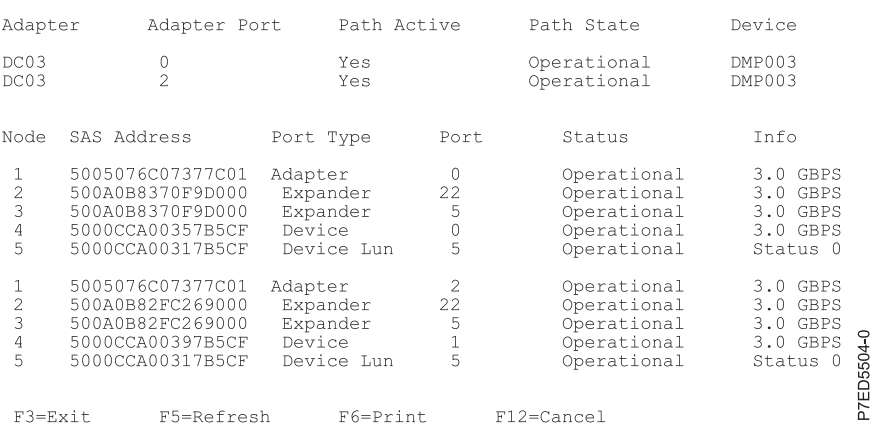

*Figura 40. Vista de datos de vía de acceso de SAS Fabric*

Los valores de estado posibles para la Vista de datos de vía de acceso de SAS Fabric y la Vista gráfica de vía de acceso de SAS Fabric están definidos en la tabla siguiente.

*Tabla 11. Valores de estado posibles*

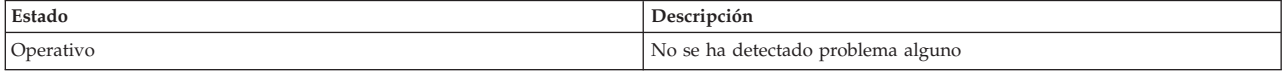

*Tabla 11. Valores de estado posibles (continuación)*

| Estado                | Descripción                                                   |
|-----------------------|---------------------------------------------------------------|
| Degradado             | El nodo SAS está degradado                                    |
| Error                 | El nodo SAS es erróneo                                        |
| Indicios <sup>1</sup> | Hay indicios de que el nodo SAS está contribuyendo a un error |
| Falta <sup>1</sup>    | El controlador ya no detecta el nodo SAS                      |
| No válido             | El nodo SAS no está correctamente conectado                   |
| Desconocido           | Estado desconocido o no esperado                              |

<sup>1</sup> Este estado es una indicación de un posible problema; no obstante, el controlador no siempre es capaz de determinar el estado de un nodo. El nodo puede tener este estado incluso cuando no se muestra el estado o el propio nodo.

## **Ejemplo: uso de información de vía de acceso usando SAS Fabric**

Estos datos son útiles para determinar el motivo de problemas de configuración o de SAS Fabric.

En el ejemplo siguiente suponemos que tenemos un alojamiento de discos en cascada con una conexión errónea en una vía de acceso entre los alojamientos en cascada.

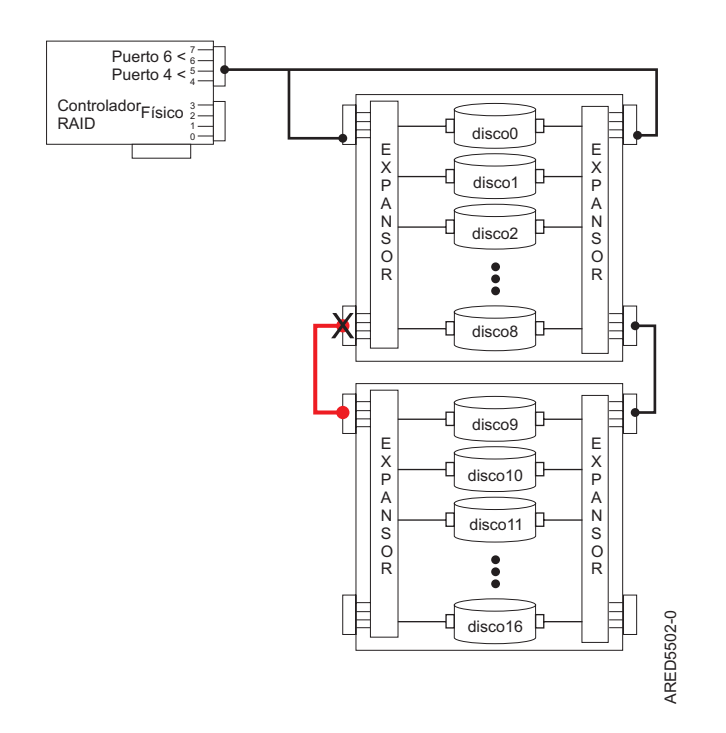

*Figura 41. Alojamiento de discos en cascada*

El estado de todas las vías de acceso a todos los dispositivos muestra información parecida a la siguiente.

SAS Resource Path Information

Type option, press Enter.

1=Display SAS fabric path graphical view

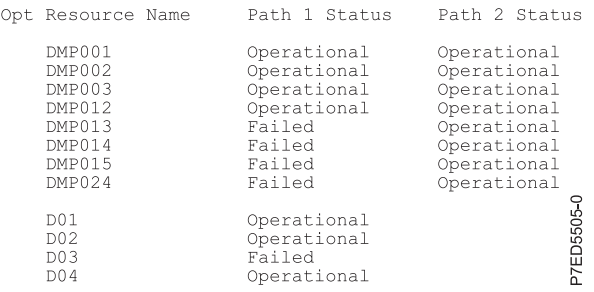

Para Mostrar la vista gráfica de vía de acceso de SAS Fabric, al elegir uno de los dispositivos con la vía de acceso anómala se visualiza información similar a la siguiente.

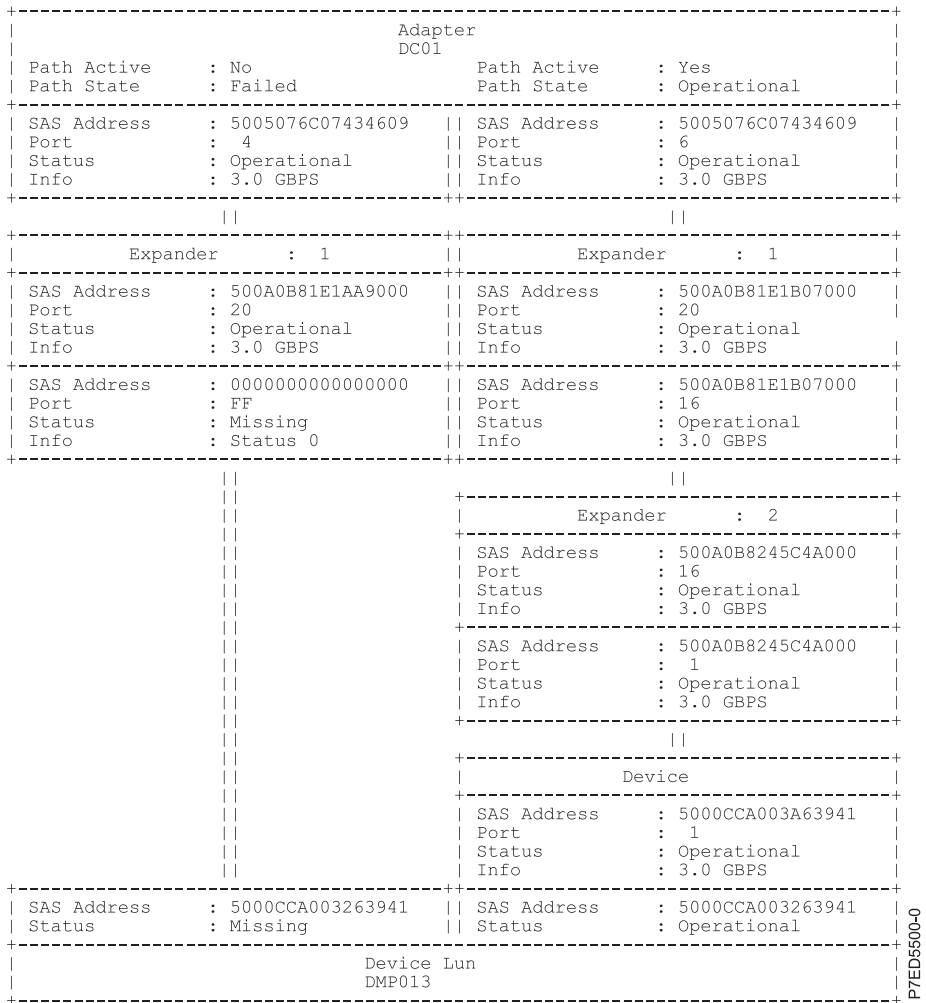

Para la Vista de datos de vía de acceso de SAS Fabric, al pulsar la tecla F11 se muestra información parecida a la siguiente.

SAS Fabric Path Data View

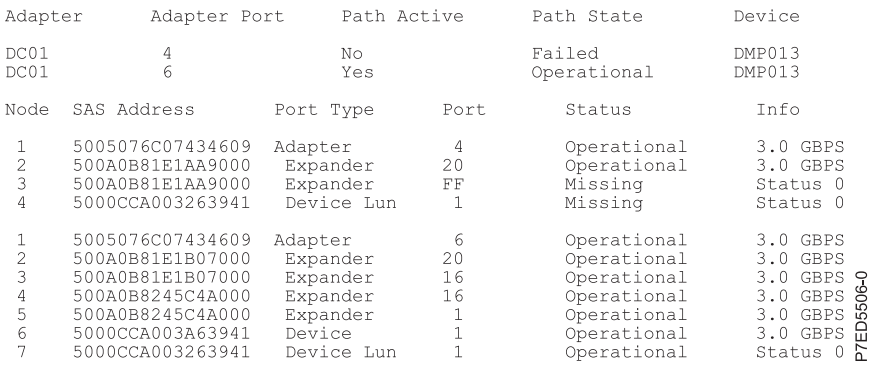

## **Información de ubicación física y dirección SAS**

Muchos registros de errores de hardware identifican la ubicación de un dispositivo físico, como un disco SAS, usando la *dirección de unidad*.

#### **Formato de dirección de unidad anterior al grupo de PTF IBM i 7.1 Technology Refresh, Nivel 8**

El formato de dirección de unidad es *cceellFF*, donde:

- v *cc* identifica el puerto de controlador al que se conecta el dispositivo o alojamiento de dispositivo.
- v *ee* es el puerto de expansor al que se conecta el dispositivo. Cuando un dispositivo no se conecta a un expansor SAS, el puerto de expansor es 0.

**Nota:** Por lo general, el rango de valores del puerto de expansor está comprendido entre los valores hexadecimales 00 y 3F. Un valor mayor que 3F indica que hay dos expansores (por ejemplo, expansores en cascada) entre el controlador y el dispositivo. Por ejemplo, un dispositivo conectado mediante un solo expansor podría tener un puerto de expansor de 5A (esto es, un valor de 40 hex añadido al puerto de expansor indica la presencia de un expansor en cascada), pero en ambos casos, el dispositivo está conectado al puerto 1A del expansor.

- v *FF* indica que el puerto de expansor es desconocido.
- v *ll* es el número de unidad lógica (LUN) del dispositivo. El valor FF indica que no se conoce el LUN.

Un recurso puede identificar un dispositivo físico o puede identificar otros componentes SAS. Por ejemplo:

- v FFFFFFFF indica que la identidad del dispositivo no se conoce, o indica un controlador SAS RAID.
- v ccFFFFFF identifica sólo un puerto SAS de controlador.
- v cceellFF identifica el puerto controlador, puerto expansor y LUN de un dispositivo conectado.

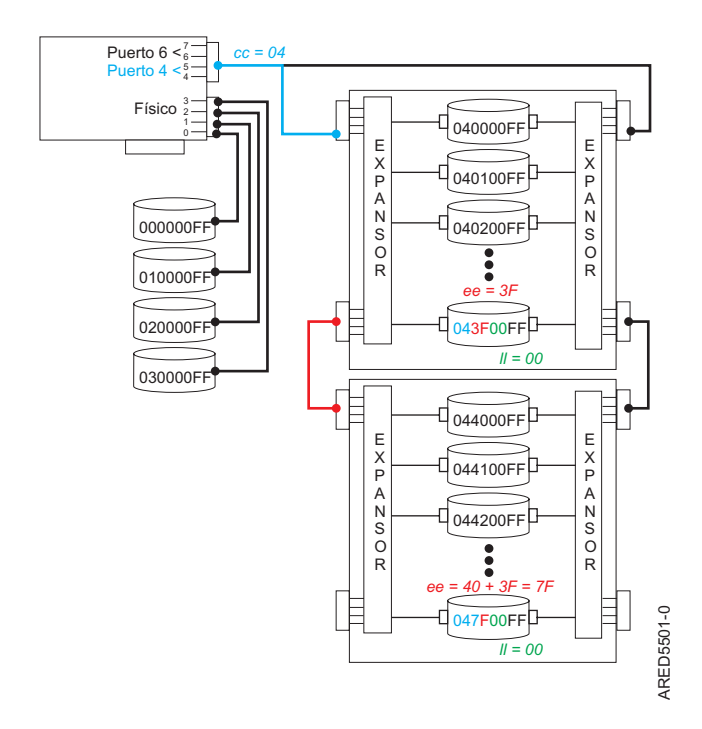

*Figura 42. Ejemplo de direcciones de unidad de subsistema SAS*

### **Formato de dirección de unidad posterior al grupo de PTF IBM i 7.1 Technology Refresh, Nivel 8**

El formato de dirección de unidad es *ttcceess*, donde:

*tt* identifica el tipo de dispositivo.

**Nota:** El valor 00 indica que el dispositivo es un dispositivo físico (HDD o SSD). Un valor distinto de 00 indica que el dispositivo es un procesador de entrada/salida virtual o un controlador RAID SAS.

- v L es el número de unidad lógica (LUN) del dispositivo
- v *cc* identifica el puerto del controlador al que se conecta el dispositivo o alojamiento de dispositivo. Generalmente, el puerto de controlador está comprendido dentro de los valores hexadecimales 00 y 7F. El bit superior de cc indica el número de unidad lógica del dispositivo. Por ejemplo, un dispositivo con LUN = 1 y un puerto de controlador conectado = 4 tendría un  $cc = 84$  hex.
- v *ee* es el puerto de expansor al que se conecta el dispositivo o expansor en cascada. Cuando un dispositivo no se conecta a un expansor SAS, el puerto de expansor es FF. El valor FF indica que el puerto de expansor se desconoce o que no existe ningún expansor.
- v *ss* es el puerto de expansor en cascada al que se conecta el dispositivo. El valor FF indica que el puerto de expansor en cascada se desconoce o que no existe ningún expansor en cascada.

Un recurso puede identificar un dispositivo físico o puede identificar otros componentes SAS. Por ejemplo:

- v 00FFFFFF indica que no se conoce la identidad del dispositivo.
- v 00ccFFFF denota un puerto SAS de controlador o un dispositivo conectado directamente.
- v 00cceeFF identifica el puerto de controlador y puerto de expansor de un dispositivo conectado.
- 00 cceess identifica el puerto de controlador, puerto de expansor y puerto de expansor en cascada de un dispositivo conectado.
- v FEFFFFFF indica un controlador RAID SAS.
- FFFFFFFFF indica un procesador de entrada/salida virtual.

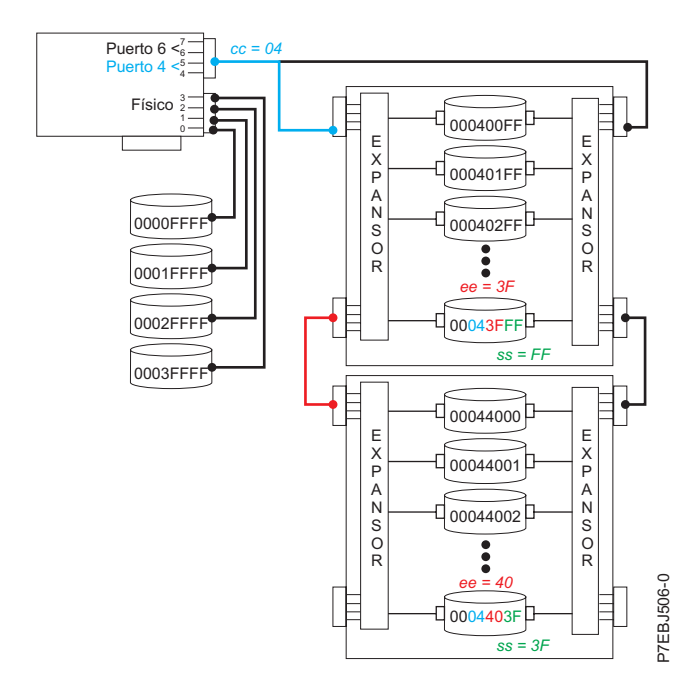

*Figura 43. Ejemplo de direcciones de unidad de subsistema SAS*

### **Dirección de unidad para el controlador PCIe 57CD**

La figura siguiente muestra la dirección de unidad para los adaptadores SSD y PCIe SAS RAID de CCIN 57CD.

**Nota:** Cada uno de los SSD integrado está directamente conectado y, por lo tanto, el puerto expansor es igual a cero en la dirección de unidad. Además, el LUN de cada dispositivo es cero.

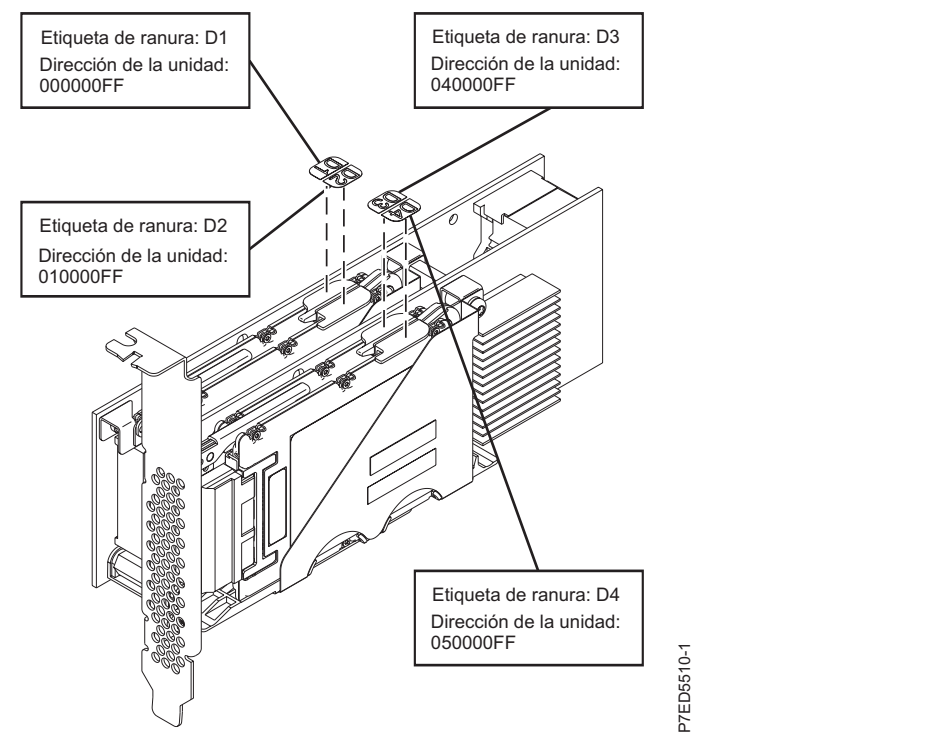

*Figura 44. La unidad SAS direcciona CCIN 57CD PCIe SAS RAID y SSD Adapter 3 Gb x8*

# **Avisos**

Esta información se ha escrito para productos y servicios ofrecidos en Estados Unidos de América. IBM puede ofrecer este material en otros idiomas. No obstante, deberá ser propietario de una copia del producto o una versión del producto en ese idioma para poder acceder a él.

Es posible que IBM no ofrezca en otros países los productos, servicios o dispositivos que se describen en este documento. El representante de IBM le puede informar acerca de los productos y servicios que actualmente están disponibles en su localidad. Las referencias hechas a los productos, programas o servicios de IBM no pretenden afirmar ni dar a entender que únicamente puedan utilizarse dichos productos, programas o servicios de IBM. Puede utilizarse en su lugar cualquier otro producto, programa o servicio funcionalmente equivalente que no vulnere ninguno de los derechos de propiedad intelectual de IBM. No obstante, es responsabilidad del usuario evaluar y verificar el funcionamiento de cualquier producto, programa o servicio que no sea de IBM.

IBM puede tener patentes o solicitudes de patente pendientes de aprobación que cubran alguno de los temas tratados en este documento. La posesión de este documento no le confiere ninguna licencia sobre dichas patentes. Puede enviar consultas sobre licencias, por escrito, a:

IBM Director of Licensing IBM Corporation North Castle Drive Armonk, NY 10504-1785 EE.UU.

**El párrafo siguiente no es aplicable en el Reino Unido ni en ningún otro país en el que tales disposiciones sean incompatibles con la legislación local:** INTERNATIONAL BUSINESS MACHINES CORPORATION PROPORCIONA ESTA PUBLICACIÓN "TAL CUAL", SIN GARANTÍA DE NINGUNA CLASE, YA SEA EXPLÍCITA O IMPLÍCITA, INCLUIDAS, PERO SIN LIMITARSE A ELLAS, LAS GARANTÍAS IMPLÍCITAS DE NO VULNERACIÓN, DE COMERCIALIZACIÓN O DE IDONEIDAD PARA UN FIN DETERMINADO. Algunas legislaciones no contemplan la declaración de limitación de responsabilidad, ni implícitas ni explícitas, en determinadas transacciones, por lo que cabe la posibilidad de que esta declaración no sea aplicable en su caso.

Esta información puede contener imprecisiones técnicas o errores tipográficos. La información incluida en este documento está sujeta a cambios periódicos, que se incorporarán en nuevas ediciones de la publicación. IBM puede efectuar mejoras y/o cambios en los productos y/o programas descritos en esta publicación en cualquier momento y sin previo aviso.

Cualquier referencia hecha en esta información a sitios web que no sean de IBM se proporciona únicamente para su comodidad y no debe considerarse en modo alguno como promoción de dichos sitios web. Los materiales de estos sitios web no forman parte de los materiales destinados a este producto de IBM, y el usuario será responsable del uso que se haga de estos sitios web.

IBM puede utilizar o distribuir la información que usted le facilite del modo que considere conveniente, sin incurrir por ello en ninguna obligación para con usted.

Los datos de rendimiento incluidos aquí se determinaron en un entorno controlado. Por lo tanto, los resultados que se obtengan en otros entornos operativos pueden variar significativamente. Tal vez se hayan realizado mediciones en sistemas que estén en fase de desarrollo y no existe ninguna garantía de que esas mediciones vayan a ser iguales en los sistemas disponibles en el mercado. Además, es posible que algunas mediciones se hayan estimado mediante extrapolación. Los resultados reales pueden variar. Los usuarios de este documento deben verificar los datos aplicables a su entorno específico.

La información concerniente a productos que no sean de IBM se ha obtenido de los suministradores de dichos productos, de sus anuncios publicados o de otras fuentes de información pública disponibles. IBM no ha comprobado dichos productos y no puede afirmar la exactitud en cuanto a rendimiento, compatibilidad u otras características relativas a productos que no sean de IBM. Las consultas acerca de las prestaciones de los productos que no sean de IBM deben dirigirse a las personas que los suministran.

Todas las declaraciones relativas a la dirección o la intención futura de IBM están sujetas a cambios o anulación sin previo aviso y tan solo representan metas y objetivos.

Los precios que se muestran de IBM son precios actuales de venta al por menor recomendados por IBM y están sujetos a modificaciones sin previo aviso. Los precios de los distribuidores pueden variar.

Esta documentación se suministra sólo a efectos de planificación. La información que aquí se incluye está sujeta a cambios antes de que los productos descritos estén disponibles.

Esta información contiene ejemplos de datos e informes utilizados en operaciones comerciales diarias. Para ilustrarlas de la forma más completa posible, los ejemplos incluyen nombres de personas, empresas, marcas y productos. Todos estos nombres son ficticios y cualquier parecido con los nombres y direcciones utilizados por una empresa real es pura coincidencia.

Si está viendo esta información en copia software, es posible que las fotografías y las ilustraciones en color no aparezcan.

Las ilustraciones y las especificaciones contenidas aquí no pueden reproducirse en su totalidad ni en parte sin el permiso por escrito de IBM.

IBM ha preparado esta información para que se utilice con las máquinas específicas indicadas. IBM no hace ninguna declaración de que sea pertinente para cualquier otra finalidad.

Los sistemas informáticos de IBM contienen mecanismos diseñados para reducir la posibilidad de que haya una alteración o pérdida de datos sin detectar. Sin embargo, este riesgo no se puede descartar. Los usuarios que experimentan cortes energéticos no planificados, anomalías del sistema, fluctuaciones o interrupciones de alimentación o averías de componentes, deben verificar la exactitud de las operaciones realizadas y de los datos guardados o transmitidos por el sistema en el momento más aproximado posible de producirse el corte o la anomalía. Además, los usuarios deben establecer procedimientos para garantizar que existe una verificación de datos independiente antes de fiarse de esos datos en las operaciones críticas o confidenciales. Los usuarios deben visitar periódicamente los sitios web de soporte de IBM para comprobar si hay información actualizada y arreglos que deban aplicarse al sistema y al software relacionado.

### **Declaración de homologación**

Es posible que este producto no esté certificado para la conexión a través de algún medio, sea cual sea, a las interfaces de las redes públicas de telecomunicaciones. Es posible que la ley requiera más certificación antes de realizar una conexión de ese estilo. Si tiene alguna consulta, póngase en contacto con un representante o distribuidor de IBM.

## **Consideraciones de la política de privacidad**

Los productos de IBM Software, incluido el software como soluciones de servicio, ("Ofertas de software") pueden utilizar cookies u otras tecnologías para recopilar información de uso del producto, para ayudar a mejorar la experiencia del usuario final, para adaptar las interacciones con el usuario final o para otros fines. En muchos casos, las ofertas de software no recopilan información de identificación personal. Algunas de nuestras ofertas de software pueden ayudarle a recopilar información de identificación personal. Si esta Oferta de software utiliza cookies para recopilar información de identificación personal, a continuación se describe información específica sobre la utilización de cookies por parte de esta oferta.

Esta Oferta de software no utiliza cookies u otras tecnologías para recopilar información de identificación personal.

Si las configuraciones desplegadas para esta oferta de software le ofrecen como cliente la posibilidad de recopilar información de identificación personal de los usuarios finales mediante cookies y otras tecnologías, debe buscar asesoramiento jurídico sobre la legislación aplicable a esa recopilación de datos, que incluye cualquier requisito de aviso y consentimiento.

Para obtener más información sobre el uso de las diversas tecnologías, incluidas las cookies, para estos fines, consulte la política de privacidad de IBM en<http://www.ibm.com/privacy> y la declaración de privacidad en línea de IBM en<http://www.ibm.com/privacy/details> la sección "Cookies, Web Beacons and Other Technologies" e "IBM Software Products and Software-as-a-Service Privacy Statement" en [http://www.ibm.com/software/info/product-privacy.](http://www.ibm.com/software/info/product-privacy)

### **Marcas registradas**

IBM, el logotipo de IBM e ibm.com son marcas registradas de International Business Machines Corp. en muchas jurisdicciones de todo el mundo. Los demás nombres de productos y servicios pueden ser marcas registradas de IBM o de terceros. Encontrará una lista actual de marcas registradas de IBM bajo el epígrafe [Copyright and trademark information,](http://www.ibm.com/legal/copytrade.shtml) en el sitio web situado en www.ibm.com/legal/ copytrade.shtml.

Linux es una marca registrada de Linus Torvalds en EE.UU. y/o en otros países.

## **Avisos de emisiones electrónicas**

Cuando conecte un monitor al equipo debe utilizar el cable de monitor correspondiente y los dispositivos para la eliminación de interferencias suministrado por su fabricante.

# **Avisos para la Clase A**

Las siguientes declaraciones de Clase A se aplican a los servidores de IBM que contienen el procesador POWER8 y sus características a menos que se designe como de Clase B de compatibilidad electromagnética (EMC) en la información de características.

### **Declaración de la comisión FCC (Federal Communications Commission)**

**Nota:** Este equipo ha sido probado y cumple con los límites establecidos para un dispositivo digital de Clase A, en conformidad con la Sección 15 de las normas de la FCC. Estos límites están diseñados para ofrecer una protección adecuada contra interferencias nocivas cuando el equipo se utiliza en un entorno comercial. Este equipo genera, utiliza y puede irradiar energía de frecuencia de radio y, si no se instala y utiliza de acuerdo con el manual de instrucciones, puede provocar interferencias perjudiciales para las comunicaciones de radio. El funcionamiento de este equipo en una zona residencial podría provocar interferencias perjudiciales, en cuyo caso el usuario deberá corregir las interferencias por su cuenta.

Hay que utilizar cables y conectores debidamente protegidos y con toma de tierra para cumplir con los límites de emisión de la FCC. IBM no se hace responsable de las interferencias de radio o televisión causadas por el uso de cables y conectores que no sean los recomendados, ni de las derivadas de cambios o modificaciones no autorizados que se realicen en este equipo. Los cambios o modificaciones no autorizados pueden anular la autorización del usuario sobre el uso del equipo.

Este dispositivo está en conformidad con la Sección 15 de las normas de la FCC. El funcionamiento está sujeto a dos condiciones: (1) este dispositivo no puede causar interferencias perjudiciales y (2) este dispositivo debe aceptar las interferencias que se reciban, incluidas aquellas que pueden causar un funcionamiento no deseado.

### **Declaración de conformidad industrial del Canadá**

Este apartado digital de Clase A está en conformidad con la norma canadiense ICES-003.

### **Avis de conformité à la réglementation d'Industrie Canada**

Cet appareil numérique de la classe A est conforme à la norme NMB-003 du Canada.

### **Declaración de conformidad de la Comunidad Europea**

Este producto cumple los requisitos de protección de la Directiva del Consejo de la UE 2004/108/EC relativos a la equiparación de la legislación de los Estados Miembros sobre compatibilidad electromagnética. IBM declina toda responsabilidad derivada del incumplimiento de los requisitos de protección resultante de una modificación no recomendada del producto, incluida la instalación de tarjetas de opción que no sean de IBM.

Este producto se ha comprobado y cumple con los límites de equipos de tecnología de la información de Clase A de acuerdo con la normativa del Estándar europeo EN 55022. Los límites de los equipos de Clase A se derivan de entornos comerciales e industriales para proporcionar una protección razonable contra interferencias mediante equipo de comunicaciones bajo licencia.

Contacto de la Comunidad Europea: IBM Deutschland GmbH Technical Regulations, Department M372 IBM-Allee 1, 71139 Ehningen, Alemania Tel: +49 (0) 800 225 5423 o +49 (0) 180 331 3233 Correo electrónico: halloibm@de.ibm.com

**Aviso:** Este es un producto de Clase A. En un entorno residencial, este producto puede causar interferencias en las comunicaciones por radio, en cuyo caso puede exigirse al usuario que tome las medidas oportunas.

### **Declaración del VCCI - Japón**

### この装置は、 クラスA 情報技術装置です。この装置を家庭環境で使用すると電波妨害 を引き起こすことがあります。この場合には使用者が適切な対策を講ずるよう要求され ることがあります。 VCCI-A

Este es un resumen de la declaración del VCCI en japonés del recuadro anterior:

Este es un producto de Clase A basado en el estándar del consejo VCCI. Si este equipo se utiliza en un entorno residencial, puede causar interferencias en las comunicaciones por radio, en cuyo caso puede exigirse al usuario que tome las medidas oportunas.

### **Directrices de Japanese Electronics and Information Technology Industries Association (JEITA) Confirmed Harmonics (productos de 20 A o menos por fase)**

# 高調波ガイドライン適合品
**Directrices de Japanese Electronics and Information Technology Industries Association (JEITA) Confirmed Harmonics con modificaciones (productos de más de 20 A por fase)**

高調波ガイドライン準用品

**Declaración sobre interferencias electromagnéticas (EMI) - República Popular de China**

Declaración: este es un producto de Clase A. En un entorno residencial, este producto puede causar interferencias en las comunicaciones por radio, en cuyo caso puede exigirse al usuario que tome las medidas oportunas.

## **Declaración sobre interferencias electromagnéticas (EMI) - Taiwán**

Este es un resumen de la declaración anterior sobre EMI en Taiwán.

Aviso: este es un producto de Clase A. En un entorno residencial, este producto puede causar interferencias en las comunicaciones por radio, en cuyo caso puede exigirse al usuario que tome las medidas oportunas.

#### **Información de contacto para IBM Taiwan:**

## **Declaración sobre interferencias electromagnéticas (EMI) - Corea**

# 이 기기는 업무용(A급)으로 전자파적합기기로 서 판매자 또는 사용자는 이 점을 주의하시기 바라며, 가정외의 지역에서 사용하는 것을 목 적으로 합니다.

#### **Declaración de conformidad de Alemania**

#### **Deutschsprachiger EU Hinweis: Hinweis für Geräte der Klasse A EU-Richtlinie zur Elektromagnetischen Verträglichkeit**

Dieses Produkt entspricht den Schutzanforderungen der EU-Richtlinie 2004/108/EG zur Angleichung der Rechtsvorschriften über die elektromagnetische Verträglichkeit in den EU-Mitgliedsstaaten und hält die Grenzwerte der EN 55022 Klasse A ein.

Um dieses sicherzustellen, sind die Geräte wie in den Handbüchern beschrieben zu installieren und zu betreiben. Des Weiteren dürfen auch nur von der IBM empfohlene Kabel angeschlossen werden. IBM übernimmt keine Verantwortung für die Einhaltung der Schutzanforderungen, wenn das Produkt ohne Zustimmung von IBM verändert bzw. wenn Erweiterungskomponenten von Fremdherstellern ohne Empfehlung von IBM gesteckt/eingebaut werden.

EN 55022 Klasse A Geräte müssen mit folgendem Warnhinweis versehen werden: "Warnung: Dieses ist eine Einrichtung der Klasse A. Diese Einrichtung kann im Wohnbereich Funk-Störungen verursachen; in diesem Fall kann vom Betreiber verlangt werden, angemessene Maßnahmen zu ergreifen und dafür aufzukommen."

#### **Deutschland: Einhaltung des Gesetzes über die elektromagnetische Verträglichkeit von Geräten**

Dieses Produkt entspricht dem "Gesetz über die elektromagnetische Verträglichkeit von Geräten (EMVG)". Dies ist die Umsetzung der EU-Richtlinie 2004/108/EG in der Bundesrepublik Deutschland.

#### **Zulassungsbescheinigung laut dem Deutschen Gesetz über die elektromagnetische Verträglichkeit von Geräten (EMVG) (bzw. der EMC EG Richtlinie 2004/108/EG) für Geräte der Klasse A**

Dieses Gerät ist berechtigt, in Übereinstimmung mit dem Deutschen EMVG das EG-Konformitätszeichen - CE - zu führen.

Verantwortlich für die Einhaltung der EMV Vorschriften ist der Hersteller: International Business Machines Corp. New Orchard Road Armonk, New York 10504 Tel: 914-499-1900

Der verantwortliche Ansprechpartner des Herstellers in der EU ist: IBM Deutschland GmbH Technical Regulations, Abteilung M372 IBM-Allee 1, 71139 Ehningen, Alemania Tel: +49 (0) 800 225 5423 o +49 (0) 180 331 3233 Correo electrónico: halloibm@de.ibm.com

Generelle Informationen:

**Das Gerät erfüllt die Schutzanforderungen nach EN 55024 und EN 55022 Klasse A**.

## **Declaración sobre interferencias electromagnéticas (EMI) - Rusia**

ВНИМАНИЕ! Настоящее изделие относится к классу А. В жилых помещениях оно может создавать радиопомехи, для снижения которых необходимы дополнительные меры

## **Avisos de Clase B**

Las siguientes declaraciones de la Clase B se aplican a características diseñadas como de Clase B de compatibilidad electromagnética (EMC) en la información de instalación de características.

## **Declaración de la FCC (Federal Communications Commission)**

Este equipo se ha probado y se ha declarado conforme con los límites para un dispositivo digital de Clase B, de acuerdo con la Sección 15 de las Reglas de la FCC. Estos límites están diseñados para proporcionar una protección razonable frente a interferencias perjudiciales en una instalación residencial.

Este equipo genera, utiliza y puede irradiar energía de radiofrecuencia y, si no se instala y utiliza de acuerdo con las instrucciones, puede causar interferencias perjudiciales en las comunicaciones de radio. Sin embargo, no hay ninguna garantía de que no se vayan a producir dichas interferencias en una instalación determinada.

Si este equipo produce interferencias perjudiciales en la recepción de radio o televisión, lo cual se puede determinar apagando y encendiendo el equipo, el usuario deberá intentar corregir las interferencias tomando una o varias de las medidas siguientes:

- v Reoriente o reubique la antena receptora.
- v Aumente la separación entre el equipo y el receptor.
- v Conecte el equipo a una toma de alimentación de un circuito diferente del circuito al que está conectado el receptor.
- v Consulte con un representante de servicio o un concesionario autorizado de IBM para solicitar ayuda.

Se deben utilizar cables y conectores debidamente protegidos y con conexión a tierra a fin de satisfacer los límites de emisión de la FCC. Se pueden obtener los cables y conectores adecuados en los concesionarios autorizados de IBM. IBM no es responsable de las interferencias de radio o televisión producidas por modificaciones o cambios no autorizados realizados en este equipo. Los cambios o las modificaciones no autorizados pueden anular la autorización del usuario para utilizar este equipo.

Este dispositivo cumple con la Sección 15 de las reglas de la FCC. El funcionamiento está sujeto a los dos condiciones siguientes: (1) este dispositivo no puede causar interferencias perjudiciales y (2) este dispositivo debe aceptar las interferencias recibidas, incluidas las interferencias que puedan causar un funcionamiento no deseado.

## **Declaración de conformidad de Industry Canada**

Este aparato digital de Clase B cumple con las especificaciones de ICES-003 de Canadá.

## **Avis de conformité à la réglementation d'Industrie Canada**

Cet appareil numérique de la classe B est conforme à la norme NMB-003 du Canada.

### **Declaración de conformidad de la Comunidad Europea**

Este producto cumple los requisitos de protección de la Directiva del Consejo de la UE 2004/108/EC sobre la equiparación de las leyes de los Estados Miembros en relación a la compatibilidad electromagnética. IBM declina toda responsabilidad derivada del incumplimiento de los requisitos de protección resultante de una modificación no recomendada del producto, incluida la instalación de tarjetas de opciones que no son de IBM.

Este producto se ha probado y se ha declarado conforme con los límites para equipos de tecnologías de la información de Clase B de acuerdo con el Estándar Europeo EN 55022. Los límites para los equipos de Clase B se han obtenido para entornos residenciales típicos a fin de proporcionar una protección razonable contra las interferencias con equipos de comunicaciones con licencia.

Contacto en la Comunidad Europea: IBM Deutschland GmbH Technical Regulations, Department M372 IBM-Allee 1, 71139 Ehningen, Germany Tel: +49 (0) 800 225 5423 o +49 (0) 180 331 3233 Correo electrónico: halloibm@de.ibm.com

### **Declaración de VCCI - Japón**

この装置は、クラスB情報技術装置です。この装置は、家庭環境で使用 することを目的としていますが、この装置がラジオやテレビジョン受信機に 近接して使用されると、受信障害を引き起こすことがあります。 取扱説明書に従って正しい取り扱いをして下さい。  $VCCI-B$ 

**Directrices de Japanese Electronics and Information Technology Industries Association (JEITA) Confirmed Harmonics (productos inferiores o iguales a 20 A por fase)**

高調波ガイドライン適合品

**Directrices de Japanese Electronics and Information Technology Industries Association (JEITA) Confirmed Harmonics con modificaciones (productos superiores a 20 A por fase)**

高調波ガイドライン準用品

## **Información de contacto de IBM Taiwán**

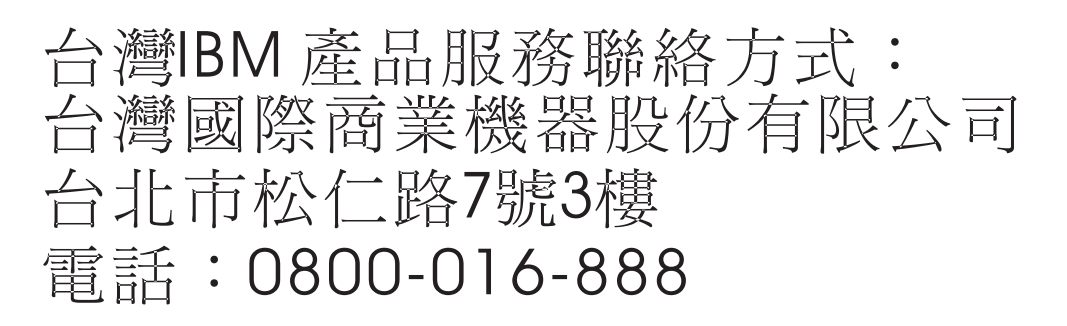

### **Declaración sobre Interferencias electromagnéticas (EMI) - Corea**

# 이 기기는 가정용(B급)으로 전자파적합기기로 서 주로 가정에서 사용하는 것을 목적으로 하 며, 모든 지역에서 사용할 수 있습니다.

#### **Declaración de conformidad de Alemania**

#### **Deutschsprachiger EU Hinweis: Hinweis für Geräte der Klasse B EU-Richtlinie zur Elektromagnetischen Verträglichkeit**

Dieses Produkt entspricht den Schutzanforderungen der EU-Richtlinie 2004/108/EG zur Angleichung der Rechtsvorschriften über die elektromagnetische Verträglichkeit in den EU-Mitgliedsstaaten und hält die Grenzwerte der EN 55022 Klasse B ein.

Um dieses sicherzustellen, sind die Geräte wie in den Handbüchern beschrieben zu installieren und zu betreiben. Des Weiteren dürfen auch nur von der IBM empfohlene Kabel angeschlossen werden. IBM übernimmt keine Verantwortung für die Einhaltung der Schutzanforderungen, wenn das Produkt ohne Zustimmung von IBM verändert bzw. wenn Erweiterungskomponenten von Fremdherstellern ohne Empfehlung von IBM gesteckt/eingebaut werden.

#### **Deutschland: Einhaltung des Gesetzes über die elektromagnetische Verträglichkeit von Geräten**

Dieses Produkt entspricht dem "Gesetz über die elektromagnetische Verträglichkeit von Geräten (EMVG)". Dies ist die Umsetzung der EU-Richtlinie 2004/108/EG in der Bundesrepublik Deutschland.

#### **Zulassungsbescheinigung laut dem Deutschen Gesetz über die elektromagnetische Verträglichkeit von Geräten (EMVG) (bzw. der EMC EG Richtlinie 2004/108/EG) für Geräte der Klasse B**

Dieses Gerät ist berechtigt, in Übereinstimmung mit dem Deutschen EMVG das EG-Konformitätszeichen - CE - zu führen.

Verantwortlich für die Einhaltung der EMV Vorschriften ist der Hersteller: International Business Machines Corp. New Orchard Road Armonk, New York 10504 Tel: 914-499-1900

Der verantwortliche Ansprechpartner des Herstellers in der EU ist: IBM Deutschland GmbH Technical Regulations, Abteilung M372 IBM-Allee 1, 71139 Ehningen, Germany Tel: +49 (0) 800 225 5423 o +49 (0) 180 331 3233 Correo electrónico: halloibm@de.ibm.com

Generelle Informationen:

**Das Gerät erfüllt die Schutzanforderungen nach EN 55024 und EN 55022 Klasse B.**

## **Términos y condiciones**

El permiso para utilizar estas publicaciones se otorga de acuerdo a los siguientes términos y condiciones.

**Aplicabilidad:** estos términos y condiciones son adicionales a los términos de uso del sitio web de IBM.

**Uso personal:** puede reproducir estas publicaciones para uso personal (no comercial) siempre y cuando incluya una copia de todos los avisos de derechos de autor. No puede distribuir ni visualizar estas publicaciones ni ninguna de sus partes, como tampoco elaborar trabajos que se deriven de ellas, sin el consentimiento explícito de IBM.

**Uso comercial:** puede reproducir, distribuir y visualizar estas publicaciones únicamente dentro de su empresa, siempre y cuando incluya una copia de todos los avisos de derechos de autor. No puede elaborar trabajos que se deriven de estas publicaciones, ni tampoco reproducir, distribuir ni visualizar estas publicaciones ni ninguna de sus partes fuera de su empresa, sin el consentimiento explícito de IBM.

**Derechos:** excepto cuando se concede explícitamente la autorización en este permiso, no se otorga ningún otro permiso, licencia ni derecho, ya sea explícito o implícito, sobre las publicaciones o la información, datos, software o cualquier otra propiedad intelectual contenida en ellas.

IBM se reserva el derecho de retirar los permisos aquí concedidos siempre que, según el parecer del fabricante, se utilicen las publicaciones en detrimento de sus intereses o cuando, también según el parecer de IBM, no se sigan debidamente las instrucciones anteriores.

No puede descargar, exportar ni reexportar esta información si no lo hace en plena conformidad con la legislación y normativa vigente, incluidas todas las leyes y normas de exportación de Estados Unidos.

IBM NO PROPORCIONA NINGUNA GARANTÍA SOBRE EL CONTENIDO DE ESTAS PUBLICACIONES. LAS PUBLICACIONES SE PROPORCIONAN "TAL CUAL", SIN GARANTÍA DE NINGUNA CLASE, YA SEA EXPLÍCITA O IMPLÍCITA, INCLUIDAS, PERO SIN LIMITARSE A ELLAS, LAS GARANTÍAS IMPLÍCITAS DE COMERCIALIZACIÓN, NO VULNERACIÓN E IDONEIDAD PARA UN FIN DETERMINADO.

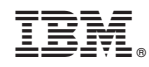

Impreso en España